# **SONY**

# **Câmara de Vídeo Digital 4k**

*FDR-AX1/AX1E*

## **Guia de Operação**

Antes de utilizar a unidade, leia este manual com atenção e guarde-o para referência futura.

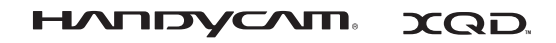

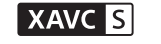

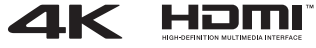

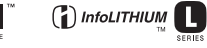

© 2013 Sony Corporation

### **Registo do proprietário**

O número de modelo e o número de série estão localizados na parte inferior. Anote o número de série no espaço fornecido abaixo. Forneça estes números sempre que contactar o seu agente Sony sobre este produto.

N.º de modelo FDR-

N.º de série

N.º de modelo AC-

N.º de série

### **AVISO**

**Para reduzir o risco de incêndio ou choque elétrico,**

**1) não exponha a unidade a chuva ou humidade.**

**2) não coloque recipientes com líquidos, como jarras, em cima do aparelho.**

**Não exponha as pilhas ou baterias a calor excessivo, como luz solar direta, fogo ou situações semelhantes.**

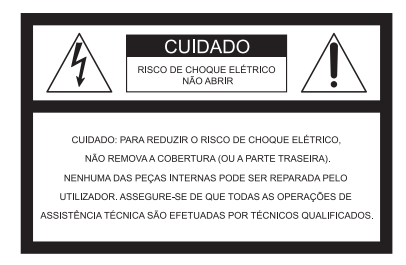

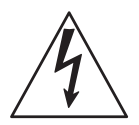

Este símbolo destina-se a alertar o utilizador para a presença de "tensão perigosa" não isolada no interior da caixa do produto, que poderá ter uma magnitude suficiente para representar um risco de choque elétrico.

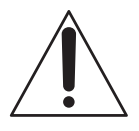

Este símbolo destina-se a alertar o utilizador para a presença de instruções importantes de funcionamento e manutenção (assistência técnica) na documentação fornecida com o aparelho.

# **INSTRUÇÕES DE SEGURANÇA IMPORTANTES**

## GUARDE ESTAS INSTRUÇÕES. PERIGO - PARA REDUZIR O RISCO DE INCÊNDIO OU CHOQUE ELÉTRICO, SIGA ATENTAMENTE ESTAS INSTRUÇÕES.

- Leia estas instruções.
- Guarde estas instruções.
- Respeite todos os avisos.
- Siga todas as instruções.
- Não utilize este aparelho perto de água.
- Limpe o aparelho apenas com um pano seco.
- Não bloqueie as aberturas de ventilação. Instale o aparelho de acordo com as instruções do fabricante.
- Não instale o aparelho perto de quaisquer fontes de calor, como radiadores, saídas de aquecimento, fogões ou outros aparelhos (incluindo amplificadores) que produzam calor.
- Não anule a finalidade de segurança da ficha polarizada ou de ligação à terra. Uma ficha polarizada tem dois conectores, um mais largo do que o outro. Uma ficha de ligação à terra tem dois conectores normais e um terceiro conector de ligação à terra. O conector mais largo ou o terceiro conector é fornecido para sua segurança. Se a ficha fornecida não for adequada para as suas tomadas, contacte um eletricista para substituir a tomada obsoleta.
- Proteja o cabo de alimentação contra pisadelas ou vincos, especialmente nas tomadas, tomadas de conveniência e no ponto em que este sai do aparelho.
- Utilize apenas ligações/acessórios especificados pelo fabricante.
- Utilize apenas com o carrinho, armário, tripé, suporte de fixação ou mesa especificado pelo fabricante ou vendido com o aparelho. Se utilizar um carrinho, tome cuidado quando mover o conjunto do carrinho/aparelho para evitar ferimentos provocados pela queda desse conjunto.

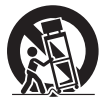

- Desligue este aparelho durante trovoadas ou quando o mesmo não for utilizado durante longos períodos de tempo.
- Assegure-se de que todas as operações de assistência técnica são efetuadas por técnicos qualificados. A assistência técnica é necessária se o aparelho tiver ficado de algum modo danificado, por exemplo, com danos no cabo ou na ficha de alimentação, se tiver sido derramado um líquido ou tiver caído um objeto sobre o aparelho, se o aparelho tiver sido exposto a chuva ou humidade, se este não funcionar normalmente ou se tiver sofrido uma queda.
- Se o formato da ficha não se adequar à tomada, utilize um adaptador para ficha com a configuração adequada à tomada.

Principais tipos de ficha do cabo de alimentação de diversos países/regiões do mundo.

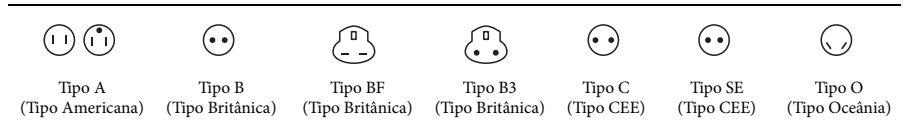

A tensão de alimentação e o tipo de ficha encontram-se descritos no quadro abaixo.

Consoante a área, são utilizados tipos de ficha e tensões de alimentação diferentes.

Atenção: As exigências de cada país no que respeita ao cabo de alimentação devem ser respeitadas.

—Apenas para os Estados Unidos da América

Utilize um cabo de alimentação fornecido.

#### **Europa**

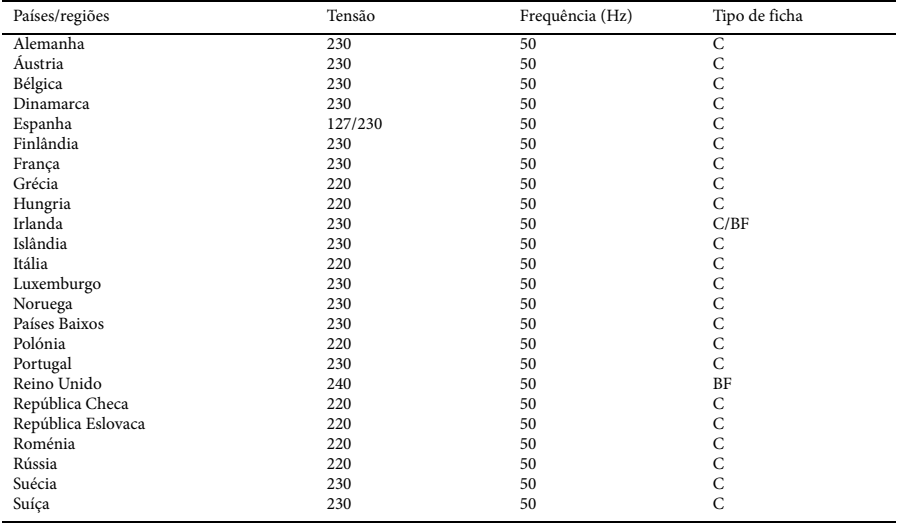

### **Ásia**

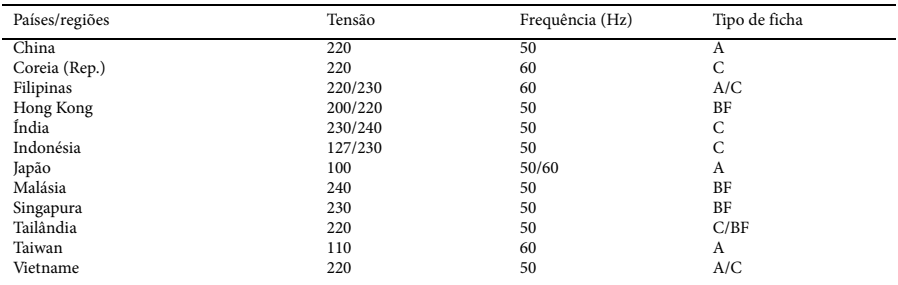

### **Oceânia**

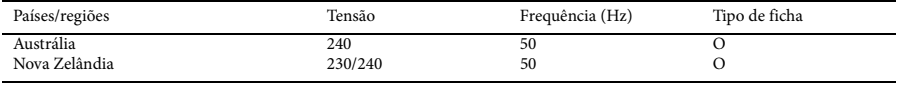

### **América do Norte**

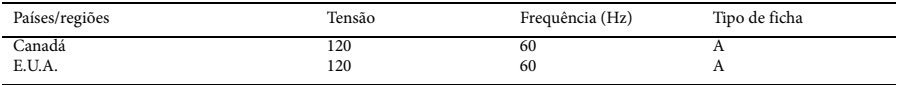

### **América Central**

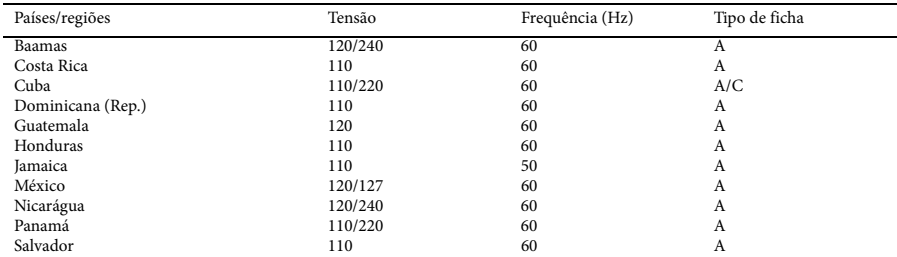

### **América do Sul**

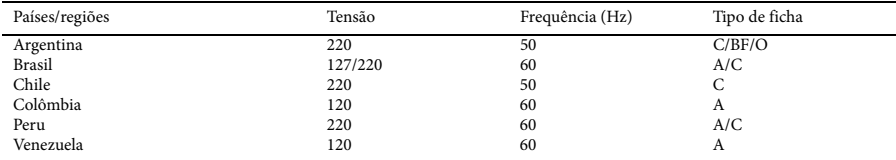

### **Médio Oriente**

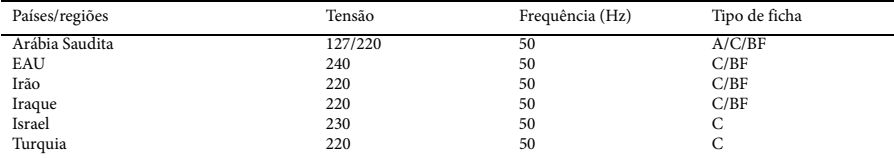

### **África**

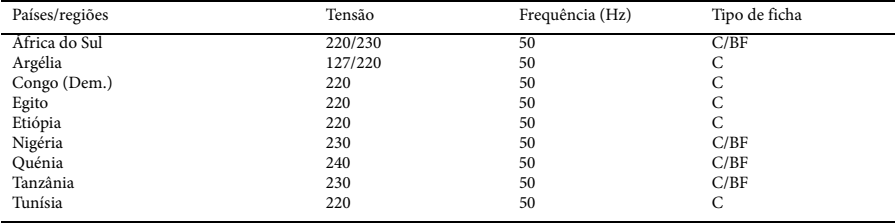

### **CUIDADO**

### **Bateria**

Uma utilização incorreta da bateria poderá provocar a sua explosão, um incêndio ou até mesmo queimaduras químicas. Tenha sempre os seguintes cuidados:

- Não desmonte a bateria.
- Não esmague, nem exponha a bateria a choques ou forças, por exemplo, não martele, não deixe cair, nem pise a bateria.
- Não provoque um curto circuito e não permita que objetos metálicos entrem em contacto com os terminais da bateria.
- Não exponha a temperaturas elevadas acima dos 60°C (140°F), por exemplo, a luz direta do sol, nem deixe a bateria no interior de um carro estacionado ao sol.
- Não incinere a bateria, nem a deite no fogo.
- Não manuseie baterias de iões de lítio danificadas ou com fugas.
- Certifique-se de que carrega a bateria com um carregador de baterias genuíno da Sony ou com um dispositivo capaz de carregar a bateria.
- Mantenha a bateria fora do alcance de crianças pequenas.
- Mantenha a bateria seca.
- Substitua apenas por uma bateria de tipo igual ou equivalente, recomendada pela Sony.
- Elimine as baterias usadas de imediato, tal como descrito nas instruções.

Substitua a bateria apenas por uma bateria do tipo especificado. Caso contrário, poderá dar origem a um incêndio ou ferimentos.

### **Transformador CA**

Não utilize o transformador CA num espaço fechado, por exemplo, entre uma parede e o mobiliário.

Utilize uma tomada de parede próxima quando utilizar o transformador CA. Se detetar qualquer tipo de mau funcionamento durante a utilização do aparelho, desligue o transformador CA da tomada de parede de imediato.

### **Carregador**

Use uma tomada de parede próxima quando utilizar o carregador. Se detetar qualquer tipo de mau funcionamento durante a utilização do aparelho, desligue o carregador da tomada de parede de imediato.

### **Nota sobre o cabo de alimentação (CA)**

O cabo de alimentação (CA) foi especificamente concebido para ser utilizado apenas com esta câmara de vídeo, não devendo ser usado com outros equipamentos elétricos.

Mesmo que a sua câmara de vídeo esteja desligada, a fonte de alimentação CA continuará a ser alimentada enquanto se mantiver ligada à tomada de parede através do transformador CA.

A pressão sonora excessiva dos auriculares e auscultadores provoca perda de audição.

### **Para os Clientes na EUROPA**

### **Aviso para os clientes localizados em países que aplicam as Diretivas da UE**

Fabricante: Sony Corporation, 1-7-1 Konan Minato-ku Tokyo, 108-0075 Japão Para questões de conformidade do produto na UE: Sony Deutschland GmbH, Hedelfinger Strasse 61, 70327 Stuttgart, Alemanha

#### **Aviso**

Se a eletricidade estática ou o eletromagnetismo causar descontinuidade na transferência de dados a meio do processo (falha), reinicie a aplicação ou desligue e volte a ligar o cabo de comunicação (USB, etc.).

Este produto foi testado e está em conformidade com os limites definidos na Diretiva CEM no âmbito da utilização de cabos de ligação de comprimento inferior a 3 metros (9,8 pés).

### **Atenção**

Os campos eletromagnéticos em determinadas frequências poderão ter influência na imagem e no som desta unidade.

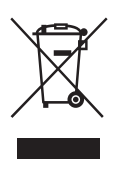

**Eliminação de equipamentos elétricos e eletrónicos usados (aplicável na União Europeia e noutros países europeus com sistemas de recolha seletiva de resíduos)**

Este símbolo, colocado no produto ou na sua embalagem, indica que este produto não deve ser tratado como resíduo urbano indiferenciado. Em vez disso, deve ser colocado num ponto de recolha destinado à reciclagem de equipamentos elétricos e eletrónicos.

Ao garantir que este produto é eliminado de forma correta, ajudará a prevenir potenciais consequências negativas para o meio ambiente e para a saúde humana, que de outra forma poderiam ser causadas pela eliminação inadequada deste produto. A reciclagem dos materiais ajudará a contribuir para a conservação dos recursos naturais.

Para obter informações mais detalhadas sobre a reciclagem deste produto, contacte o município onde reside, os serviços de recolha de resíduos da sua área ou a loja onde adquiriu o produto.

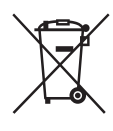

### **Eliminação de pilhas usadas (aplicável na União Europeia e noutros países europeus com sistemas de recolha seletiva de resíduos)**

Este símbolo, colocado na pilha/bateria ou na sua embalagem, indica que a pilha/bateria fornecida com este produto não deve ser tratada como resíduo urbano indiferenciado. Em determinadas pilhas/baterias, este símbolo pode ser utilizado em combinação com um símbolo químico. Os símbolos químicos do mercúrio (Hg) ou chumbo (Pb) são adicionados se a pilha/bateria contiver um índice superior a 0,0005% de mercúrio ou 0,004% de chumbo. Ao garantir que estas pilhas/baterias são eliminadas de forma correta, ajudará a prevenir potenciais consequências negativas para o meio ambiente e para a saúde humana, que de outra forma poderiam ser causadas pela eliminação inadequada das pilhas. A reciclagem dos materiais contribuirá para a conservação dos recursos naturais.

Se, por motivos de segurança, desempenho ou proteção de dados, os produtos necessitarem de uma ligação permanente a uma pilha integrada, esta só deve ser substituída por profissionais qualificados. Para garantir o tratamento adequado da pilha após o final da vida útil do produto, coloque-a num ponto de recolha destinado à reciclagem de equipamentos elétricos e eletrónicos.

Para as restantes pilhas/baterias, consulte a secção sobre a remoção segura das pilhas/baterias do produto. Coloque a pilha/bateria num ponto de recolha destinado à reciclagem de pilhas/baterias usadas.

Para obter informações mais detalhadas sobre a reciclagem deste produto ou da bateria/pilha, contacte o município onde reside, os serviços de recolha de resíduos da sua área ou a loja onde adquiriu o produto.

# **Índice**

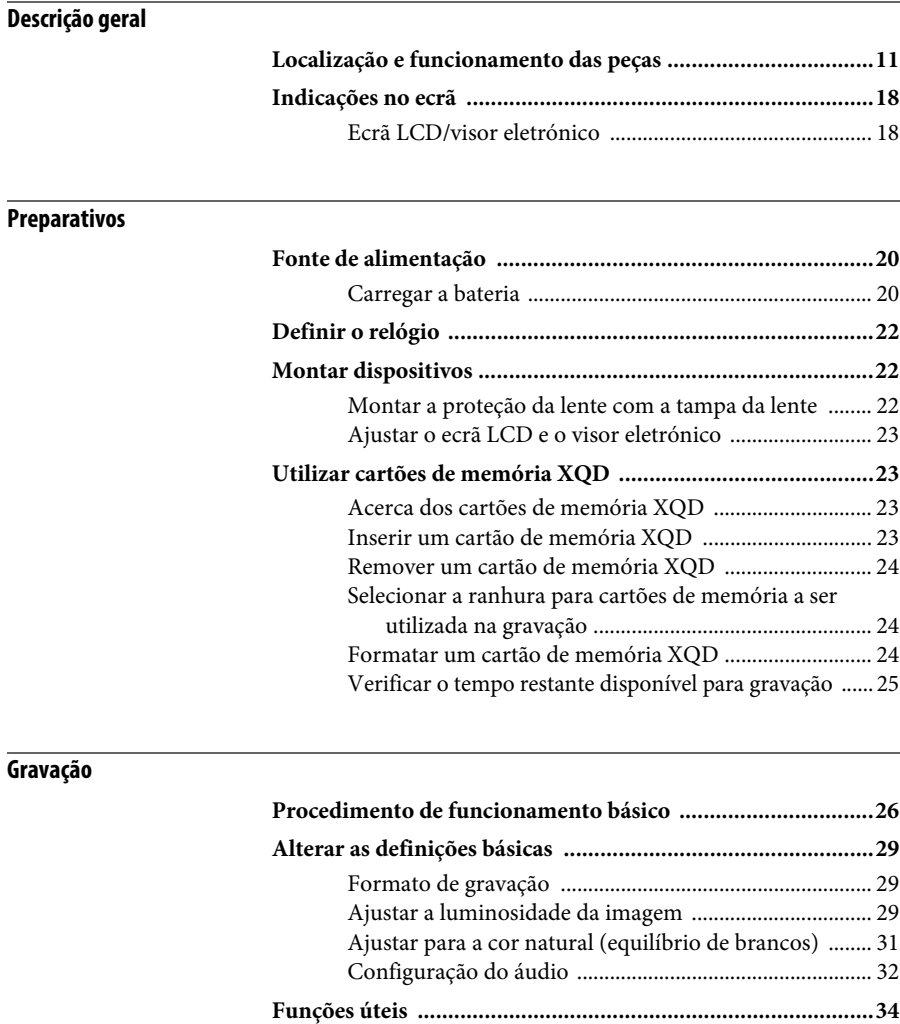

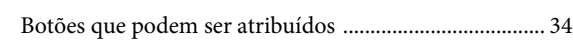

### **[Ecrãs em miniatura](#page-34-0)**

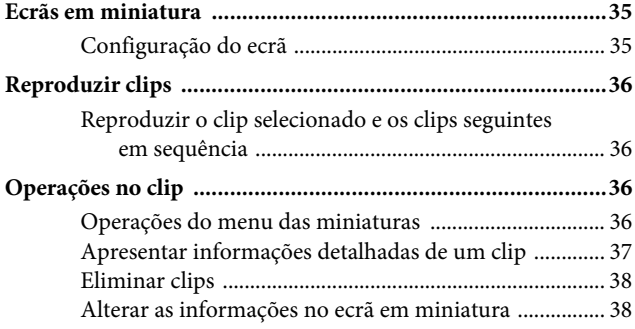

### **[Definições](#page-38-0)**

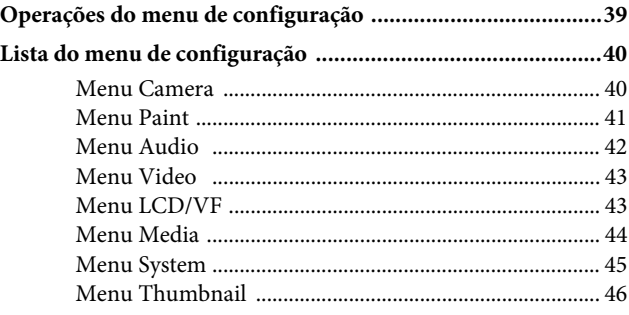

## **[Ligação de Dispositivos Externos](#page-46-0)**

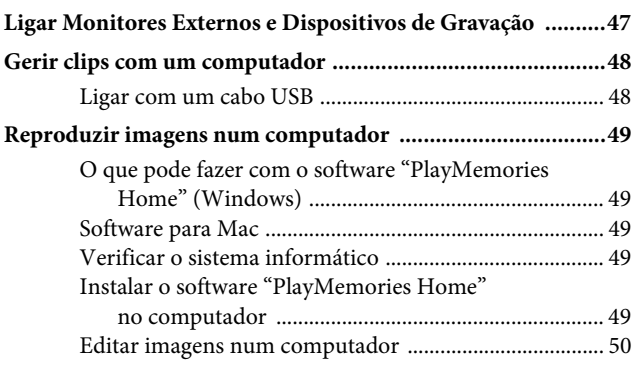

### **[Anexos](#page-50-0)**

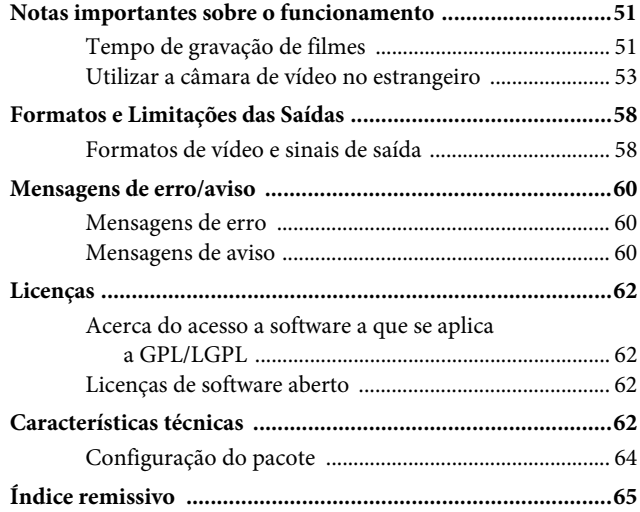

## <span id="page-10-1"></span><span id="page-10-0"></span>**Descrição geral Localização e funcionamento das peças**

*Para obter informações sobre o funcionamento e a utilização, consulte as páginas indicadas entre parêntesis.*

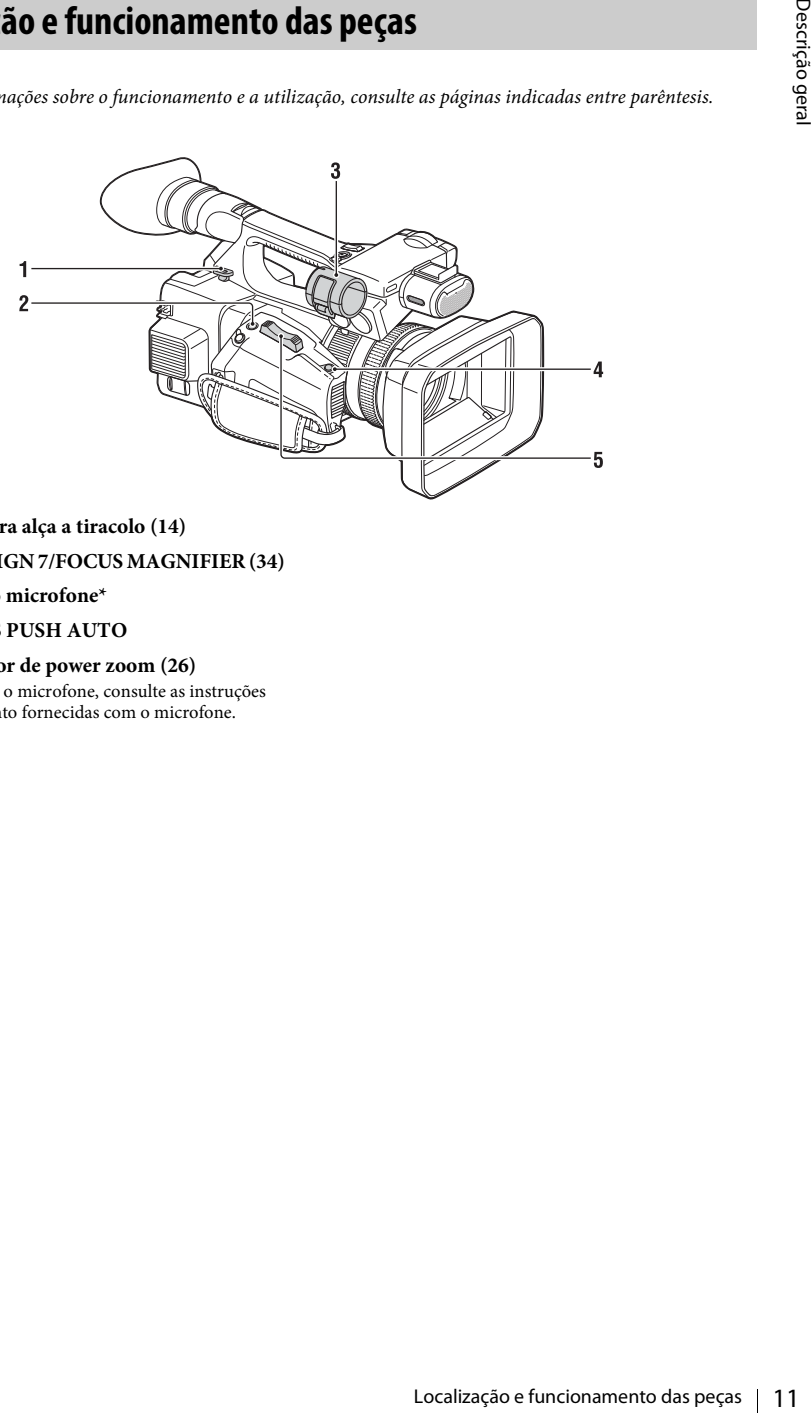

- <span id="page-10-2"></span>**1. Gancho para alça a tiracolo [\(14](#page-13-0))**
- **2. Botão ASSIGN 7/FOCUS MAGNIFIER [\(34](#page-33-2))**
- **3. Suporte do microfone\***
- **4. Botão IRIS PUSH AUTO**
- **5. Controlador de power zoom ([26\)](#page-25-2)**
- \* Quando utilizar o microfone, consulte as instruções de funcionamento fornecidas com o microfone.

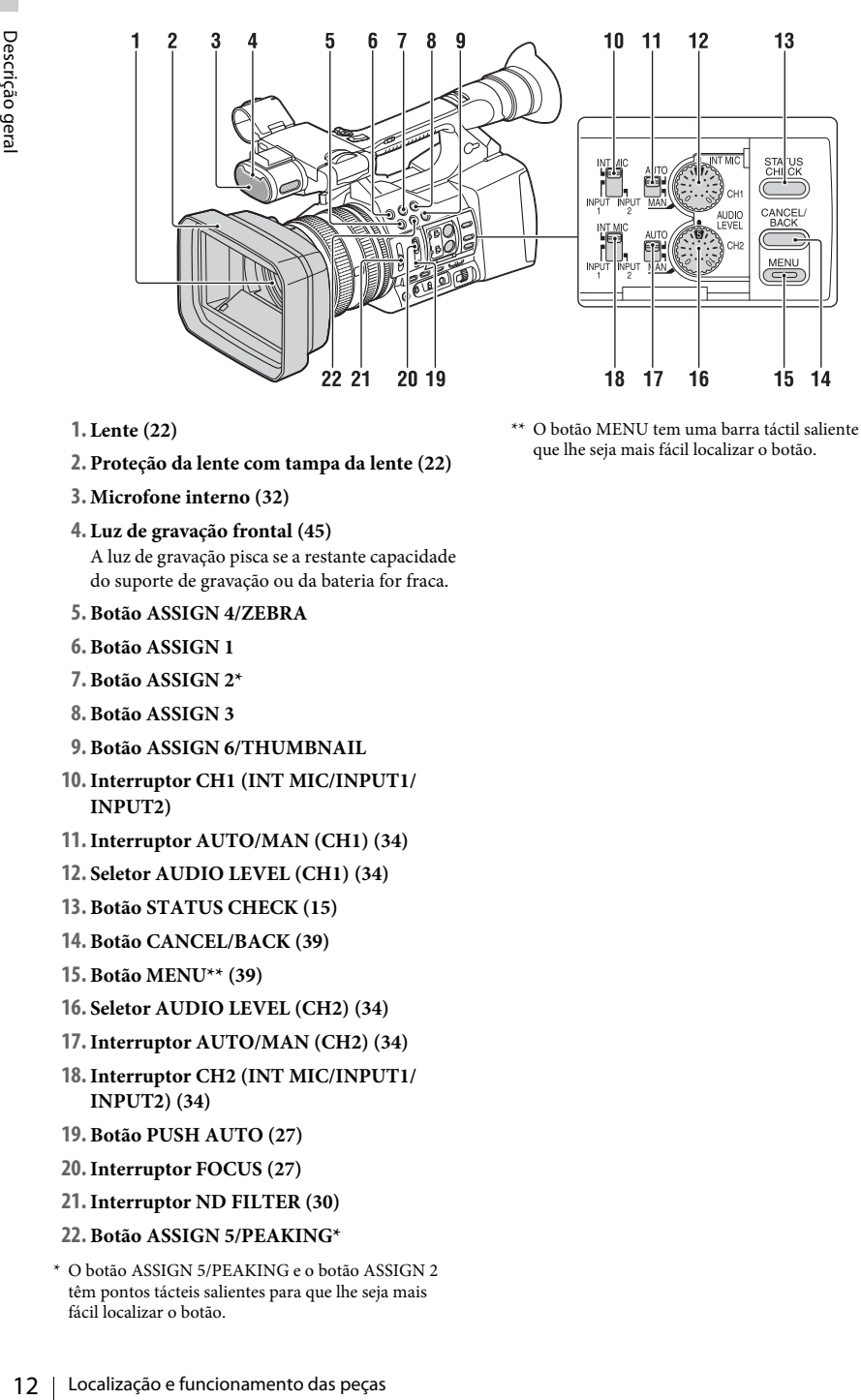

- **1. Lente ([22\)](#page-21-3)**
- **2. Proteção da lente com tampa da lente [\(22](#page-21-3))**
- **3. Microfone interno [\(32](#page-31-1))**
- **4. Luz de gravação frontal ([45\)](#page-44-1)**

A luz de gravação pisca se a restante capacidade do suporte de gravação ou da bateria for fraca.

- <span id="page-11-0"></span>**5. Botão ASSIGN 4/ZEBRA**
- **6. Botão ASSIGN 1**
- **7. Botão ASSIGN 2\***
- **8. Botão ASSIGN 3**
- **9. Botão ASSIGN 6/THUMBNAIL**
- **10.Interruptor CH1 (INT MIC/INPUT1/ INPUT2)**
- **11.Interruptor AUTO/MAN (CH1) [\(34](#page-33-3))**
- **12. Seletor AUDIO LEVEL (CH1) ([34\)](#page-33-3)**
- **13. Botão STATUS CHECK ([15\)](#page-14-0)**
- **14. Botão CANCEL/BACK ([39\)](#page-38-2)**
- **15. Botão MENU\*\* ([39\)](#page-38-3)**
- **16. Seletor AUDIO LEVEL (CH2) ([34\)](#page-33-3)**
- **17.Interruptor AUTO/MAN (CH2) [\(34](#page-33-3))**
- **18.Interruptor CH2 (INT MIC/INPUT1/ INPUT2) ([34\)](#page-33-3)**
- **19. Botão PUSH AUTO [\(27](#page-26-0))**
- **20.Interruptor FOCUS ([27\)](#page-26-1)**
- **21.Interruptor ND FILTER ([30\)](#page-29-0)**
- **22. Botão ASSIGN 5/PEAKING\***

\*\* O botão MENU tem uma barra táctil saliente para que lhe seja mais fácil localizar o botão.

<sup>\*</sup> O botão ASSIGN 5/PEAKING e o botão ASSIGN 2 têm pontos tácteis salientes para que lhe seja mais fácil localizar o botão.

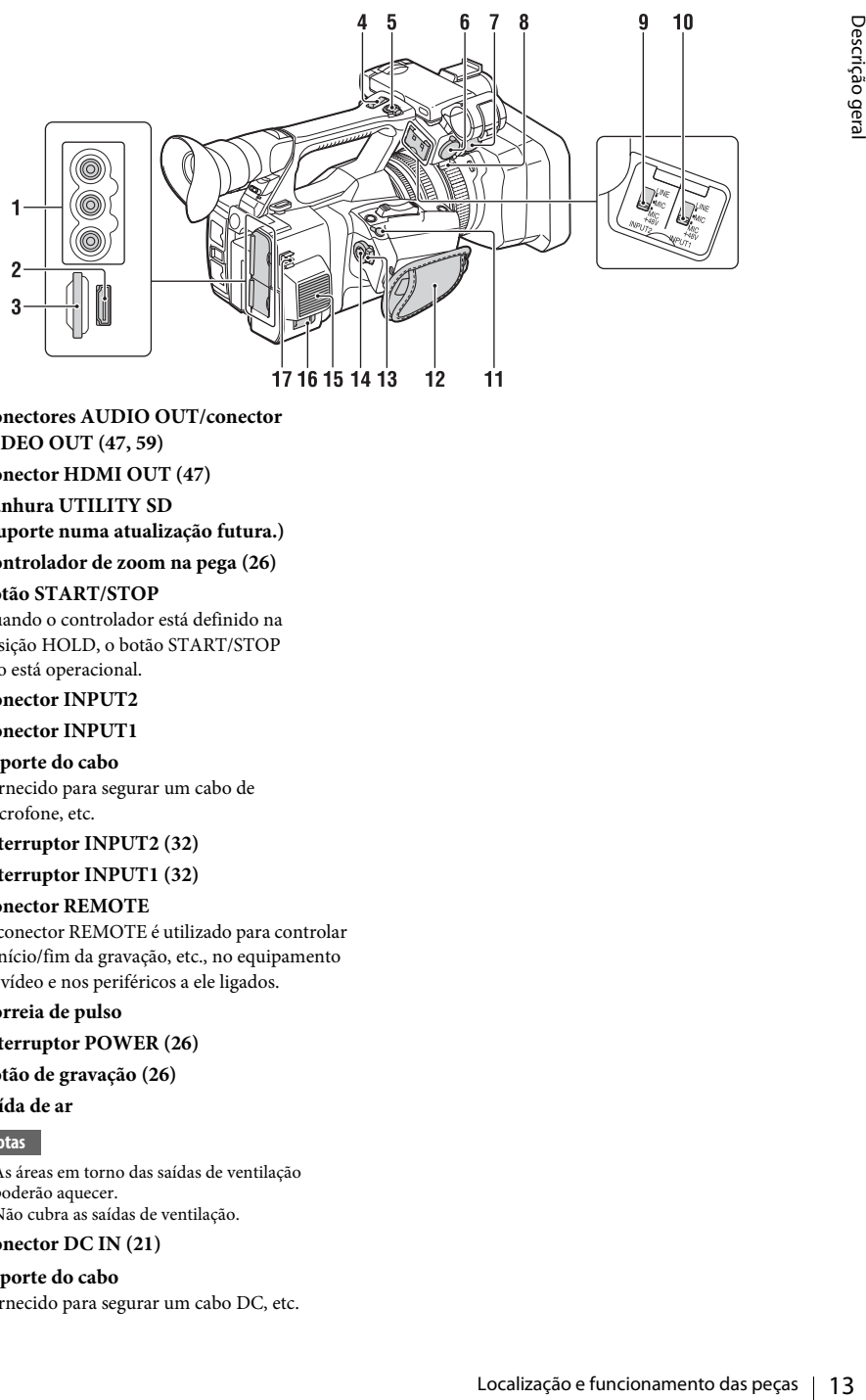

- **1. Conectores AUDIO OUT/conector VIDEO OUT ([47,](#page-46-2) [59](#page-58-0))**
- **2. Conector HDMI OUT [\(47](#page-46-3))**
- **3. Ranhura UTILITY SD (Suporte numa atualização futura.)**

### **4. Controlador de zoom na pega ([26\)](#page-25-3)**

#### **5. Botão START/STOP**

Quando o controlador está definido na posição HOLD, o botão START/STOP não está operacional.

### **6. Conector INPUT2**

**7. Conector INPUT1**

#### **8. Suporte do cabo**

Fornecido para segurar um cabo de microfone, etc.

### **9.Interruptor INPUT2 ([32\)](#page-31-2)**

#### **10.Interruptor INPUT1 ([32\)](#page-31-2)**

#### **11. Conector REMOTE**

O conector REMOTE é utilizado para controlar o início/fim da gravação, etc., no equipamento de vídeo e nos periféricos a ele ligados.

### **12. Correia de pulso**

### **13.Interruptor POWER ([26\)](#page-25-4)**

### **14. Botão de gravação [\(26](#page-25-4))**

#### **15. Saída de ar**

<span id="page-12-0"></span>**Notas**

- As áreas em torno das saídas de ventilação poderão aquecer.
- Não cubra as saídas de ventilação.

#### **16. Conector DC IN [\(21](#page-20-0))**

#### **17. Suporte do cabo**

Fornecido para segurar um cabo DC, etc.

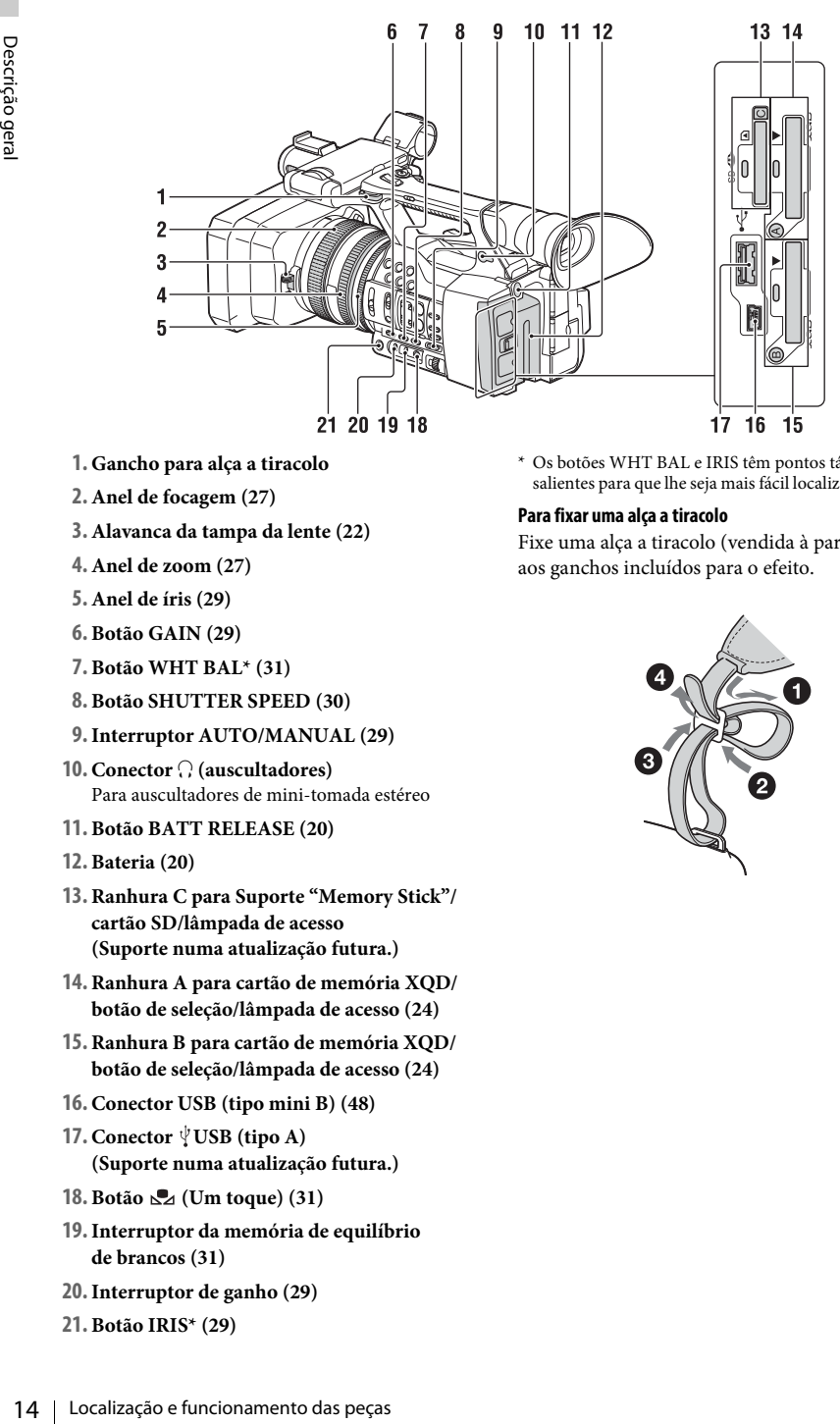

- **1. Gancho para alça a tiracolo**
- **2. Anel de focagem ([27\)](#page-26-1)**
- **3. Alavanca da tampa da lente ([22\)](#page-21-3)**
- **4. Anel de zoom [\(27](#page-26-2))**
- **5. Anel de íris [\(29](#page-28-3))**
- **6. Botão GAIN [\(29](#page-28-4))**
- **7. Botão WHT BAL\* [\(31](#page-30-1))**
- **8. Botão SHUTTER SPEED [\(30](#page-29-1))**
- <span id="page-13-3"></span>**9.Interruptor AUTO/MANUAL ([29\)](#page-28-5)**
- **10. Conector** i **(auscultadores)** Para auscultadores de mini-tomada estéreo
- **11. Botão BATT RELEASE ([20\)](#page-19-3)**
- **12. Bateria ([20\)](#page-19-4)**
- **13. Ranhura C para Suporte "Memory Stick"/ cartão SD/lâmpada de acesso (Suporte numa atualização futura.)**
- **14. Ranhura A para cartão de memória XQD/ botão de seleção/lâmpada de acesso [\(24](#page-23-3))**
- <span id="page-13-1"></span>**15. Ranhura B para cartão de memória XQD/ botão de seleção/lâmpada de acesso [\(24](#page-23-3))**
- **16. Conector USB (tipo mini B) ([48\)](#page-47-2)**
- **17.** Conector  $\sqrt[1]{}$  USB (tipo A) **(Suporte numa atualização futura.)**
- **18. Botão (Um toque) ([31\)](#page-30-2)**
- **19.Interruptor da memória de equilíbrio de brancos [\(31](#page-30-2))**
- **20.Interruptor de ganho ([29\)](#page-28-4)**
- **21. Botão IRIS\* [\(29\)](#page-28-3)**

<span id="page-13-4"></span>\* Os botões WHT BAL e IRIS têm pontos tácteis salientes para que lhe seja mais fácil localizar os botões.

### <span id="page-13-0"></span>**Para fixar uma alça a tiracolo**

Fixe uma alça a tiracolo (vendida à parte) aos ganchos incluídos para o efeito.

<span id="page-13-2"></span>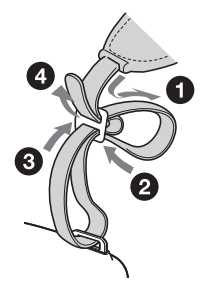

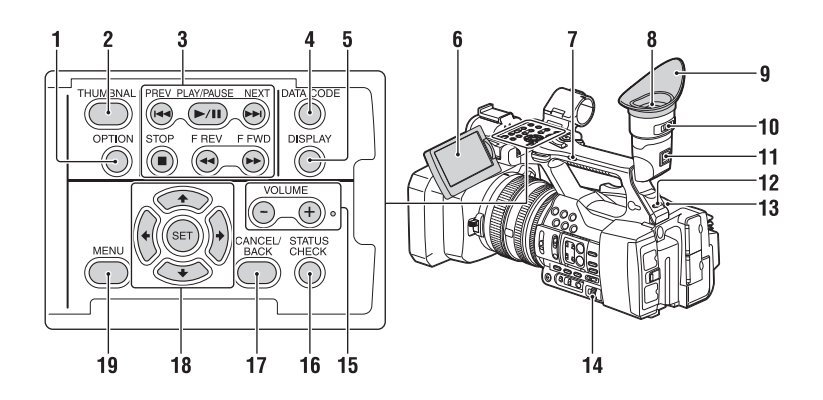

- <span id="page-14-4"></span><span id="page-14-3"></span>**1. Botão OPTION ([36\)](#page-35-4)**
- <span id="page-14-2"></span>**2. Botão THUMBNAIL [\(35](#page-34-3))**
- **3. Botões de controlo de reprodução (PREV, PLAY/PAUSE\*, NEXT, STOP, F REV, F FWD) [\(27](#page-26-3))**
- **4. Botão DATA CODE (Suporte numa atualização futura.)**
- **5. Botão DISPLAY [\(18](#page-17-1))**
- **6. Ecrã LCD ([23\)](#page-22-4)**
- **7.Interruptor de zoom na pega ([26\)](#page-25-5)**
- **8. Visor eletrónico [\(23](#page-22-5))**
- **9. Ocular grande**
- **10. Controlador de ajuste da lente do visor eletrónico [\(23](#page-22-5))**
- **11. Alavanca de desbloqueamento do visor eletrónico [\(56](#page-55-0))**
- **12.Interruptor HEADPHONE MONITOR ([34\)](#page-33-4)**
- **13. Luz de gravação traseira ([45\)](#page-44-2)**
- <span id="page-14-1"></span>**14. Botões de seleção SEL/SET [\(39](#page-38-4))**
- **15. Botões VOLUME\***
- <span id="page-14-5"></span>**16. Botão STATUS CHECK**
- **17. Botão CANCEL/BACK ([39\)](#page-38-2)**
- <span id="page-14-6"></span>**18. Botões**  $\triangle$ **/** $\blacktriangleright$ **/** $\blacktriangleright$ **/** $\blacktriangleright$ **/SET [\(39](#page-38-5))**
- **19. Botão MENU [\(39](#page-38-5))**
- \* O botão VOLUME+ e o botão PLAY/PAUSE têm pontos tácteis salientes para que lhe seja mais fácil localizar os botões.

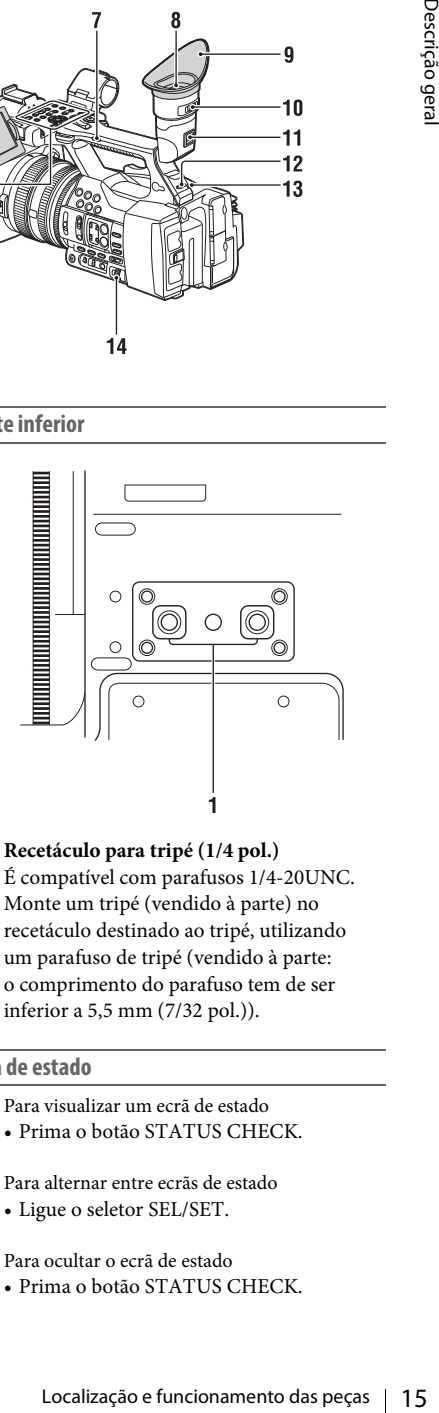

**1. Recetáculo para tripé (1/4 pol.)** É compatível com parafusos 1/4-20UNC. Monte um tripé (vendido à parte) no recetáculo destinado ao tripé, utilizando um parafuso de tripé (vendido à parte: o comprimento do parafuso tem de ser inferior a 5,5 mm (7/32 pol.)).

### <span id="page-14-0"></span>**Ecrã de estado**

**Parte inferior**

Para visualizar um ecrã de estado

- Prima o botão STATUS CHECK.
- Para alternar entre ecrãs de estado
- Ligue o seletor SEL/SET.

Para ocultar o ecrã de estado

• Prima o botão STATUS CHECK.

### **Ecrã de estado da câmara**

Apresenta as definições do obturador eletrónico ou o estado da lente.

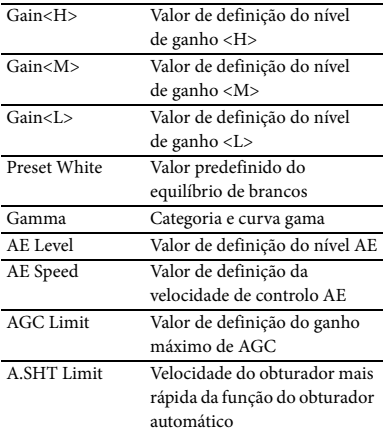

#### **Ecrã de estado do áudio**

Apresenta as definições de entrada de cada canal, o medidor do nível de áudio e a definição do filtro de vento.

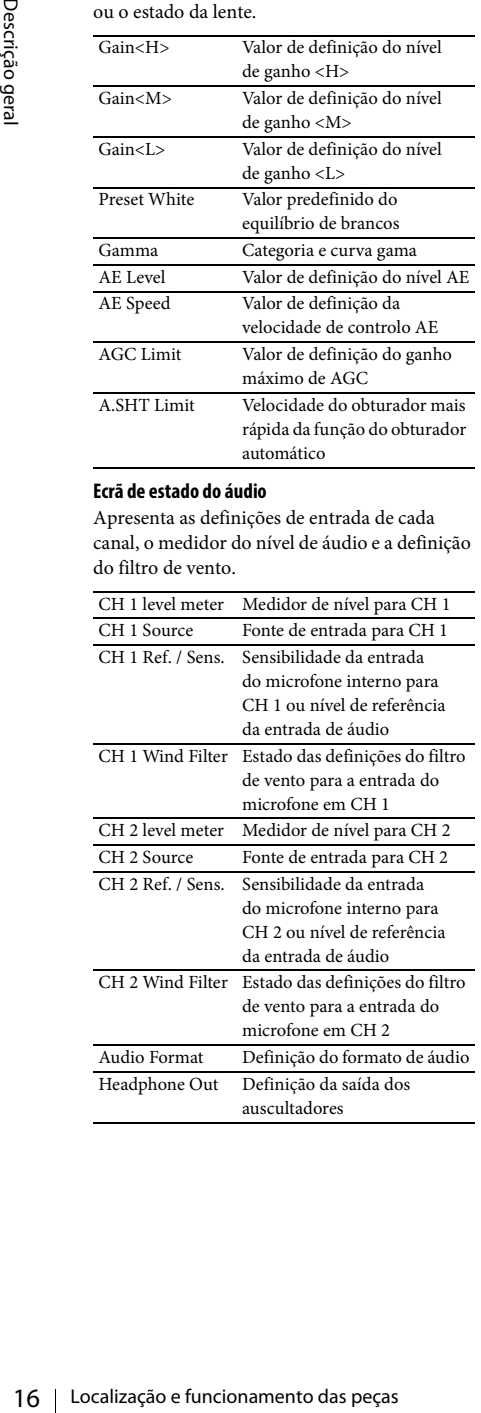

### **Ecrã do estado do sistema**

Apresenta as definições do sinal de vídeo.

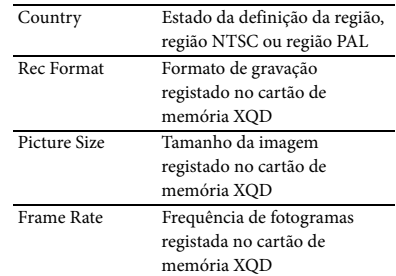

### **Ecrã de estado da saída de vídeo**

Apresenta as definições de saída de vídeo e HDMI.

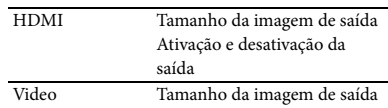

### <span id="page-15-0"></span>**Ecrã de estado dos botões que podem ser atribuídos**

Apresenta a função atribuída a cada botão ASSIGN.

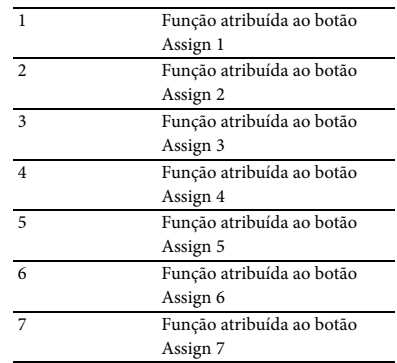

### **Ecrã de estado do suporte**

Apresenta o restante espaço existente no suporte de gravação (cartão de memória XQD A/cartão de memória XQD B).

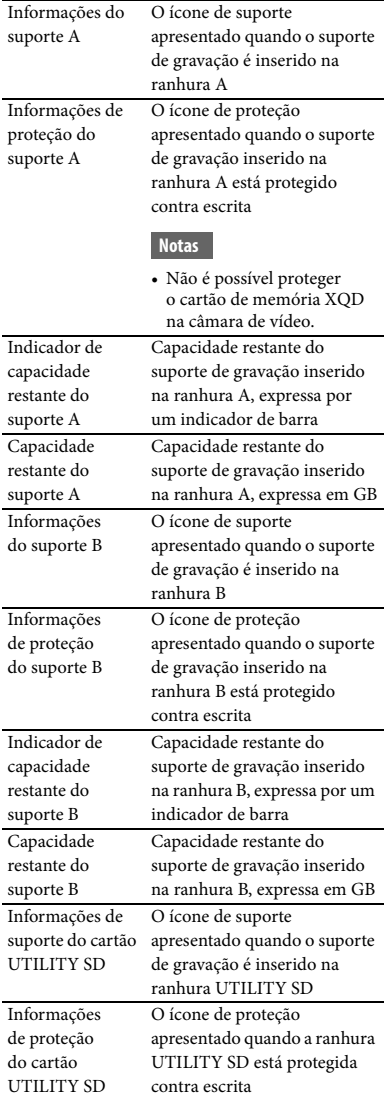

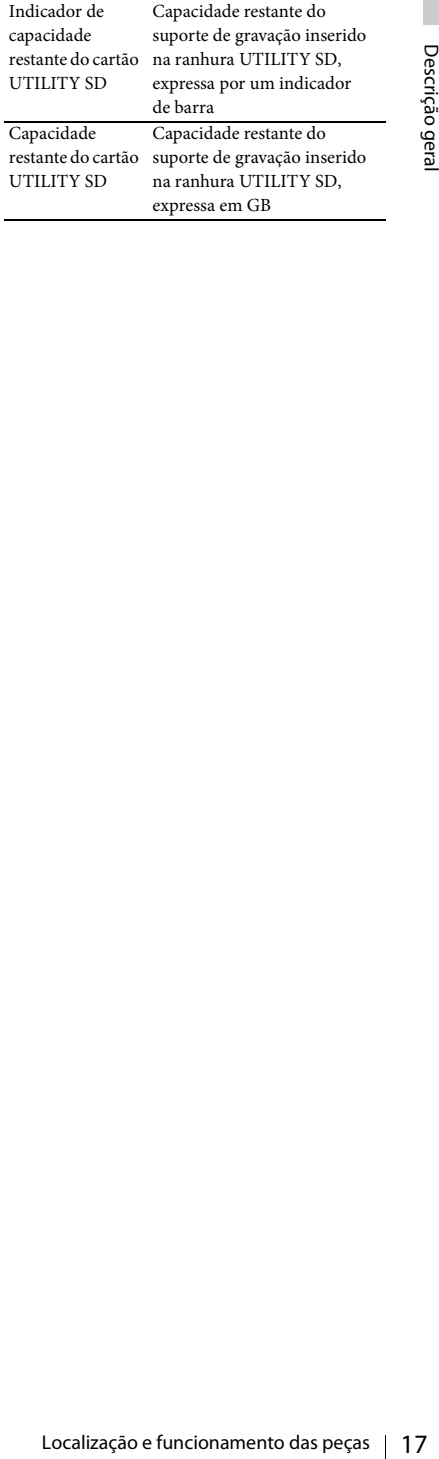

## <span id="page-17-0"></span>**Indicações no ecrã**

### <span id="page-17-4"></span><span id="page-17-2"></span><span id="page-17-1"></span>**Ecrã LCD/visor eletrónico**

Durante a gravação, a gravação em espera ou a reprodução, os estados e as definições desta unidade são superpostos no ecrã LCD/visor eletrónico.

Os estados e as definições desta unidade podem ser ligados/desligados através do botão DISPLAY.

#### **Informações apresentadas no ecrã ao gravar**

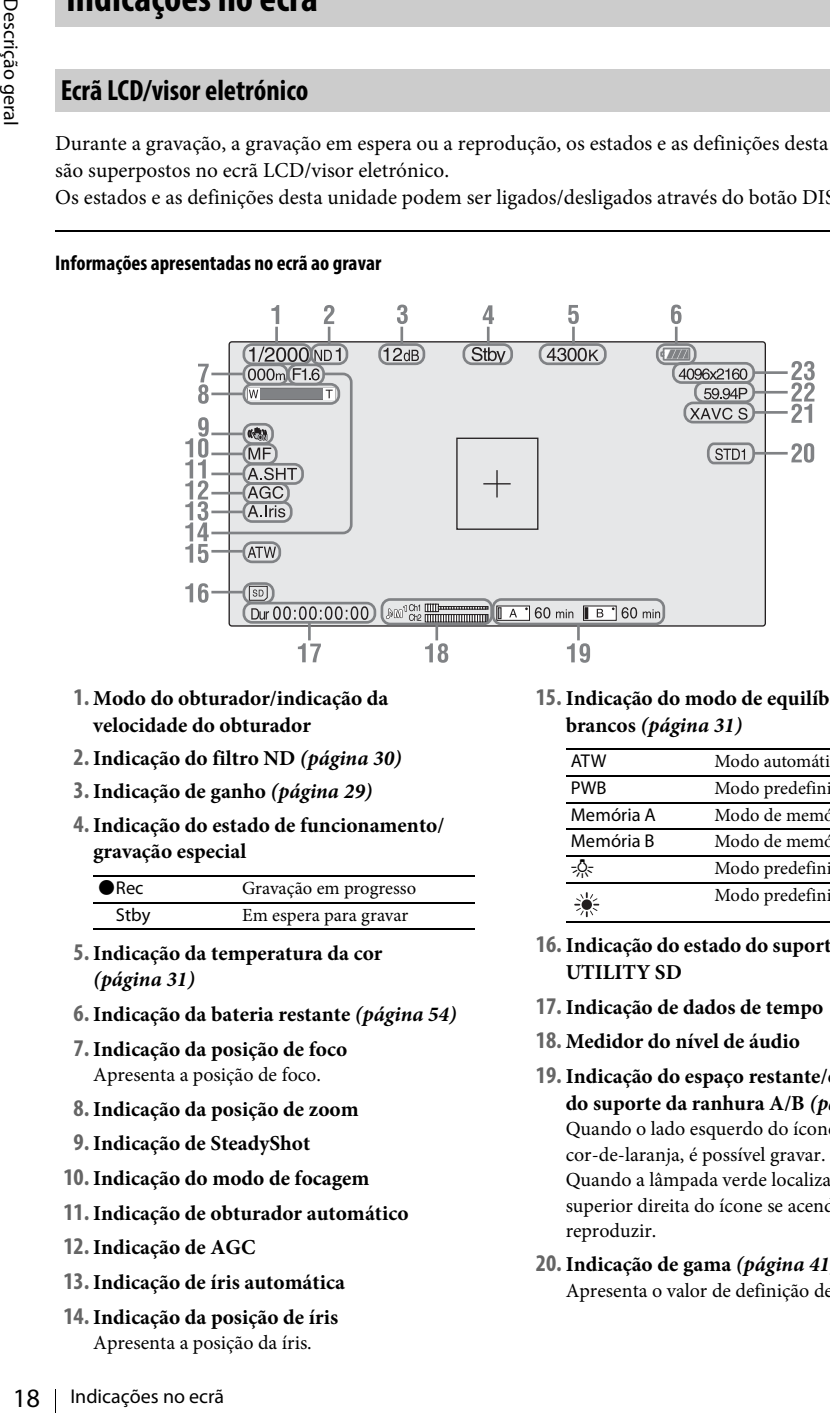

- **1. Modo do obturador/indicação da velocidade do obturador**
- **2.Indicação do filtro ND** *[\(página 30\)](#page-29-0)*
- **3.Indicação de ganho** *[\(página 29\)](#page-28-4)*
- **4.Indicação do estado de funcionamento/ gravação especial**

<span id="page-17-3"></span>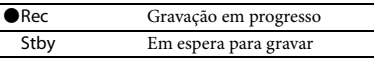

- **5.Indicação da temperatura da cor**
- *[\(página 31\)](#page-30-2)* **6.Indicação da bateria restante** *[\(página 54\)](#page-53-0)*
- **7.Indicação da posição de foco** Apresenta a posição de foco.
- **8.Indicação da posição de zoom**
- **9.Indicação de SteadyShot**
- **10.Indicação do modo de focagem**
- **11.Indicação de obturador automático**
- **12.Indicação de AGC**
- **13.Indicação de íris automática**
- **14.Indicação da posição de íris** Apresenta a posição da íris.

**15.Indicação do modo de equilíbrio de brancos** *[\(página 31\)](#page-30-2)*

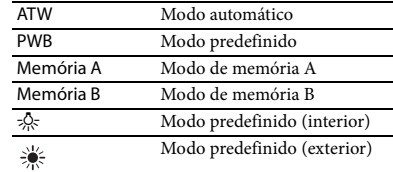

- **16.Indicação do estado do suporte da ranhura UTILITY SD**
- **17.Indicação de dados de tempo**
- **18. Medidor do nível de áudio**
- **19.Indicação do espaço restante/estado do suporte da ranhura A/B** *[\(página 25\)](#page-24-1)* Quando o lado esquerdo do ícone fica cor-de-laranja, é possível gravar. Quando a lâmpada verde localizada na parte superior direita do ícone se acende, é possível reproduzir.
- **20.Indicação de gama** *[\(página 41\)](#page-40-1)* Apresenta o valor de definição de gama.
- **21.Indicação do formato de gravação (codec)**  *[\(página 29\)](#page-28-6)* Apresenta o formato de gravação registado num cartão de memória XQD.
- **22.Indicação da frequência do sistema e do método de varrimento**
- **23.Indicação do formato de gravação (tamanho da imagem)** *[\(página 29\)](#page-28-6)* Apresenta o tamanho da imagem registado num cartão de memória XQD.

**Informações apresentadas no ecrã de reprodução** As informações seguintes são superpostas na imagem de reprodução.

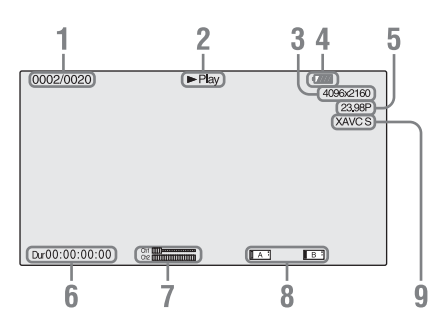

- **1. N.º do clip/N.º total de clips**
- **2. Modo de reprodução**
- **3. Formato de reprodução (tamanho da imagem)**
- **4. Bateria restante**
- **5. Formato de reprodução (frequência de fotogramas)**
- **6. Dados de tempo** A duração do filme é apresentada.
- **7. Níveis de áudio** Os níveis de áudio da gravação são apresentados.
- **8. Suporte**

É apresentada uma marca  $\sqrt{3}$  à esquerda, se o cartão de memória estiver protegido contra escrita.

**9. Formato de reprodução (codec)**

### <span id="page-19-1"></span><span id="page-19-0"></span>**Preparativos Fonte de alimentação**

### <span id="page-19-4"></span><span id="page-19-2"></span>**Carregar a bateria**

Pode carregar a bateria "InfoLITHIUM" (série L) com o carregador fornecido.

### **Notas**

<span id="page-19-5"></span>• Pode utilizar uma bateria de grande capacidade, NP-F970 (fornecida), com a sua câmara de vídeo. Não é possível utilizar NP-F570/F770 (vendidas à parte).

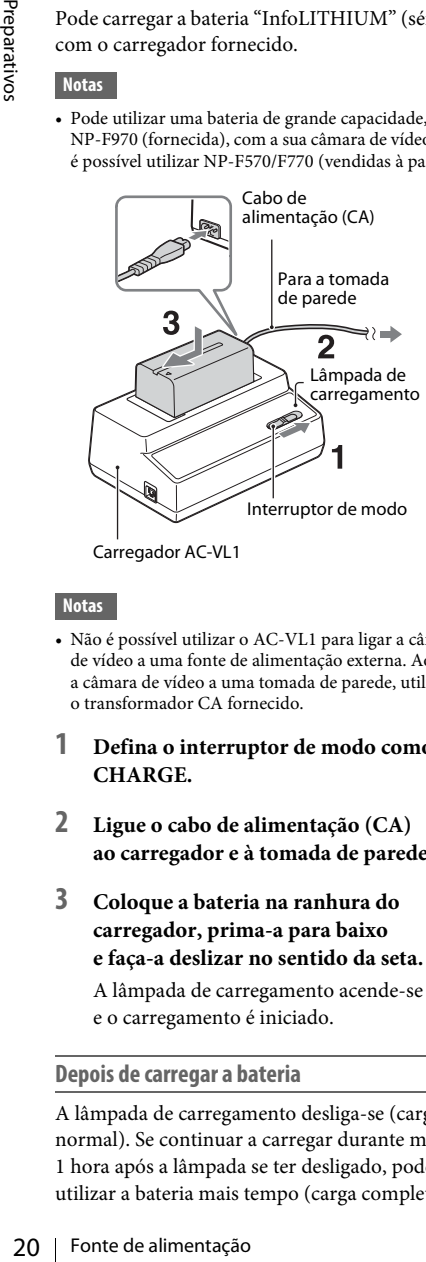

Carregador AC-VL1

### **Notas**

- Não é possível utilizar o AC-VL1 para ligar a câmara de vídeo a uma fonte de alimentação externa. Ao ligar a câmara de vídeo a uma tomada de parede, utilize o transformador CA fornecido.
- **1 Defina o interruptor de modo como CHARGE.**
- **2 Ligue o cabo de alimentação (CA) ao carregador e à tomada de parede.**
- **3 Coloque a bateria na ranhura do carregador, prima-a para baixo e faça-a deslizar no sentido da seta.**

A lâmpada de carregamento acende-se e o carregamento é iniciado.

### **Depois de carregar a bateria**

A lâmpada de carregamento desliga-se (carga normal). Se continuar a carregar durante mais 1 hora após a lâmpada se ter desligado, poderá utilizar a bateria mais tempo (carga completa). Remova a bateria do carregador quando o carregamento estiver concluído.

### **Montar a bateria**

Prima a bateria contra a parte posterior da câmara de vídeo e faça-a deslizar para baixo.

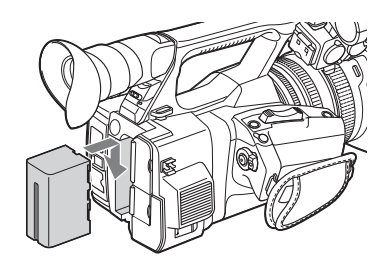

### <span id="page-19-3"></span>**Remover a bateria**

Deslize o interruptor POWER para OFF. Empurre o botão BATT RELEASE (desbloqueamento da bateria) e remova a bateria.

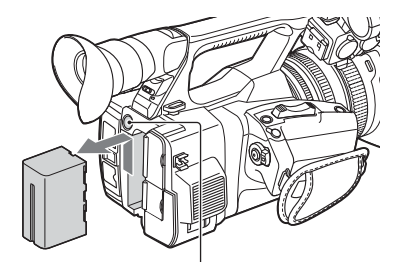

Botão BATT RELEASE (desbloqueamento da bateria)

#### **Notas**

- As definições do menu ou as definições ajustadas com o interruptor AUTO/MANUAL podem ser guardadas quando o interruptor POWER estiver definido como OFF. Remova a bateria depois de a apresentação no ecrã LCD/ecrã do visor eletrónico ter desaparecido por completo. Caso contrário, as definições alteradas poderão não ser guardadas.
- Se remover a bateria ou o transformador CA com o interruptor POWER definido como ON, não conseguirá ligar a câmara de vídeo, mesmo que volte a montar a bateria ou o transformador CA. Deslize temporariamente o interruptor POWER para OFF e, em seguida, para ON.

### **Guardar a bateria**

Se a bateria não for utilizada durante algum tempo, descarregue-a e guarde-a. Consulte a *[página 54](#page-53-1)* para obter detalhes sobre o armazenamento da bateria.

### <span id="page-20-1"></span>**Tempo de carregamento**

O tempo aproximado (minutos) necessário para o carregamento de uma bateria totalmente descarregada.

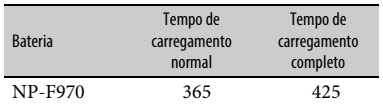

#### **Notas**

• Não é possível utilizar a bateria NP-F570/NP-F770 com a câmara de vídeo.

#### **Acerca da bateria**

• Antes de carregar a bateria, deslize o interruptor POWER para OFF.

<span id="page-20-2"></span><span id="page-20-0"></span>**Utilizar a tomada de parede como fonte de alimentação**

Pode utilizar o transformador CA para obter alimentação CA.

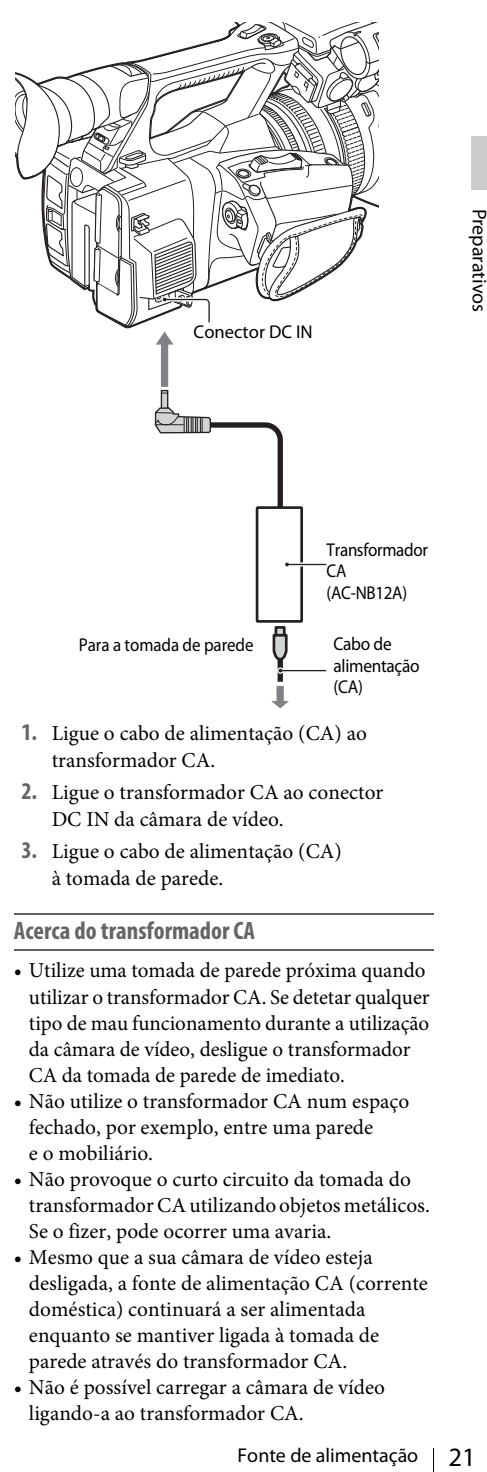

- **1.** Ligue o cabo de alimentação (CA) ao transformador CA.
- **2.** Ligue o transformador CA ao conector DC IN da câmara de vídeo.
- **3.** Ligue o cabo de alimentação (CA) à tomada de parede.

<span id="page-20-3"></span>**Acerca do transformador CA**

- Utilize uma tomada de parede próxima quando utilizar o transformador CA. Se detetar qualquer tipo de mau funcionamento durante a utilização da câmara de vídeo, desligue o transformador CA da tomada de parede de imediato.
- Não utilize o transformador CA num espaço fechado, por exemplo, entre uma parede e o mobiliário.
- Não provoque o curto circuito da tomada do transformador CA utilizando objetos metálicos. Se o fizer, pode ocorrer uma avaria.
- Mesmo que a sua câmara de vídeo esteja desligada, a fonte de alimentação CA (corrente doméstica) continuará a ser alimentada enquanto se mantiver ligada à tomada de parede através do transformador CA.
- Não é possível carregar a câmara de vídeo ligando-a ao transformador CA.

Quando ligar a câmara de vídeo pela primeira vez após a compra ou após a bateria estar completamente descarregada, é apresentado o ecrã de Definição inicial no ecrã LCD e no ecrã do visor eletrónico. Defina a data e a hora do relógio incorporado utilizando este ecrã.

### <span id="page-21-6"></span>**Fuso horário**

<span id="page-21-9"></span>O valor apresenta a diferença horária relativamente a UTC (Hora Universal Coordenada).

Se necessário, altere a definição.

#### <span id="page-21-7"></span>**Definir hora e data**

O relógio inicia depois de rodar o seletor SEL/SET *[\(página 15\)](#page-14-1)* para selecionar os itens ou o valor. Em seguida, prima o seletor SEL/SET para definir estas informações.

Depois de o ecrã de definição desaparecer, pode utilizar "Clock Set" *[\(página 46\)](#page-45-1)* no menu System para definir "Time Zone" e a data/hora.

#### **Notas**

- Pera de Deminiçao Inicia Incera Luccia<br>
era do visor eletrónico. Defina a data<br>
do relógio incorporado utilizando este<br> **Eus horário**<br>
O valor apresenta a diferença horária<br>
relacivamente a UTC (Hora Universal<br>
Coordenada • Se a definição do relógio for eliminada devido à bateria estar totalmente descarregada por falta de alimentação (sem bateria e sem ligação DC IN), o ecrã de Definição inicial será apresentado quando voltar a ligar a câmara de vídeo.
	- Enquanto o ecrã de Definição inicial estiver a ser apresentado, não é permitida nenhuma outra operação, exceto desligar, até à definição neste ecrã estar concluída.

## <span id="page-21-8"></span><span id="page-21-0"></span>**Definir o relógio Montar dispositivos**

### <span id="page-21-5"></span><span id="page-21-3"></span><span id="page-21-2"></span><span id="page-21-1"></span>**Montar a proteção da lente com a tampa da lente**

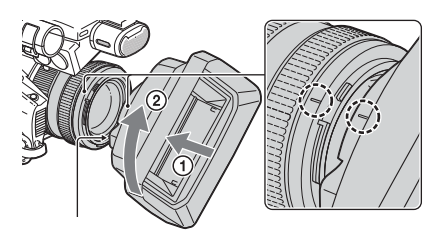

Botão PUSH (desbloqueamento da proteção da lente)

**Alinhe as marcas existentes na proteção da lente com as marcas da câmara de vídeo e rode a proteção da lente no sentido da seta** 2 **até esta ficar bloqueada.**

<span id="page-21-4"></span>**Abrir ou fechar o obturador da proteção da lente com a tampa da lente**

Mova a tampa da lente para OPEN para abrir a tampa da lente e mova a alavanca para CLOSE para fechar a tampa da lente.

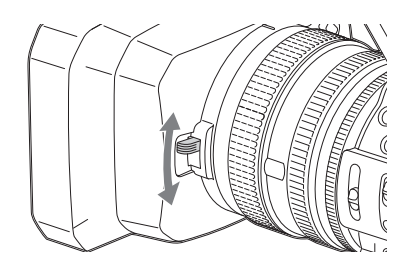

**Remover a proteção da lente com a tampa da lente**

Rode a proteção da lente no sentido contrário à seta 2 da ilustração enquanto prime o botão PUSH (desbloqueamento da proteção da lente).

#### **Notas**

• Remova a proteção da lente com a tampa da lente quando montar um  $\Phi$  filtro polarizado de 72mm ou um filtro de proteção.

### <span id="page-22-0"></span>**Ajustar o ecrã LCD e o visor eletrónico**

### <span id="page-22-8"></span><span id="page-22-4"></span>**Ecrã LCD**

Abra o ecrã LCD a 180 graus (①) e rode-o para o melhor ângulo para gravação ou reprodução (2).

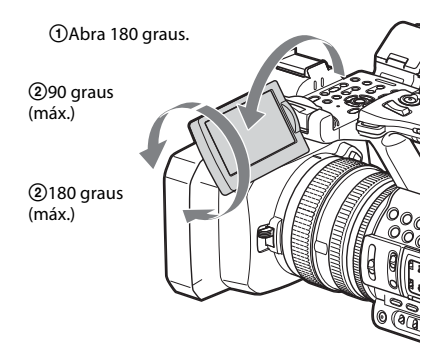

- As imagens são apresentadas em espelho no ecrã LCD, mas são gravadas como imagens normais.
- Pode mudar a luminosidade da retroiluminação do ecrã LCD com "LCD Backlight" de "LCD Setting" no menu LCD/VF *[\(página 43\)](#page-42-2)*.

### <span id="page-22-5"></span>**Visor eletrónico**

<span id="page-22-7"></span>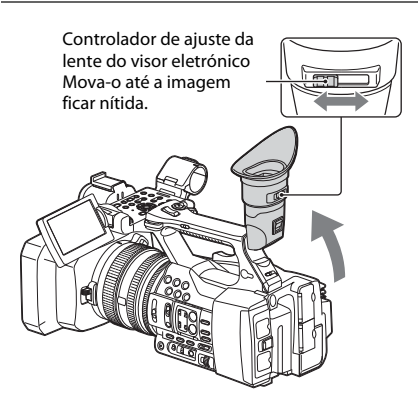

#### **Notas**

• Poderá visualizar cores primárias a cintilar no visor eletrónico ao mover a sua linha de visão. Isto não é uma avaria. As cores cintilantes não serão gravadas no suporte de gravação.

Pode mudar a luminosidade da retroiluminação do visor eletrónico com "VF Backlight" de "VF Setting" no menu LCD/VF *[\(página 43\)](#page-42-3)*.

## <span id="page-22-6"></span><span id="page-22-1"></span>**Utilizar cartões de memória XQD**

Esta câmara de vídeo grava áudio e vídeo em cartões de memória XQD inseridos nas ranhuras para cartões.

### <span id="page-22-2"></span>**Acerca dos cartões de memória XQD**

Utilize os seguintes cartões de memória XQD da Sony.

Cartões de memória XQD da série S Cartões de memória XQD da série H Cartões de memória XQD da série N

O funcionamento não é garantido com outros cartões de memória.

*Para obter detalhes sobre a utilização de cartões de memória XQD e as precauções associadas ao seu uso, consulte o manual de instruções do cartão de memória XQD.*

### <span id="page-22-3"></span>**Inserir um cartão de memória XQD**

- **1 Abra a tampa do bloco de ranhuras para cartões.**
- **2 Insira o cartão de memória XQD com a etiqueta XQD virada para a esquerda até este encaixar, emitindo um estalido.**

artões.<br> **Triões de memória XQD**<br>
ates cartões de memória XQD<br>
ates cartões de memória XQD<br>
atérica XQD da série H<br>
tória XQD da série H<br>
to não é garantido com outros<br>
oria.<br>
es sobre a utilização de cartões<br>
oria.<br>
es so A lâmpada de acesso *[\(página 14\)](#page-13-1)* fica vermelha e, em seguida, muda para verde quando o cartão de memória estiver pronto para utilização.

### **3 Feche a tampa.**

#### **Notas**

• Se inserir um cartão de memória na ranhura no sentido errado, o cartão de memória, a ranhura do cartão de memória ou os dados de imagem poderão ficar danificados.

### <span id="page-23-0"></span>**Remover um cartão de memória XQD**

**Abra a tampa do bloco de ranhuras para cartões, remova o cartão de memória XQD premindo ligeiramente o cartão de memória XQD uma vez.**

### **Notas**

- A integridade dos dados não é garantida se a alimentação for desligada ou o cartão de memória for removido enquanto está a ser acedido. Os dados no cartão poderão ficar danificados. Certifique-se de que a lâmpada de acesso fica verde ou é desativada quando desliga a alimentação ou remove o cartão de memória.
- Um cartão de memória XQD removido da câmara de vídeo após o fim da gravação poderá estar quente. Isto não é uma avaria.

### <span id="page-23-3"></span><span id="page-23-1"></span>**Selecionar a ranhura para cartões de memória a ser utilizada na gravação**

Prima o botão A ou B correspondente à ranhura para cartões de memória onde inseriu o cartão de memória que pretende gravar. A lâmpada da ranhura selecionada fica verde.

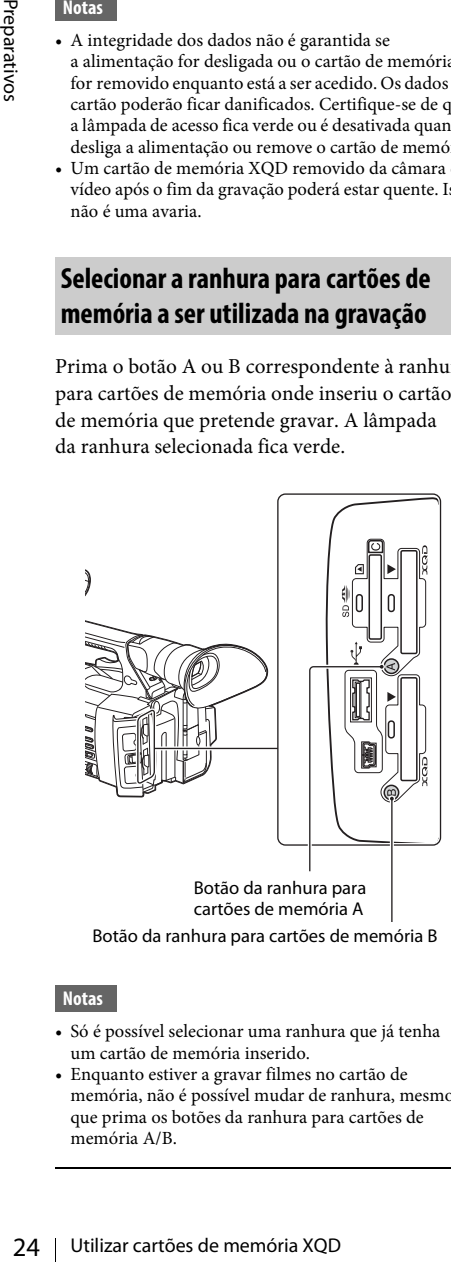

Botão da ranhura para cartões de memória B

### **Notas**

- Só é possível selecionar uma ranhura que já tenha um cartão de memória inserido.
- Enquanto estiver a gravar filmes no cartão de memória, não é possível mudar de ranhura, mesmo que prima os botões da ranhura para cartões de memória A/B.
- Quando apenas uma ranhura tem um cartão de memória inserido, a ranhura que tem o cartão de memória é selecionada automaticamente.
- Se o cartão de memória ficar cheio durante a gravação, a câmara de vídeo continua a gravar automaticamente no cartão de memória inserido na outra ranhura.

### <span id="page-23-4"></span><span id="page-23-2"></span>**Formatar um cartão de memória XQD**

Se um cartão de memória XQD não estiver formatado ou tiver sido formatado com outro sistema, a mensagem "Media Needs to be Formatted" é apresentada no ecrã LCD/ecrã do visor eletrónico.

Formate o cartão do seguinte modo.

**Através de "Format Media"** *[\(página 44\)](#page-43-1)* **no menu Media, especifique "Media(A)" (ranhura A) ou "Media(B)" (ranhura B) e, em seguida, selecione "Execute". Numa mensagem de confirmação, selecione "Execute" de novo.**

A mensagem em progresso e a barra de estado são apresentadas e a lâmpada fica vermelha. Quando a formatação estiver terminada, é apresentada uma mensagem de conclusão. Prima o seletor SEL/SET para ocultar a mensagem.

### **Em caso de falha na formatação**

Um cartão de memória XQD protegido contra escrita ou um cartão de memória que não possa ser usado com esta câmara de vídeo não será formatado.

Se for apresentada uma mensagem de aviso, substitua o cartão por um cartão de memória XQD adequado, seguindo as instruções da mensagem.

**Notas**

• Todos os dados, incluindo as imagens gravadas e os ficheiros de configuração, são apagados quando um cartão de memória é formatado.

### <span id="page-24-1"></span><span id="page-24-0"></span>**Verificar o tempo restante disponível para gravação**

Enquanto grava (ou enquanto a gravação está em espera), pode verificar o espaço restante dos cartões de memória XQD carregados nas ranhuras para cartões utilizando a indicação do espaço restante/estado do suporte da ranhura A/B no ecrã LCD/ecrã do visor eletrónico *[\(página 18\)](#page-17-2)*.

O tempo disponível para gravação com o formato de vídeo atual (taxa de bits de gravação) é calculado em função do espaço restante em cada um dos cartões e apresentado em unidades de tempo de minutos.

#### **Notas**

 $\bullet$  É apresentado um ícone  $\begin{bmatrix} 1 \\ 2 \end{bmatrix}$ , se o cartão de memória estiver protegido contra escrita.

### **Substituir um cartão de memória XQD**

- <span id="page-24-3"></span>• Se o tempo disponível nos dois cartões for, no total, inferior a 5 minutos, a mensagem de aviso "Media Near Full" é apresentada, a luz de gravação fica intermitente e um aviso sonoro é emitido nos auscultadores de modo a alertá-lo. Substitua os cartões por outros cartões com espaço suficiente.
- <span id="page-24-2"></span>• Se continuar a gravar até que o tempo restante total seja igual a zero, a mensagem muda para "Media Full" e a gravação é parada.

### **Notas**

braço suficiente.<br>
spaço suficiente.<br>
gravar até que o tempo restante<br>
a zero, a mensagem muda para<br>
a zero, a mensagem muda para<br>
a gravação é parada.<br>
a gravação é parada.<br>
clips gravados atingir o limite,<br>
empo restant • É possível gravar até cerca de 9.999 clips num mesmo cartão de memória XQD. Se o número de clips gravados atingir o limite, a indicação de tempo restante muda para "0" e a mensagem "Media Full" é apresentada.

### <span id="page-25-4"></span><span id="page-25-0"></span>**Gravação**

## <span id="page-25-1"></span>**Procedimento de funcionamento básico**

Para efetuar uma gravação básica, siga os procedimentos seguintes.

- **1 Certifique-se de que os dispositivos necessários estão montados na câmara de vídeo e de que lhes é fornecida alimentação.**
- **2 Carregue os cartões de memória.** Se carregar dois cartões, a gravação continua mudando automaticamente para o segundo cartão quando o primeiro fica cheio.
- **3 Abra o obturador da proteção da lente com a tampa da lente.**
- **4 Deslize o interruptor POWER para ON premindo o botão verde.**

<span id="page-25-6"></span>O ecrã de gravação é apresentado no ecrã LCD/ecrã do visor eletrónico.

**<sup>5</sup> Prima o botão de gravação** *[\(página 13\)](#page-12-0)***.**

A luz de gravação acende-se e a gravação é iniciada.

**6 Para parar a gravação, prima o botão de gravação novamente.**

<span id="page-25-11"></span>A gravação para e a câmara de vídeo entra no modo STBY (Gravação em espera).

### <span id="page-25-5"></span>**Ajustar o zoom**

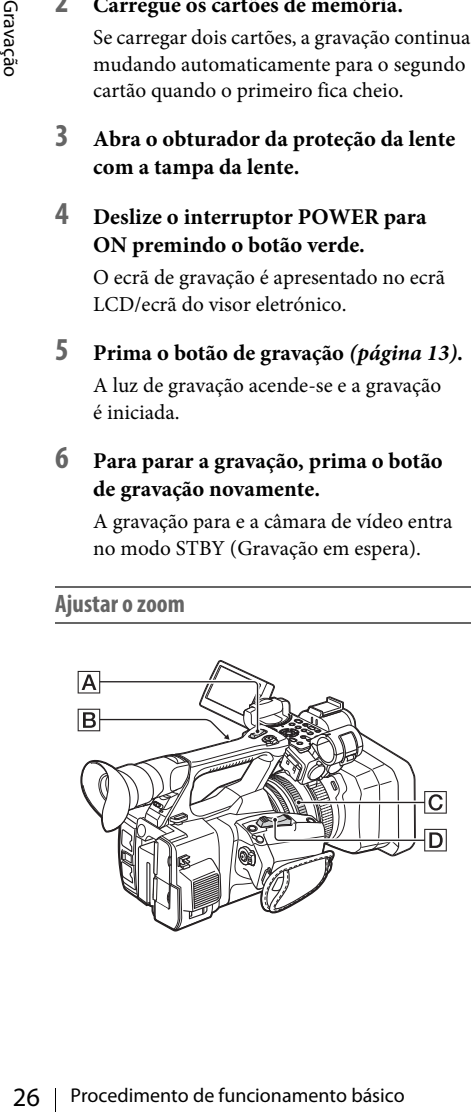

#### <span id="page-25-7"></span><span id="page-25-2"></span>**Para utilizar o controlador do power zoom**

Mova o controlador do power zoom  $|D|$ ligeiramente para um zoom mais lento. Mova-o mais para um zoom mais rápido.

**Vista de panorama:** (grande angular)

<span id="page-25-9"></span>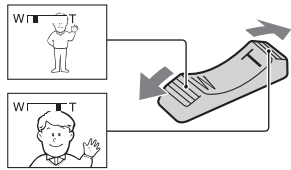

<span id="page-25-10"></span>**Grande plano:** (telefotografia)

- A distância mínima requerida entre a câmara de vídeo e o objeto em foco é de 1 cm (aprox. 13/ 32 pol.) para o grande angular e cerca de 80 cm (aprox. 2 5/8 pés) para a telefotografia.
- O foco poderá não ser ajustado em determinadas posições de zoom, se o objeto estiver a menos de 80 cm (aprox. 2 5/8 pés) da câmara de vídeo.
- Certifique-se de que mantém o dedo no controlador do power zoom  $\boxed{D}$ . Se mover o dedo do controlador do power zoom  $|D|$ , o som da operação do controlador do power zoom  $\boxed{\text{D}}$  também poderá ser gravado.

#### <span id="page-25-8"></span><span id="page-25-3"></span>**Para utilizar o zoom na pega**

- **1.** Defina o interruptor do zoom na pega B como VAR ou FIX.
	- Quando define o interruptor de zoom na pega  $|B|$  como VAR, pode ampliar ou reduzir a uma velocidade variável.
	- Quando define o interruptor de zoom na pega  $|B|$  como FIX, pode ampliar ou reduzir a uma velocidade fixa, tal como definido em "Setting" de "Handle Zoom" no menu Camera (*[página 40](#page-39-2)*).
- **2.** Prima o controlador de zoom na pega  $|A|$ para ampliar ou reduzir.

### **Notas**

- Não é possível utilizar o controlador de zoom na pega  $\overline{A}$  quando o interruptor de zoom na pega  $\overline{B}$  estiver definido como OFF.
- Não é possível alterar a velocidade de zoom do controlador de power zoom  $\boxed{\mathbf{D}}$  com o interruptor de zoom na pega [**B**].

### <span id="page-26-2"></span>**Utilizar o anel de zoom**

Pode aplicar zoom à velocidade pretendida rodando o anel de zoom C. Também é possível efetuar um ajuste preciso.

#### **Notas**

• Rode o anel de zoom  $\overline{C}$  a uma velocidade moderada. Se o mover demasiado rápido, a velocidade de zoom poderá atrasar-se relativamente à velocidade de rotação do anel de zoom ou o som da operação do zoom poderá também ser gravado.

### <span id="page-26-1"></span>**Ajustar o foco manualmente**

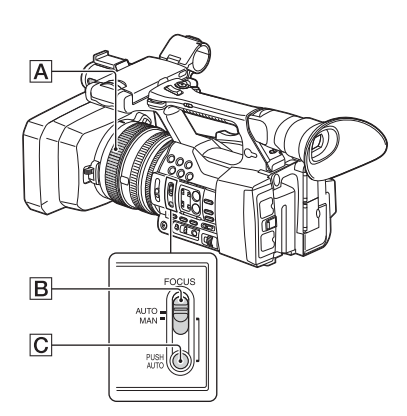

Pode ajustar o foco manualmente em condições de gravação diferentes.

Utilize esta função nos casos seguintes.

- —Para gravar um objeto atrás de uma janela coberta de pingos de chuva.
- —Para gravar faixas horizontais.
- —Para gravar um objeto na presença de pouco contraste entre o objeto e a imagem de fundo.
- —Quando pretende focar um objeto na imagem de fundo.

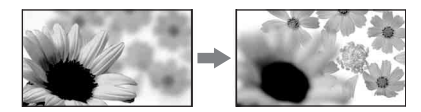

—Para gravar um objeto estacionário utilizando um tripé.

### **1 Durante a gravação ou em espera, defina o** interruptor FOCUS **B** como MAN.

A indicação do modo de focagem muda para "MF".

### **2 Rode o anel de focagem**  $\overline{A}$  **e ajuste o foco.**

Para focar manualmente

- É mais fácil focar o objeto quando utiliza a função de zoom. Mova o controlador do power zoom em direção a T (telefotografia) e ajuste o foco e, em seguida, em direção a W (grande angular) para ajustar o zoom para gravação.
- <span id="page-26-6"></span>• Quando pretende gravar um grande plano de um objeto, mova o controlador do power zoom para W (grande angular) para ampliar totalmente a imagem e, em seguida, ajuste o foco.

#### **Para restaurar o ajuste automático**

Defina o interruptor FOCUS **B** para AUTO. A indicação do modo de focagem muda para "AF" e o ajuste do foco automático é restaurado.

### <span id="page-26-8"></span><span id="page-26-0"></span>**Para utilizar a focagem automática temporariamente (Premir focagem auto)**

Grave o objeto enquanto prime e mantém premido o botão PUSH AUTO C.

Se soltar o botão, a definição regressa à focagem manual.

Utilize esta função para desviar o foco de um objeto para outro. O desvio entre as cenas será feito lentamente.

- **Example 10**<br>
interruptor FOCUS  $\overline{[B]}$  para AUTO.<br>
interruptor FOCUS  $\overline{[B]}$  para AUTO.<br>
caso do modo de focagem muda para<br>
a ajuste do foco automática temporariamente<br>
objeto enquanto prime e mantém<br>
objeto enquanto • As informações de distância focal (para quando está escuro e é difícil ajustar o foco) aparecem durante cerca de 3 segundos nos casos seguintes. (Não serão apresentadas corretamente, se estiver a utilizar uma lente de conversão (vendida à parte).)
	- —Ao rodar o anel de focagem quando "MF" é apresentado no ecrã

#### <span id="page-26-7"></span><span id="page-26-5"></span><span id="page-26-4"></span>**Para utilizar a focagem expandida (foco expandido)**

Na predefinição, "Focus Magnifier" é atribuído ao botão ASSIGN 7 *[\(página 34\)](#page-33-5)*.

Prima o botão ASSIGN 7.

O ecrã do amplificador de focagem é apresentado e o centro do ecrã é ampliado cerca de 2,0 vezes. Será mais fácil confirmar a definição de focagem durante a focagem manual. O ecrã regressa ao tamanho original quando premir o botão de novo.

### **Notas**

• Apesar de a imagem aparecer expandida no ecrã, a imagem gravada não é expandida.

#### <span id="page-26-3"></span>**Reproduzir um clip gravado**

Poderá reproduzir o clip gravado enquanto a câmara de vídeo estiver no modo de espera.

- **1 Insira o cartão de memória XQD.**
- **2 Prima o botão PLAY/PAUSE dos botões de controlo de reprodução.**
- **3 Procure o clip pretendido premindo o botão PREV ou NEXT.**

### **4 Prima o botão PLAY/PAUSE.**

A imagem de reprodução é apresentada no visor eletrónico.

A operação de reprodução é efetuada do seguinte modo.

Botão PLAY/PAUSE: Coloca a reprodução em pausa. Para retomar a reprodução, prima este botão de novo.

Botão F FWD/botão F REV: Reproduz rapidamente. Para regressar à reprodução normal, prima o botão PLAY/PAUSE.

Botão STOP: Para a reprodução ou a gravação.

### <span id="page-27-2"></span>**Monitorizar o áudio**

moao.<br>
Botão PLAY/PAUSE: Coloca a reprodução, probase a reprodução de novo.<br>
Botão PLAY/PAUSE: Coloca a reprodução, probase a reprodução de novo.<br>
Botão FTWD/botão FREV: Reproduz<br>
rapidamente. Para regressar à reprodução No modo de reprodução normal, pode monitorizar os sinais de áudio gravados através dos auscultadores ligados. Pode selecionar o canal de áudio a ser monitorizado e ajustar o volume do som com "Audio Output" *[\(página 42\)](#page-41-1)* no menu Audio.

### <span id="page-27-1"></span>**Posicionamento**

### **Para iniciar a reprodução a partir do início do clip**

Prima o botão PREV ou o botão NEXT nos botões do controlo de reprodução *[\(página 15\)](#page-14-2)*. Pode posicionar-se no início de um clip pretendido premindo um dos botões repetidamente.

### **Alternar entre os cartões de memória XQD**

Quando dois cartões de memórias se encontram carregados, prima o botão de seleção *[\(página 14\)](#page-13-1)* para alternar entre os cartões de memória.

#### **Notas**

• Não é possível alternar entre cartões de memória XQD durante a reprodução. A reprodução contínua de cartões nas ranhuras A e B não é possível.

#### <span id="page-27-0"></span>**Clip (dados da gravação)**

Quando para a gravação, os dados de vídeo, de áudio e subsidiários do início ao fim da gravação são registados como um único clip num cartão de memória XQD.

#### **Duração máxima de um clip**

A extensão máxima de um clip é de 13 horas. O tempo de gravação contínua máximo de um filme é de cerca 13 horas. Se o tempo de gravação atingir aproximadamente 13 horas, a gravação parará.

## <span id="page-28-0"></span>**Alterar as definições básicas**

Pode efetuar alterações às definições com base na utilização pretendida do vídeo gravado ou das condições de gravação.

### <span id="page-28-6"></span><span id="page-28-1"></span>**Formato de gravação**

O formato selecionável depende da definição da região em que a câmara de vídeo é utilizada (Country).

Para alterar o formato, utilize "Video Format" em "Rec Format" *[\(página 45\)](#page-44-3)* do menu System.

### <span id="page-28-5"></span><span id="page-28-2"></span>**Ajustar a luminosidade da imagem**

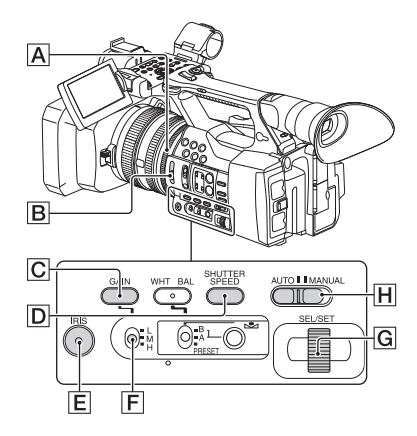

Pode ajustar a luminosidade da imagem, ajustando a íris, o ganho ou a velocidade do obturador, ou reduzindo o volume de luz com o interruptor ND FILTER  $\boxed{B}$ .

### <span id="page-28-7"></span><span id="page-28-3"></span>**Ajustar a íris**

Pode ajustar manualmente a íris para controlar o volume da luz que entra na lente. Ao ajustar a íris, pode alterar ou fechar ( **@ 0SE**) a abertura da lente, que é indicada como um valor F entre F1,6 e F11. O volume da luz aumenta quanto mais abrir a abertura (diminuindo o valor F). O volume da luz diminui quanto mais fechar a abertura (aumentando o valor F). O valor F atual é apresentado no ecrã.

- **1.** Durante a gravação ou em espera, defina o interruptor AUTO/MANUAL H como MANUAL.
- **2.** Quando a íris é ajustada automaticamente, prima o botão IRIS<sup>E</sup>. O valor de íris é apresentado. Quando o valor de íris é ajustado automaticamente, "A.Iris" é apresentado.
- **3.** Ajuste a íris com o anel de íris  $\overline{A}$ .
- O valor F aproxima-se de F3,4 enquanto a posição do zoom muda de W para T, mesmo quando abre a abertura definindo F num valor inferior a F3,4, por exemplo, F1,6.
- Elemento importante de magneta de marginales de marginales de marginales de marginales de marginales de marginales de la dertura chertura chertura chertura chertura chertura de la dertura de la dertura de la dertura de la • O intervalo de focagem (um efeito importante da abertura) é designado como profundidade do campo. A profundidade do campo vai diminuindo à medida que a abertura é aberta e aumentando à medida que a abertura é fechada. Utilize a abertura criativamente para obter o efeito desejado na sua fotografia.
- Isto é útil para tornar a imagem de fundo desfocada ou nítida.

### **Para ajustar a íris automaticamente**

Prima o botão IRIS  $\boxed{\mathsf{E}}$  ou defina o interruptor AUTO/MANUAL H como AUTO. "A.Iris" é apresentado junto do valor de íris.

### **Notas**

• Quando define o interruptor AUTO/MANUAL  $\overline{H}$ como AUTO, outros itens ajustados manualmente (ganho, velocidade do obturador, equilíbrio de brancos) também se tornam automáticos.

### <span id="page-28-8"></span><span id="page-28-4"></span>**Ajustar o ganho**

Pode ajustar o ganho manualmente quando não pretende utilizar o AGC (controlo de ganho automático).

- **1.** Durante a gravação ou em espera, defina o interruptor  $\text{AUTO}/\text{MANUAL}$   $\boxed{\text{H}}$  como MANUAL.
- **2.** Quando o ganho é ajustado automaticamente, prima o botão GAIN  $\overline{C}$ . "AGC" é apresentado.
- **3.** Defina o interruptor de ganho  $|F|$  como H, M ou L. O valor de ganho definido para a posição do interruptor de ganho selecionada é apresentado no ecrã. Pode definir o valor de ganho para H/M/L a partir de "Gain" do menu Camera *[\(página 40\)](#page-39-3)*.

### **Para ajustar o ganho automaticamente**

Prima o botão GAIN  $\overline{C}$  ou defina o interruptor AUTO/MANUAL H como AUTO. O valor de ganho desaparece. "AGC" é apresentado junto do valor de ganho.

### **Notas**

• Quando define o interruptor AUTO/MANUAL  $\overline{H}$ como AUTO, outros itens ajustados manualmente (íris, velocidade do obturador, equilíbrio de brancos) também se tornam automáticos.

### <span id="page-29-1"></span>**Ajustar a velocidade do obturador**

Pode ajustar a velocidade do obturador manualmente e fixá-la. Pode fazer com que um objeto em movimento pareça imóvel ou enfatizar o movimento de um objeto a mover-se ajustando a velocidade do obturador.

- **1.** Durante a gravação ou em espera, defina o interruptor  $\text{AUTO}/\text{MANUAL}$   $\boxed{\text{H}}$  como MANUAL.
- **2.** Prima o botão SHUTTER SPEED **D** para apresentar o valor do obturador.
- France Content Content Content Content Content Content Content Content Content<br>
and velocidade do obturador.<br>
1. Durante a gravação ou e o interruptor AUTO/M/<br>
MANUAL.<br>
2. Prima o botão SHUTTE apresentar o valor do obtura **3.** Ajuste o valor do obturador apresentado no ecrã rodando o seletor SEL/SET para G. Pode ajustar a velocidade do obturador entre 1/4 de segundo e 1/9000 de segundo (NTSC Area) e entre 1/3 de segundo e 1/9000 de segundo (PAL Area).

O valor do obturador definido é apresentado no ecrã. Por exemplo, "1/100" é apresentado no ecrã quando define a velocidade do obturador como 1/100 de segundo. Quanto maior for o valor do denominador no ecrã, mais rápida é a velocidade do obturador.

- 4. Prima o seletor SEL/SET **G** para bloquear o valor do obturador. Para reajustar a velocidade do obturador, efetue os passos 2 a 4.
- O intervalo da velocidade do obturador que pode ser definido depende da frequência de fotogramas.
- A focagem automática é difícil com uma velocidade de obturador reduzida. É recomendada a focagem manual com a câmara de vídeo montada num tripé.
- Ao gravar sob lâmpadas florescentes, lâmpadas de sódio ou lâmpadas de mercúrio, a imagem poderá cintilar ou apresentar faixas horizontais. Poderá melhorar esta situação ajustando a velocidade do obturador.

### **Para ajustar a velocidade do obturador automaticamente**

Prima o botão SHUTTER SPEED **D** duas vezes ou defina o interruptor AUTO/MANUAL H como AUTO.

O valor do obturador desaparece. Quando a velocidade do obturador é ajustada automaticamente, "A.SHT" é apresentado.

### **Notas**

<span id="page-29-2"></span>• Quando define o interruptor AUTO/MANUAL  $\overline{\bm{\mathsf{H}}}$ como AUTO, outros itens ajustados manualmente (íris, ganho, equilíbrio de brancos) também se tornam automáticos.

<span id="page-29-3"></span><span id="page-29-0"></span>**Ajustar o volume de luz (filtro ND)**

Pode gravar o objeto de uma forma nítida utilizando o interruptor ND FILTER  $\boxed{B}$  num ambiente de gravação demasiado brilhante. OFF: O filtro ND não é utilizado. 1: Reduza a quantidade de luz para 1/4. 2: Reduza a quantidade de luz para 1/16.

3: Reduza a quantidade de luz para 1/64.

Enquanto a íris é ajustada automaticamente, "Video Level Warning" é apresentado. Se ND OFF piscar, defina o interruptor ND FILTER como OFF. O ícone do filtro ND desaparecerá do ecrã.

#### **Notas**

- Se alterar o parâmetro ND FILTER  $\boxed{B}$  durante a gravação, o filme e o som poderão ficar distorcidos.
- Quando ajusta a íris manualmente, "Video Level Warning" não é apresentado, mesmo que seja necessário ajustar o volume de luz com o interruptor ND FILTER.

Quando grava um objeto brilhante, poderá ocorrer difração se fechar mais a abertura, o que resultará numa focagem pouco nítida (este é um fenómeno comum nas câmaras de vídeo). O interruptor ND FILTER  $|B|$  suprime este fenómeno, proporcionando melhores resultados na gravação.

### <span id="page-30-5"></span><span id="page-30-2"></span><span id="page-30-0"></span>**Ajustar para a cor natural (equilíbrio de brancos)**

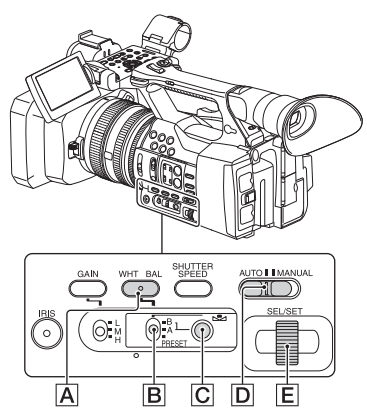

Pode ajustar e corrigir o equilíbrio de brancos de acordo com as condições de iluminação do ambiente de gravação.

Pode guardar valores de equilíbrio de brancos na memória A ( $\mathbb{R}$ A) e na memória B ( $\mathbb{R}$ A), respetivamente. A menos que haja um reajuste do equilíbrio de brancos, os valores serão mantidos mesmo depois de desligar a alimentação. Quando seleciona PRESET, "Outdoor," "Indoor" ou "Color Temp." é definido, consoante o selecionado anteriormente com "Preset White" em "White" do menu Paint.

- **1 Durante a gravação ou em espera, defina o interruptor AUTO/MANUAL** D **como MANUAL.**
- **2 Prima o botão WHT BAL** A**.**
- **3 Defina o interruptor de memória de equilíbrio de brancos** B **para qualquer um dos valores PRESET/A/B.**

Selecione A ou B para gravar com a definição de equilíbrio de brancos guardada na memória A ou B.

<span id="page-30-6"></span><span id="page-30-1"></span>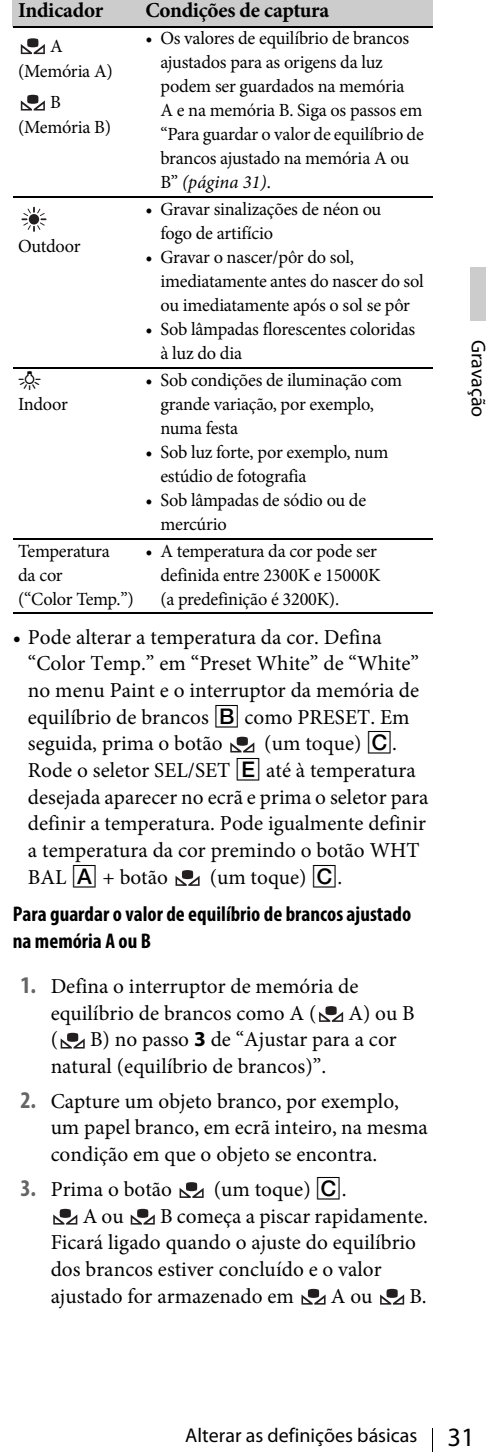

<span id="page-30-7"></span>• Pode alterar a temperatura da cor. Defina "Color Temp." em "Preset White" de "White" no menu Paint e o interruptor da memória de equilíbrio de brancos B como PRESET. Em seguida, prima o botão  $\mathbb{S}_4$  (um toque)  $\overline{\mathbb{C}}$ . Rode o seletor SEL/SET  $E$  até à temperatura desejada aparecer no ecrã e prima o seletor para definir a temperatura. Pode igualmente definir a temperatura da cor premindo o botão WHT  $BAL \overline{A}$  + botão  $\overline{A}$  (um toque)  $\overline{C}$ .

### <span id="page-30-4"></span><span id="page-30-3"></span>**Para guardar o valor de equilíbrio de brancos ajustado na memória A ou B**

- **1.** Defina o interruptor de memória de equilíbrio de brancos como A ( $\mathbb{S}$ A) ou B ( B) no passo **3** de ["Ajustar para a cor](#page-30-0)  [natural \(equilíbrio de brancos\)](#page-30-0)".
- **2.** Capture um objeto branco, por exemplo, um papel branco, em ecrã inteiro, na mesma condição em que o objeto se encontra.
- **3.** Prima o botão  $\mathbb{S}_4$  (um toque)  $\boxed{\mathbf{C}}$ .  $\mathbb{S}$ A ou  $\mathbb{S}$ A B começa a piscar rapidamente. Ficará ligado quando o ajuste do equilíbrio dos brancos estiver concluído e o valor ajustado for armazenado em  $\Box$ A ou  $\Box$ A B.

### **Notas**

• O ajuste do equilíbrio de brancos poderá ser demorado, consoante as condições de gravação. Se quiser efetuar uma operação diferente antes de concluir o ajuste, defina o interruptor da memória de equilíbrio de brancos  $\boxed{B}$  para outra posição, de modo a suspender temporariamente o ajuste do equilíbrio de brancos.

#### **Para ajustar o equilíbrio de brancos automaticamente**

Prima o botão WHT BAL  $\overline{A}$  ou defina o interruptor AUTO/MANUAL  $\boxed{\text{D}}$ como AUTO.

#### **Notas**

 $\frac{C_1}{\geq 0}$  • Quando define o interruptor A<br>
como AUTO, outros tiens ajust<br>
(iris, ganho e velocidade do obt<br>
tornam automáticos.<br>  $\frac{C_1}{\geq 0}$  Alterar as definições básicas • Quando define o interruptor AUTO/MANUAL  $\overline{H}$ como AUTO, outros itens ajustados manualmente (íris, ganho e velocidade do obturador) também se tornam automáticos.

### <span id="page-31-2"></span><span id="page-31-0"></span>**Configuração do áudio**

Os seguintes conectores, interruptores e seletores permitem-lhe definir o som a ser gravado.

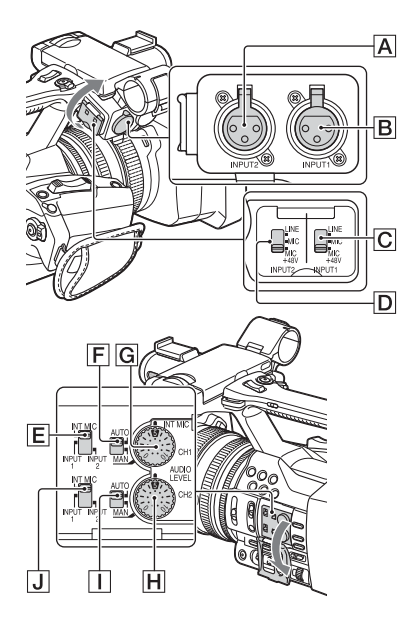

#### **Interruptores e tomadas de entrada de áudio externa**

Tomada INPUT 1 B Tomada INPUT 2 A Interruptor INPUT 1 C Interruptor INPUT 2  $\boxed{D}$ 

#### **Interruptores de fonte de áudio**

Interruptor CH1 (INT MIC/INPUT 1/INPUT 2) E Interruptor CH2 (INT MIC/INPUT 1/INPUT 2)  $\boxed{\mathbf{J}}$ 

#### **Controlos de nível de áudio**

Interruptor CH1 (AUTO/MAN)  $\boxed{\mathsf{F}}$ Interruptor CH2 (AUTO/MAN)  $\Box$ Seletor AUDIO LEVEL (CH1) **G** Seletor AUDIO LEVEL (CH2) H

<span id="page-31-1"></span>**Utilizar o microfone interno**

Quando utiliza um microfone interno, o som é gravado em estéreo.

**Defina os interruptores CH1 (INT MIC/ INPUT 1/INPUT 2) e CH2 (INT MIC/ INPUT 1/INPUT 2) como INT MIC.**

- Se o nível de gravação for demasiado lento, defina "INT MIC Sensitivity" em "Audio Input" do menu Audio como "High" *[\(página 42\)](#page-41-2)*.
- Para reduzir o ruído do vento, defina "INT MIC Wind Filter" em "Audio Input" do menu Audio como "On" *[\(página 42\)](#page-41-3)*.

**Gravar som a partir de um dispositivo de áudio externo**

Para utilizar um dispositivo de áudio externo ou um microfone (vendido à parte), altere as definições do seguinte modo.

**1.** Selecione a fonte de entrada. Defina os interruptores INPUT 1/INPUT 2 de acordo com os dispositivos ligados às tomadas INPUT 1/INPUT 2.

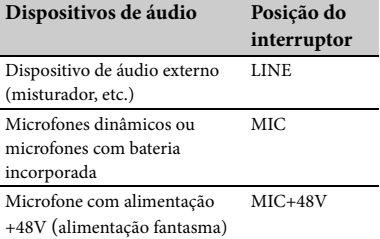

- Se ligar um dispositivo que não suporte alimentação fantasma de +48V, poderá ocorrer um mau funcionamento derivado da definição deste interruptor como MIC+48V. Verifique antes de ligar o dispositivo.
- Quando não existe nenhum dispositivo de áudio ligado a uma tomada INPUT, defina o interruptor INPUT dessa tomada como LINE para evitar ruídos.
- **2.** Defina o nível de entrada do microfone.
	- Defina o nível de entrada do microfone em "INPUT1 Reference/INPUT2 Reference" em "Audio Input" do menu Audio *[\(página 42\)](#page-41-4)*. Ajuste de acordo com a sensibilidade do microfone.
- **3.** Selecione o canal que pretende gravar. Com os parâmetros CH1/CH2, selecione a fonte a ser gravada em cada canal.

Quando o interruptor CH1 está definido como INT MIC

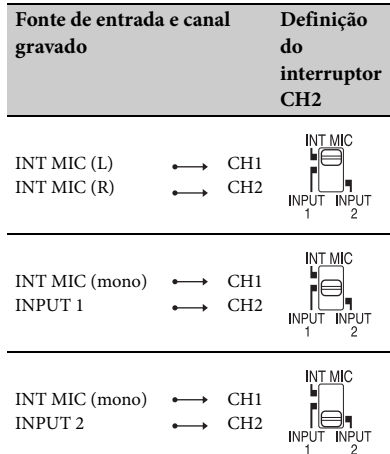

<span id="page-32-0"></span>Quando o interruptor CH1 está definido como INPUT 1

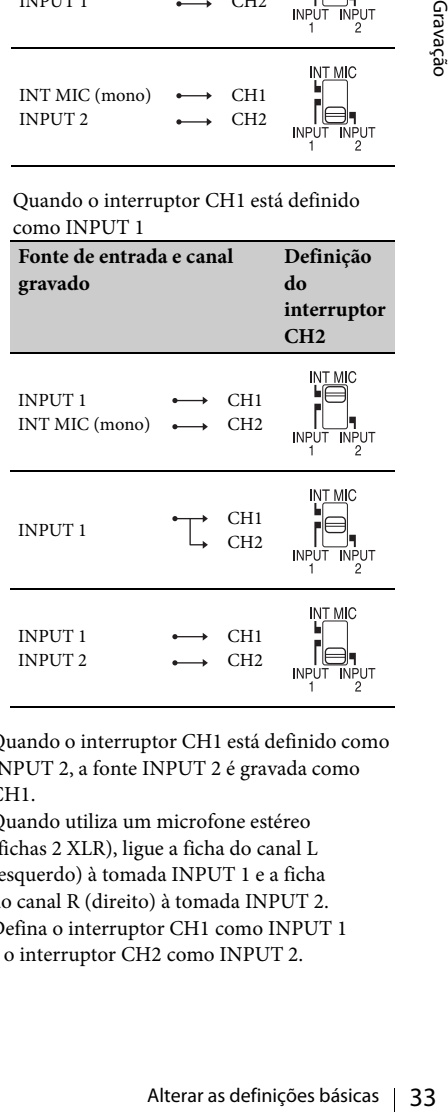

- Quando o interruptor CH1 está definido como INPUT 2, a fonte INPUT 2 é gravada como CH<sub>1</sub>
- Quando utiliza um microfone estéreo (fichas 2 XLR), ligue a ficha do canal L (esquerdo) à tomada INPUT 1 e a ficha do canal R (direito) à tomada INPUT 2. Defina o interruptor CH1 como INPUT 1 e o interruptor CH2 como INPUT 2.

### <span id="page-33-3"></span>**Ajustar o volume**

Quando ambos os parâmetros CH1/CH2 estão definidos como INT MIC, os canais direito e esquerdo são ligados ao interruptor e ao seletor CH1.

- 1. Defina o interruptor AUTO/MAN ( $\overline{F}$  ou I) do canal a ser ajustado como MAN.  $_{DM_2}$  é apresentado no ecrã LCD.
- **2.** Durante a gravação ou em espera, rode o seletor AUDIO LEVEL ( $\boxed{\text{G}}$  ou  $\boxed{\text{H}}$ ) do canal a ser ajustado.

#### **Para restaurar o ajuste automático**

Defina o interruptor AUTO/MAN ( $\boxed{\mathbf{F}}$  ou  $\boxed{\mathbf{I}}$ ) do canal ajustado manualmente para AUTO.

<span id="page-33-4"></span>**Definir o som dos auscultadores**

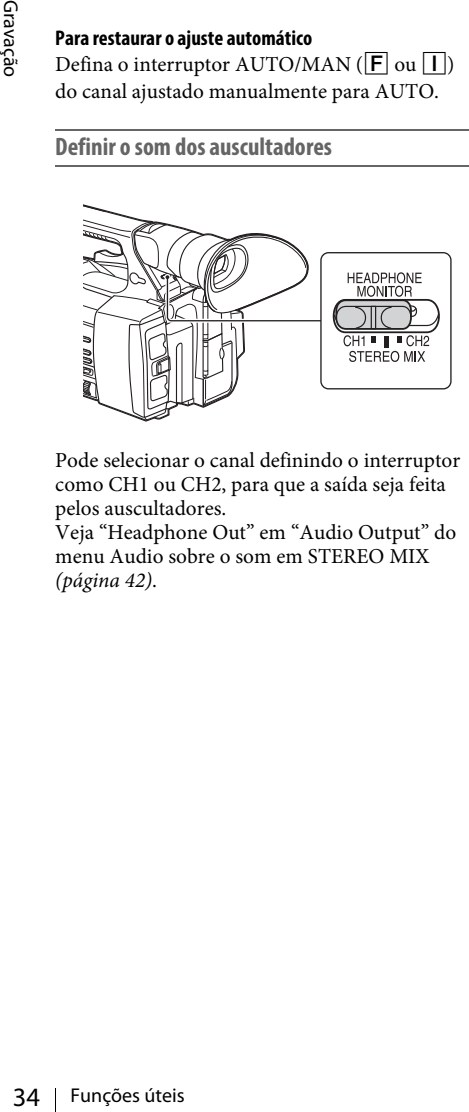

Pode selecionar o canal definindo o interruptor como CH1 ou CH2, para que a saída seja feita pelos auscultadores.

Veja "Headphone Out" em "Audio Output" do menu Audio sobre o som em STEREO MIX *[\(página 42\)](#page-41-1)*.

## <span id="page-33-0"></span>**Funções úteis**

### <span id="page-33-6"></span><span id="page-33-1"></span>**Botões que podem ser atribuídos**

A câmara de vídeo tem sete botões que podem ser atribuídos *(páginas [11](#page-10-2)*, *[12\)](#page-11-0)* e definidos com várias funções úteis.

#### **Alterar funções**

Utilize "Assignable Button" *[\(página 45\)](#page-44-4)* no menu System.

As funções atribuídas podem ser visualizadas no ecrã de estado dos botões que podem ser atribuídos *[\(página 16\)](#page-15-0)*.

#### <span id="page-33-5"></span><span id="page-33-2"></span>**Funções atribuídas por predefinição**

- Botão 1 Off
- Botão 2 Off
- Botão 3 Off
- Botão 4 Zebra
- Botão 5 Peaking
- Botão 6 Thumbnail
- Botão 7 Focus Magnifier

#### **Funções que podem ser atribuídas**

- Off
- Marker *[\(página 44\)](#page-43-2)*
- Zebra *[\(página 44\)](#page-43-3)*
- Peaking *[\(página 43\)](#page-42-4)*
- Focus Magnifier *[\(página 27\)](#page-26-4)*
- Auto Exposure Level *[\(página 40\)](#page-39-4)*
- SteadyShot *[\(página 40\)](#page-39-5)*
- Color Bars *[\(página 40\)](#page-39-6)*
- Rec Lamp[F] *[\(página 45\)](#page-44-1)*
- Rec Lamp[R] *[\(página 45\)](#page-44-2)*
- Thumbnail *[\(página 46\)](#page-45-2)*

### <span id="page-34-3"></span><span id="page-34-0"></span>**Ecrãs em miniatura**

## <span id="page-34-1"></span>**Ecrãs em miniatura**

Quando prime o botão THUMBNAIL *[\(página 15\)](#page-14-3)*, os clips gravados no cartão de memória XQD são apresentados como miniaturas no ecrã.

Pode iniciar a reprodução do clip selecionado no ecrã em miniatura. A imagem de reprodução pode ser visualizada no ecrã LCD/ecrã do visor eletrónico e em monitores externos.

Prima o botão THUMBNAIL para sair do ecrã em miniatura e regressar ao ecrã de gravação.

### <span id="page-34-2"></span>**Configuração do ecrã**

Na parte inferior do ecrã, são apresentadas informações para o clip selecionado com o cursor.

O ícone do cartão de memória XQD atual é realçado, ficando sombreado o ícone não selecionado. (Se o cartão de memória estiver protegido contra escrita, um ícone de cadeado é apresentado à direita).

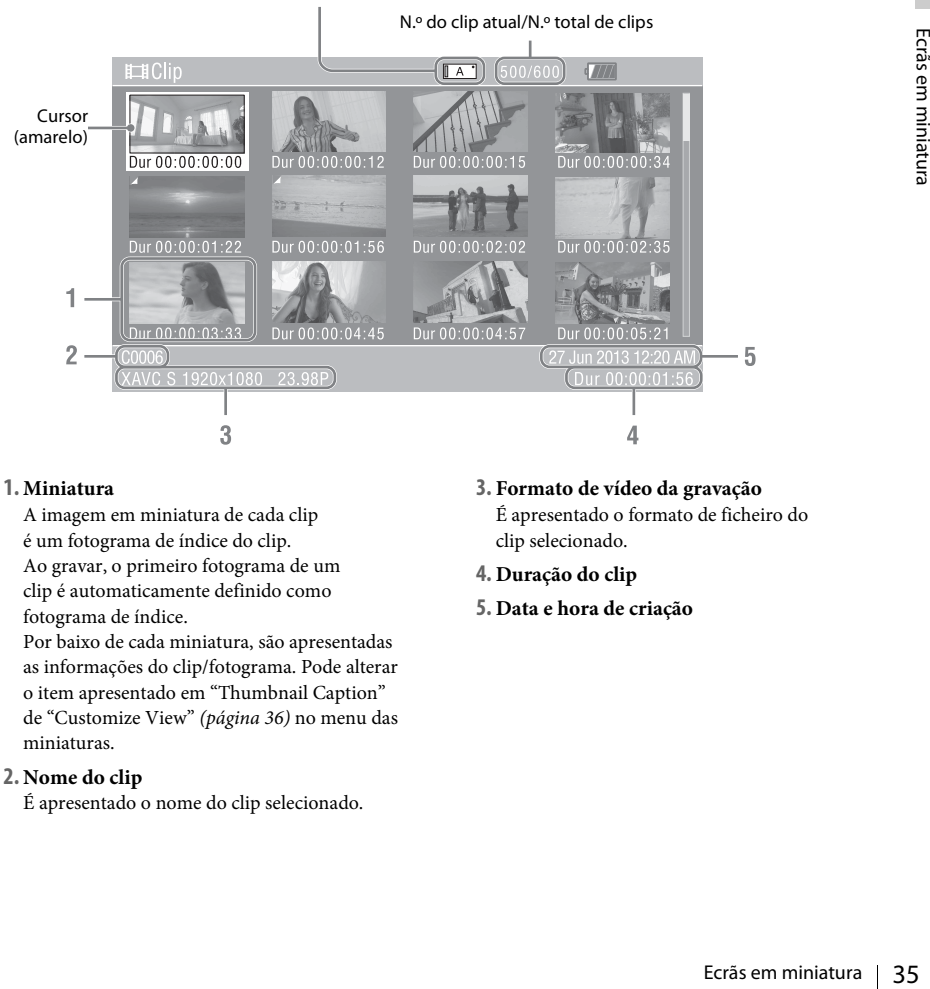

### **1. Miniatura**

A imagem em miniatura de cada clip é um fotograma de índice do clip. Ao gravar, o primeiro fotograma de um clip é automaticamente definido como fotograma de índice.

Por baixo de cada miniatura, são apresentadas as informações do clip/fotograma. Pode alterar o item apresentado em "Thumbnail Caption" de "Customize View" *[\(página 36\)](#page-35-5)* no menu das miniaturas.

### **2. Nome do clip**

É apresentado o nome do clip selecionado.

**3. Formato de vídeo da gravação**

É apresentado o formato de ficheiro do clip selecionado.

- **4. Duração do clip**
- **5. Data e hora de criação**

## <span id="page-35-7"></span><span id="page-35-0"></span>**Reproduzir clips**

### <span id="page-35-1"></span>**Reproduzir o clip selecionado e os clips seguintes em sequência**

**<sup>1</sup> Rode o seletor SEL/SET** *[\(página 15\)](#page-14-1)* **para mover o cursor para a imagem em miniatura do clip em que pretende iniciar a reprodução.**

#### **2 Prima o seletor SEL/SET.**

A reprodução começa no início do clip selecionado.

#### **Notas**

- A imagem reproduzida pode ficar momentaneamente destorcida ou bloqueada entre os clips. Não é possível operar a câmara de vídeo nestes momentos.
- no destorcida ou bloqueada entre os clips. 1<br>
operar a câmara de vídeo nestes momentales<br>  $\frac{19}{2}$  Quando seleciona um clip no ecrã em minicia a reprodução, a imagem da reprodução sem distorção, coloque a reprosursa em a • Quando seleciona um clip no ecrã em miniatura e inicia a reprodução, a imagem da reprodução que inicia o clip pode ficar distorcida. Para iniciar uma reprodução sem distorção, coloque a reprodução em pausa uma vez após o seu início, prima o botão PREV nos botões de controlo da reprodução de modo a regressar ao início do clip e, em seguida, reinicie a reprodução.

## <span id="page-35-4"></span><span id="page-35-2"></span>**Operações no clip**

<span id="page-35-6"></span>No ecrã em miniatura, pode efetuar operações nos clips ou confirmar os dados subsidiários dos clips utilizando o menu das miniaturas. O menu das miniaturas é apresentado quando prime o botão OPTION *[\(página 15\)](#page-14-4)* no ecrã em miniatura.

### <span id="page-35-8"></span><span id="page-35-3"></span>**Operações do menu das miniaturas**

Rode o seletor SEL/SET *[\(página 15\)](#page-14-1)* para selecionar um item de menu e prima o seletor SEL/SET.

Ao premir o botão CANCEL/BACK *[\(página 15\)](#page-14-5)*, restaura a condição anterior. Quando prime o botão OPTION enquanto o menu das miniaturas está a ser apresentado,

desliga o menu das miniaturas.

#### **Notas**

- Quando o cartão de memória XQD está protegido contra escrita, algumas operações ficam indisponíveis.
- Poderá não ser possível selecionar alguns itens, dependendo do estado quando o menu é apresentado.

**Menu de operações dos clips**

#### **Display Clip Properties**

Apresenta informações detalhadas de um ecrã de clip *[\(página 37\)](#page-36-0)*.

#### **Delete Clip**

Select Clip: Elimina o clip selecionado *[\(página 38\)](#page-37-0)*.

#### <span id="page-35-5"></span>**Customize View**

Thumbnail Caption: Altera os itens apresentados na imagem em miniatura. *[\(página 38\)](#page-37-1)*

### <span id="page-36-0"></span>**Apresentar informações detalhadas de um clip**

<span id="page-36-1"></span>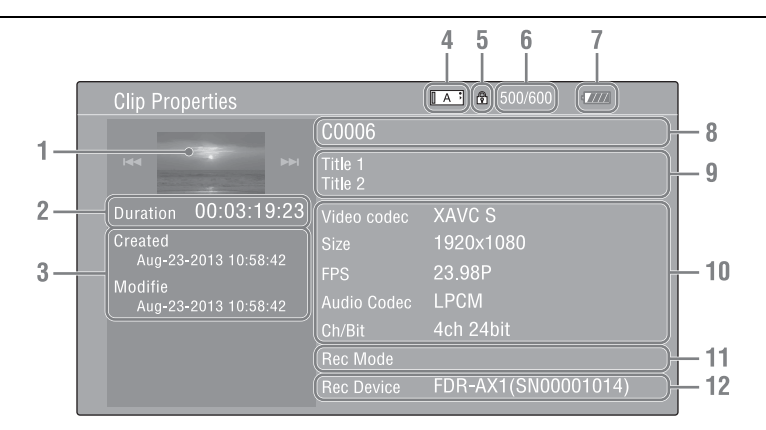

Selecione "Display Clip Properties" a partir do menu das miniaturas.

- **1.Imagem do clip atual**
- **2. Código de tempo** Duration: Duração do clip
- **3. Data da gravação/modificação**
- **4. Cartão de memória atualmente selecionado**
- **5.Ícone de proteção do suporte**
- **6. Número do clip/Número total de clips**
- **7.Ícone da bateria**
- **8. Nome do clip**
- **9. Título do clip 1/2**

#### **10. Formato de gravação**

Proposed a contraction of the state of the state of the state of the state of the state of the state of the state of the state of the state of the state of the state of the state of the state of the state of the state of t Video Codec: Codec de vídeo Size: Tamanho da imagem FPS: Frequência de fotogramas/taxa de bits Audio Codec: Codec de áudio Ch/Bit: Número do canal de áudio gravado/bit de gravação de áudio

**11.Informações de gravação**

#### **12. Nome do dispositivo de gravação**

### <span id="page-37-0"></span>**Eliminar clips**

Pode eliminar clips do cartão de memória XQD. Selecione "Select Clip" a partir de "Delete Clip" no menu das miniaturas.

Pode selecionar múltiplos clips para eliminação. Prima o botão OPTION *[\(página 15\)](#page-14-4)* depois de selecionar o clip para eliminação.

### <span id="page-37-1"></span>**Alterar as informações no ecrã em miniatura**

Produce Time: Data de modificação<br>
Brodificação<br>
Time Code: Código<br>
Duration: Duração<br>
Sequential Number<br>
S Pode alterar as informações do clip/fotograma apresentado na miniatura. Selecione o item apresentado a partir de "Thumbnail Caption" em "Customize View" do menu das miniaturas. Date Time: Data de criação ou hora de modificação Time Code: Código de tempo Duration: Duração Sequential Number: Número da miniatura

### <span id="page-38-5"></span><span id="page-38-0"></span>**Definições**

## <span id="page-38-1"></span>**Operações do menu de configuração**

O menu Configuração, que lhe permite efetuar várias definições necessárias para gravar e reproduzir, é apresentado no ecrã LCD/ecrã do visor eletrónico quando prime o botão MENU. (Pode apresentar o menu Configuração no monitor de vídeo externo.)

### **Controlos do menu**

#### <span id="page-38-3"></span>**Botão MENU [\(página 15\)](#page-14-6)**

Para ativar/desativar o modo menu, de forma a utilizar os menus de configuração.

#### <span id="page-38-4"></span>**Seletor SEL/SET [\(página 15\)](#page-14-1)**

Quando roda o seletor, o cursor move-se para cima ou para baixo, permitindo-lhe selecionar os itens de menu ou os valores de definição. Prima o seletor SEL/SET para selecionar o item realçado.

#### <span id="page-38-2"></span>**Botão CANCEL/BACK [\(página 15\)](#page-14-5)**

Para regressar ao menu anterior. Uma alteração incompleta é cancelada.

#### **Botão ↑/**↓/←/→ SET

Quando prime os botões  $\triangleleft/\triangleleft/\triangleleft\right\rangle$ , o cursor move-se no sentido correspondente, permitindolhe selecionar os itens de menu ou os valores de definição.

Prima o botão SET para selecionar o item realçado.

#### **Notas**

• No modo Focus Magnifier *[\(página 27\)](#page-26-5)*, o menu de configuração não pode ser utilizado.

### **Definição dos menus de configuração**

Rode o seletor SEL/SET para definir o cursor no item do menu que pretende definir e, em seguida, prima o seletor SEL/SET para selecionar esse item.

- A área de seleção do item de menu só pode mostrar até 9 linhas. Quando não for possível apresentar todos os itens selecionáveis de uma só vez, pode deslocar-se para cima ou para baixo no ecrã movendo o cursor.
- Para itens com um grande intervalo de valores disponíveis (exemplo: –99 a +99), a área de valores disponíveis não é apresentada. A definição atual é realçada, indicando que essa definição está pronta para alteração.
- Quando seleciona "Execute" para um item de execução, a função correspondente é executada.
- Quando seleciona um item que é necessário confirmar antes da execução, o ecrã do menu desaparece temporariamente e é apresentada uma mensagem de confirmação. Siga as instruções da mensagem e especifique se pretende executar ou cancelar.

## <span id="page-39-9"></span><span id="page-39-0"></span>**Lista do menu de configuração**

As funções e as definições de menus disponíveis encontram-se listadas em baixo. As predefinições configuradas de fábrica são apresentadas a negrito (exemplo: **18dB**).

### <span id="page-39-8"></span><span id="page-39-1"></span>**Menu Camera**

<span id="page-39-7"></span><span id="page-39-6"></span><span id="page-39-5"></span><span id="page-39-4"></span><span id="page-39-3"></span><span id="page-39-2"></span>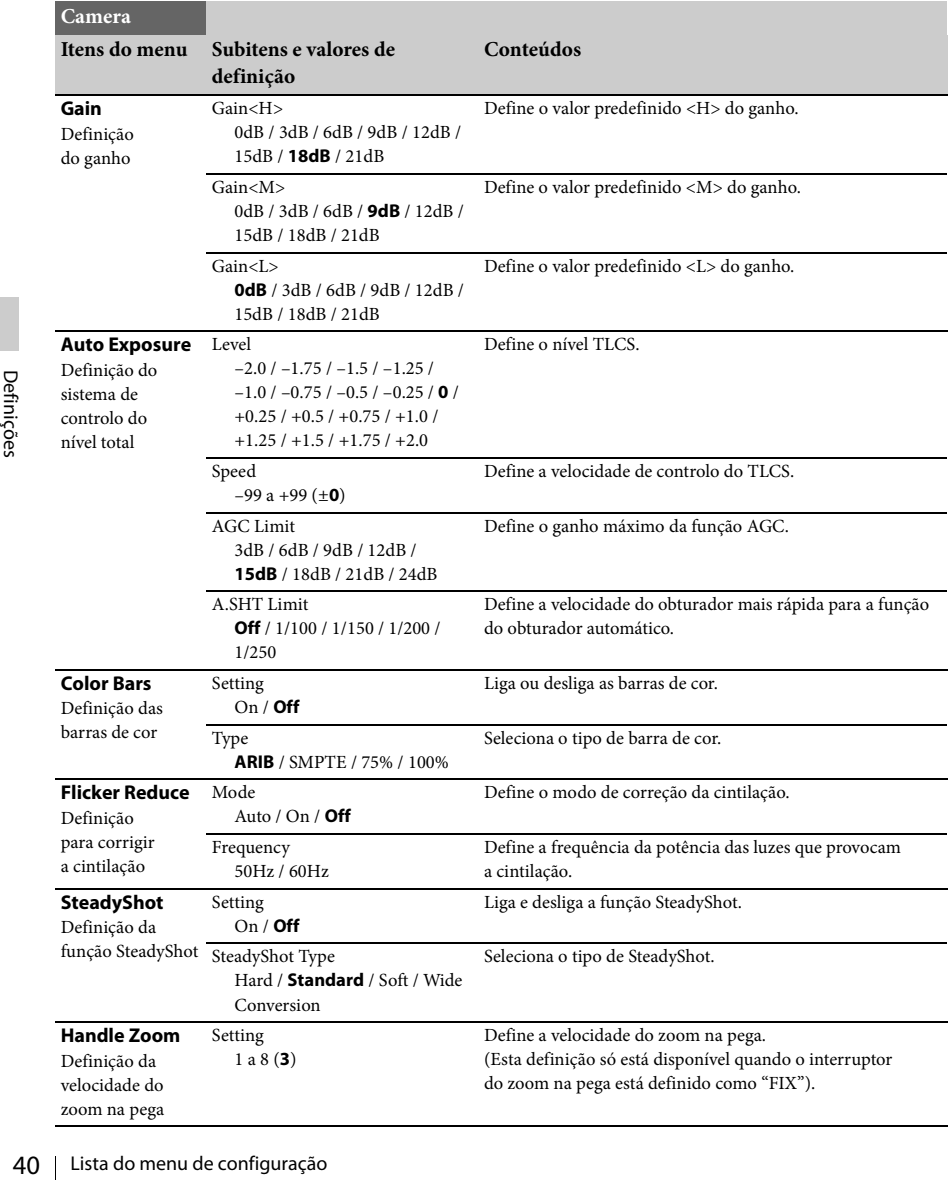

## <span id="page-40-3"></span><span id="page-40-0"></span>**Menu Paint**

<span id="page-40-6"></span><span id="page-40-5"></span><span id="page-40-4"></span><span id="page-40-2"></span><span id="page-40-1"></span>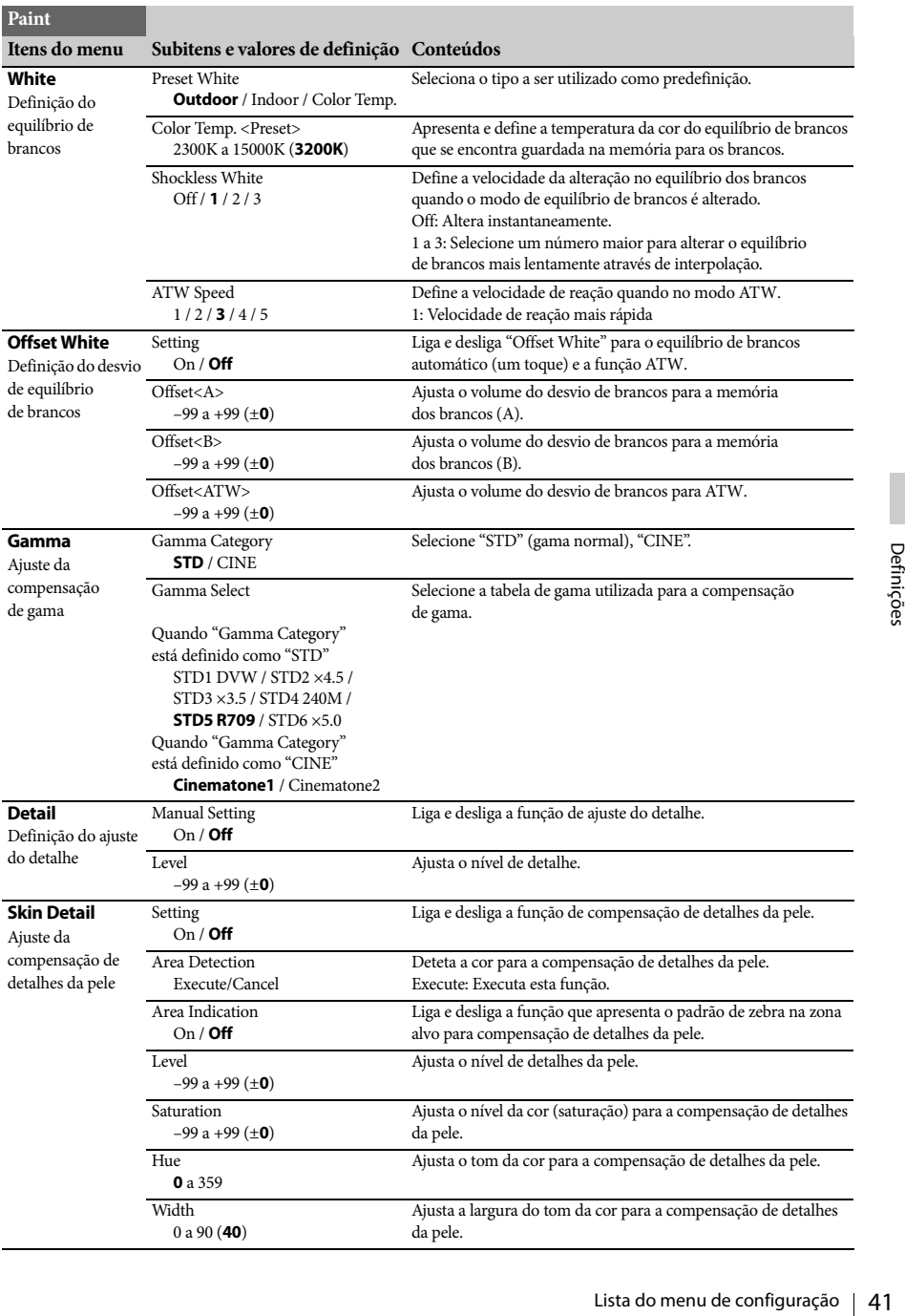

<span id="page-41-6"></span>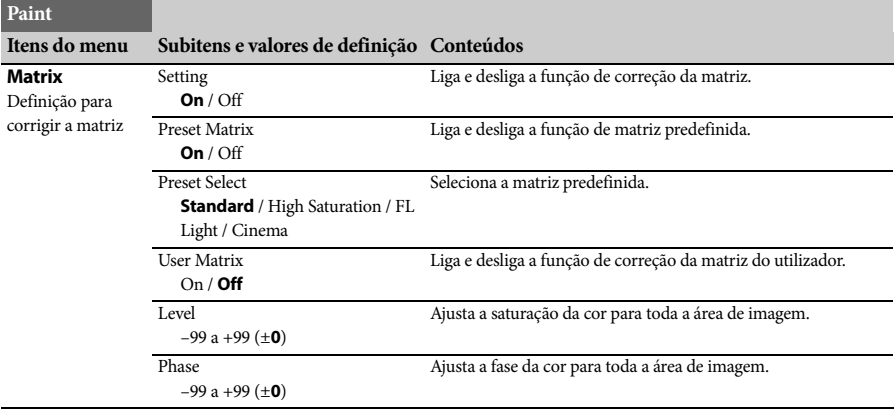

### <span id="page-41-7"></span><span id="page-41-0"></span>**Menu Audio**

<span id="page-41-5"></span><span id="page-41-4"></span><span id="page-41-3"></span><span id="page-41-2"></span><span id="page-41-1"></span>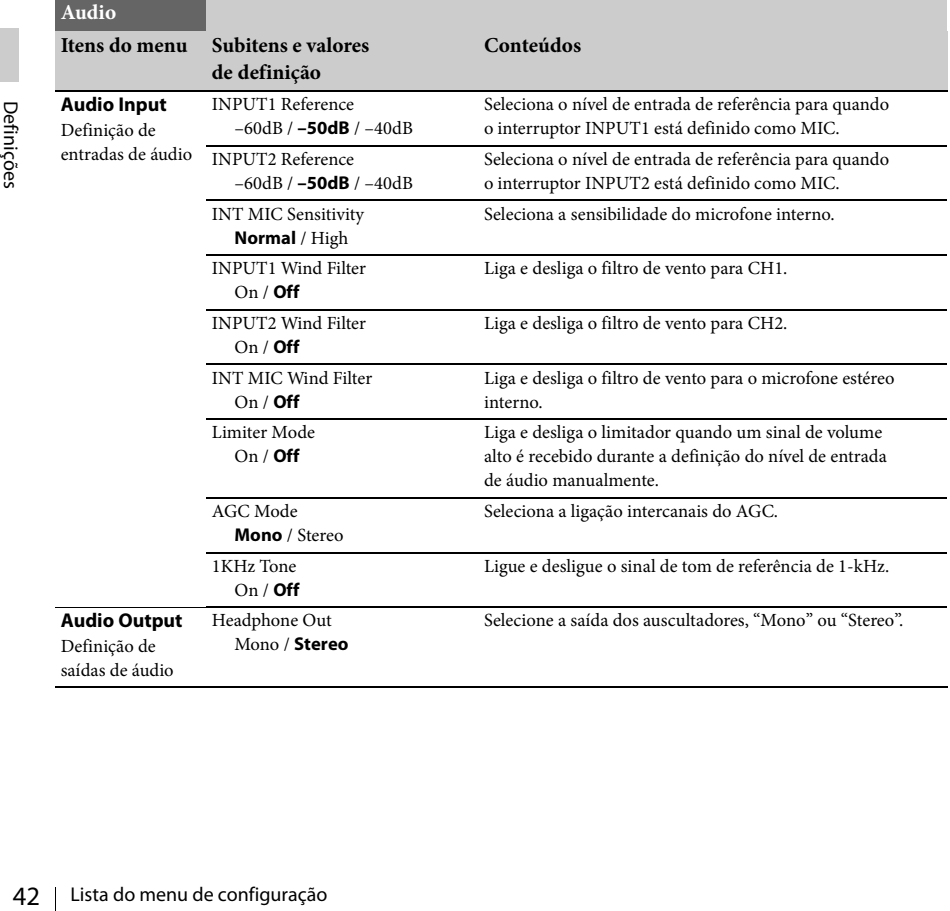

## <span id="page-42-9"></span><span id="page-42-6"></span><span id="page-42-0"></span>**Menu Video**

<span id="page-42-10"></span>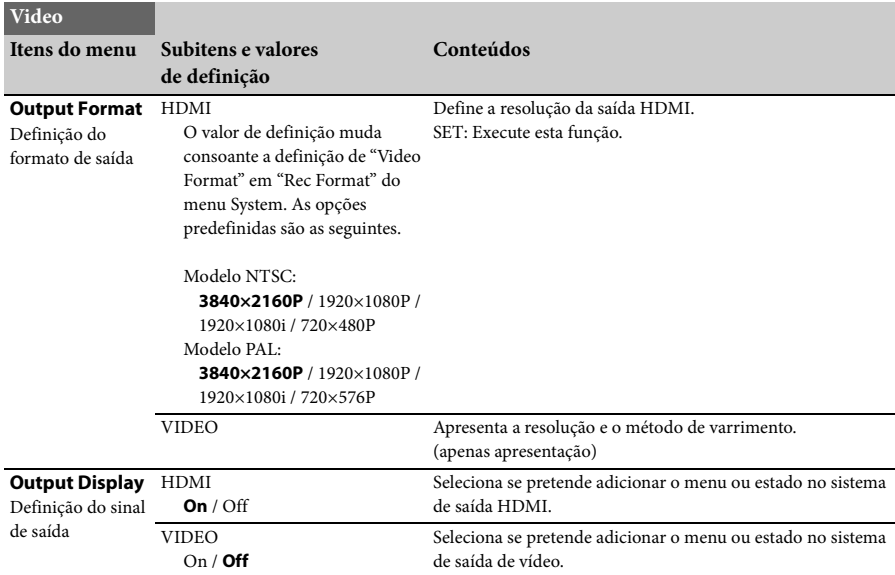

### <span id="page-42-11"></span><span id="page-42-8"></span><span id="page-42-7"></span><span id="page-42-4"></span><span id="page-42-3"></span><span id="page-42-2"></span><span id="page-42-1"></span>**Menu LCD/VF**

<span id="page-42-5"></span>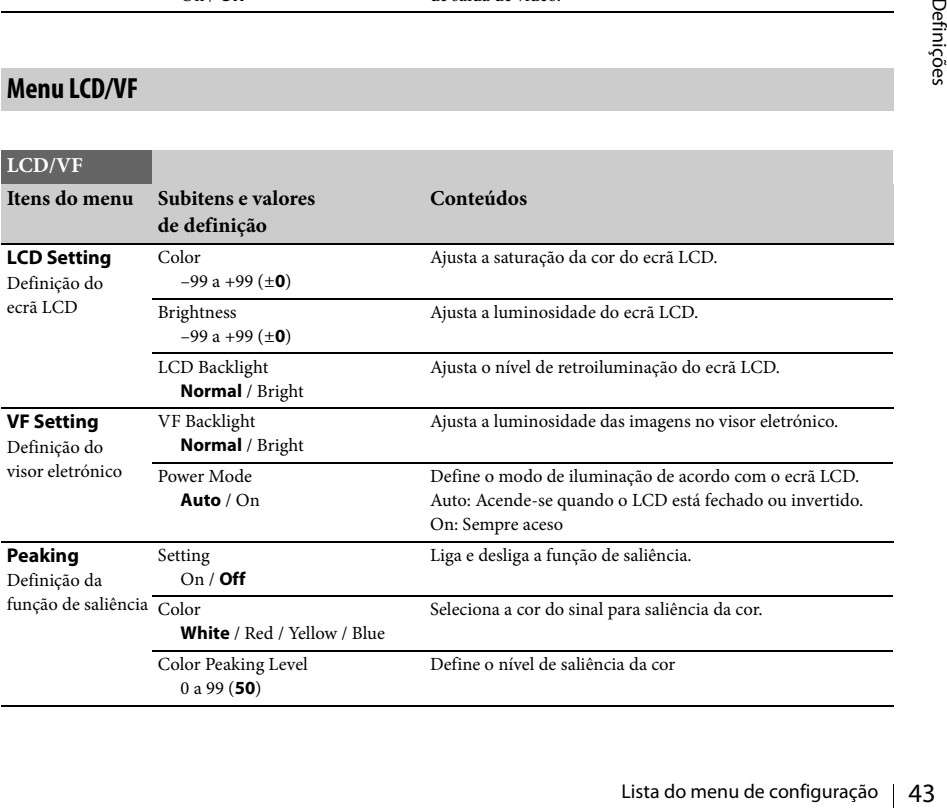

<span id="page-43-3"></span><span id="page-43-2"></span>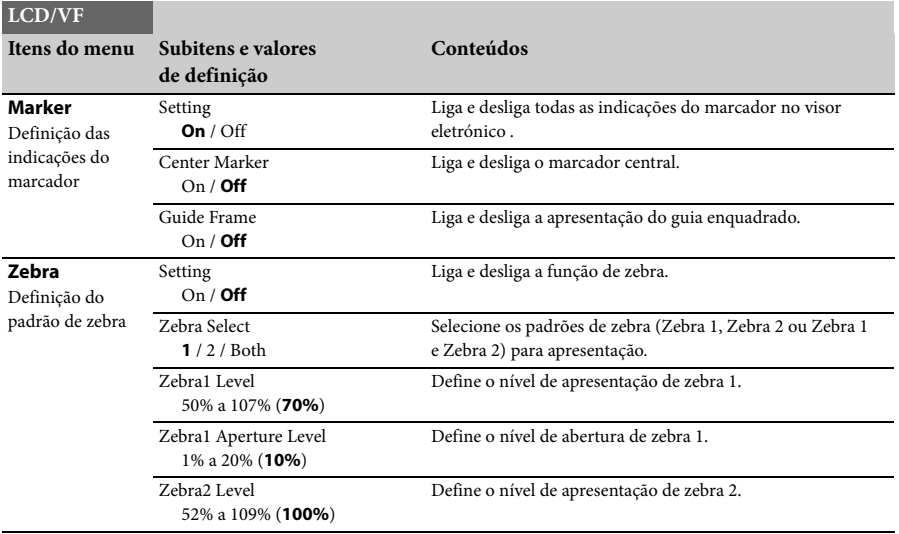

## <span id="page-43-4"></span><span id="page-43-0"></span>**Menu Media**

<span id="page-43-1"></span>Este menu não está disponível quando o suporte não está carregado.

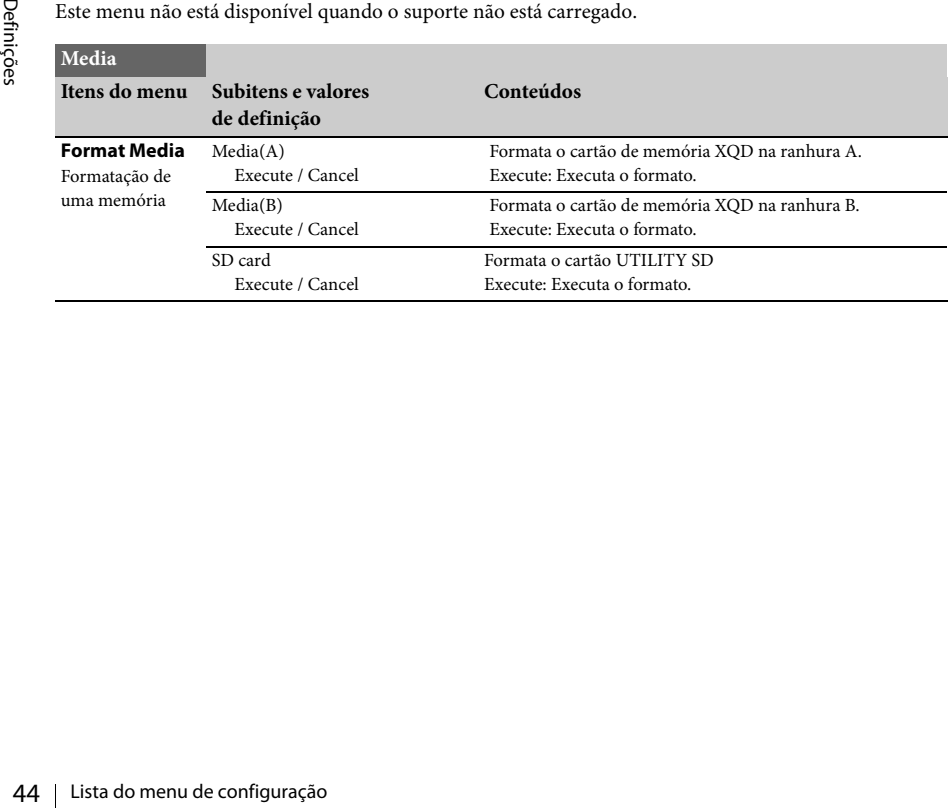

### <span id="page-44-6"></span><span id="page-44-0"></span>**Menu System**

<span id="page-44-7"></span><span id="page-44-5"></span><span id="page-44-4"></span><span id="page-44-3"></span><span id="page-44-2"></span><span id="page-44-1"></span>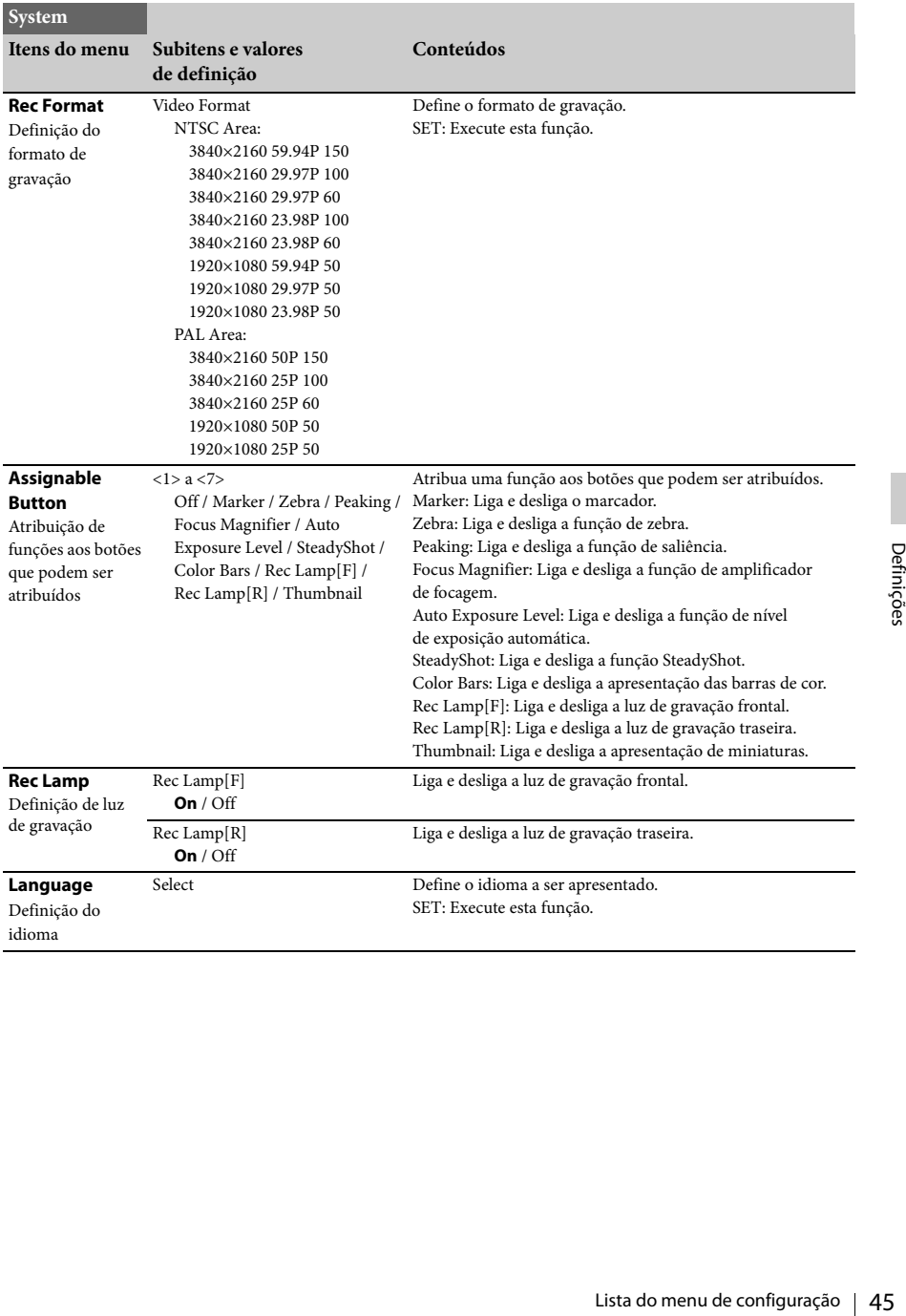

<span id="page-45-3"></span><span id="page-45-1"></span>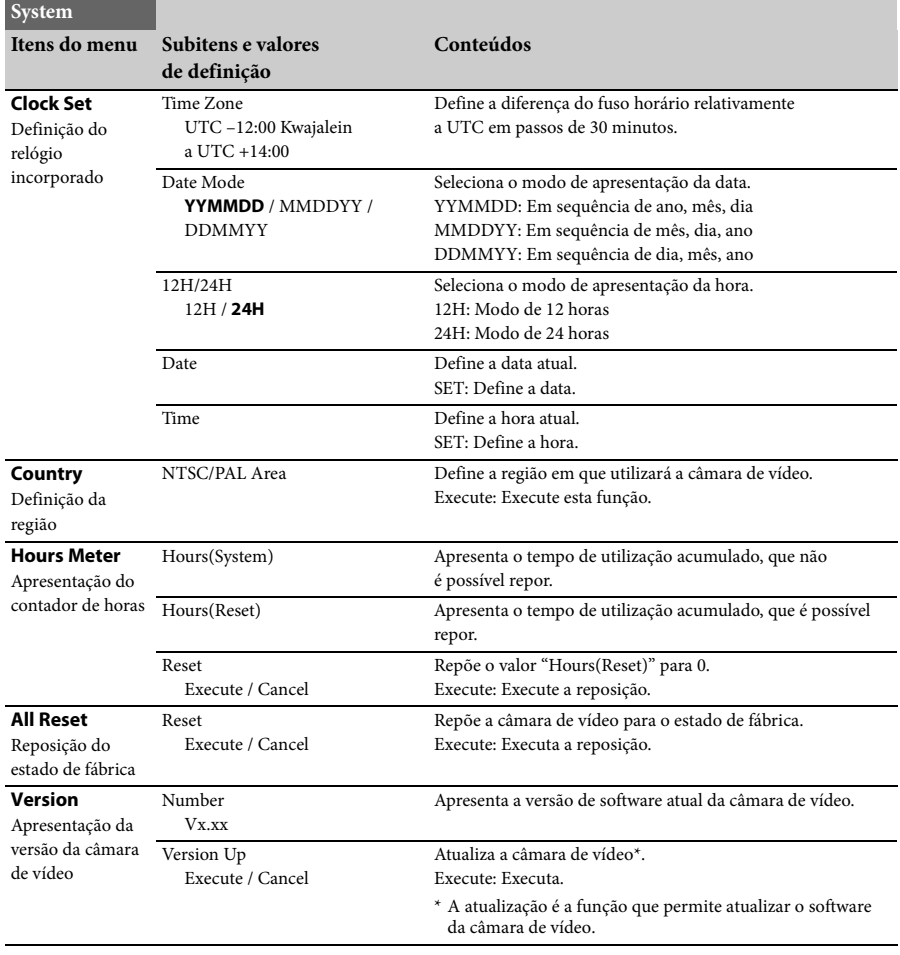

### <span id="page-45-6"></span><span id="page-45-2"></span><span id="page-45-0"></span>**Menu Thumbnail**

<span id="page-45-8"></span><span id="page-45-7"></span><span id="page-45-5"></span><span id="page-45-4"></span>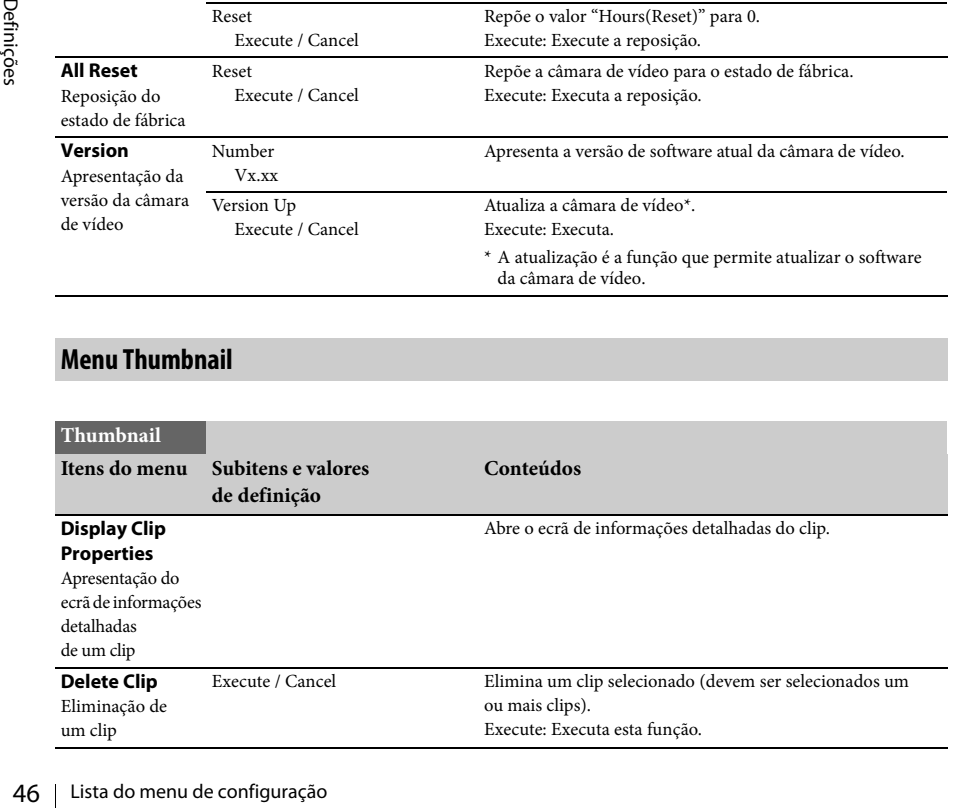

### <span id="page-46-4"></span><span id="page-46-0"></span>**Ligação de Dispositivos Externos**

## <span id="page-46-1"></span>**Ligar Monitores Externos e Dispositivos de Gravação**

Para apresentar imagens de gravação/reprodução num monitor externo, selecione o sinal de saída e utilize um cabo apropriado para ligar o monitor. Quando existe ligado um dispositivo de gravação, é possível gravar um sinal de saída da câmara de vídeo. Podem ser apresentados no monitor externo os mesmos menus e as mesmas informações de estado que no ecrã do visor eletrónico. De acordo com o sinal fornecido ao monitor, defina "Output Display" *[\(página 43\)](#page-42-5)* no menu Video como "On".

### <span id="page-46-3"></span>**Conector HDMI OUT (conector do tipo A)**

Configure a definição de ativação/desativação da saída e o formato de saída no menu Video *[\(página 43\)](#page-42-6)*.

Utilize um cabo HDMI fornecido para ligação. Quando utilizar um cabo HDMI à venda no mercado, utilize um cabo HDMI de alta velocidade.

### <span id="page-46-2"></span>**Conector VIDEO OUT (conector de pinos)**

Utilize o cabo de ligação A/V fornecido para ligação.

Para obter detalhes, consulte "Formatos de vídeo e sinais de saída" *[\(página 58\)](#page-57-2)*.

## <span id="page-47-2"></span><span id="page-47-0"></span>**Gerir clips com um computador**

### <span id="page-47-3"></span><span id="page-47-1"></span>**Ligar com um cabo USB**

**Para utilizar um leitor de cartões XQD (vendido à parte)**

Quando liga o leitor de cartões MRW-E80 XQD (vendido à parte) utilizando um cabo USB, o cartão de memória na ranhura é reconhecido pelo computador como sendo uma unidade expandida.

Quando são montados dois cartões de memória nesta câmara de vídeo, estes são reconhecidos pelo computador como sendo duas unidades expandidas independentes.

### **Notas**

<span id="page-47-4"></span>• O MRW-E80 não funciona com a alimentação bus proveniente do computador. A energia deve ser alimentada de forma independente.

**Para utilizar o modo de armazenamento em massa da câmara de vídeo**

**1 Defina o interruptor de alimentação como ON para ligar a câmara de vídeo.**

É apresentada uma mensagem que solicita a confirmação de que pretende ativar a ligação USB no ecrã LCD/ecrã do visor eletrónico.

#### **Notas**

- **Example 18 Gerificação de Santa Computador (COL)**<br>
Externa de de que pretendor USB no ecrá LCD/ecrá do vi<br>
Motas<br> **Externa ecrá LCD/ecrá do vi**<br>
Notas<br> **Externa ensagem não será apresso (por mormatação ou restauro de um** • Esta mensagem não será apresentada enquanto houver outra mensagem de confirmação ou uma mensagem em progresso (por exemplo, para formatação ou restauro de um cartão de memória XQD) no ecrã. Aparece quando a formatação ou o restauro tiverem sido concluídos. A mensagem também não é apresentada enquanto o ecrã de informações detalhadas de um clip estiver apresentado no ecrã. Aparece quando uma operação no ecrã de informações detalhadas de um clip é concluída ou quando regressa ao ecrã em miniatura.
	- **2 Selecione "Execute" rodando o seletor SEL/SET.**

**3 Com o Windows, verifique se o cartão de memória se encontra apresentado como disco removível em O Meu Computador. Com o Macintosh, verifique se foi criada uma pasta "NO NAME" ou "Untitled" no ambiente de trabalho. (O nome da pasta pode ter sido alterado no Macintosh.)**

### **Notas**

- As seguintes operações devem ser evitadas quando a lâmpada de acesso se encontra vermelha.
	- —Desligar a alimentação ou desligar o cabo de alimentação (CA)
	- —Remover o cartão de memória XQD
	- —Desligar o cabo USB
- Quando remove um cartão de memória XQD de um Macintosh, não selecione "Card Power Off" no ícone do cartão de memória XQD apresentado na barra de menus.
- O funcionamento não é garantido em todos os computadores.

## <span id="page-48-0"></span>**Reproduzir imagens num computador**

O software "PlayMemories Home" permite-lhe importar filmes e imagens fixas para o computador de modo a poder utilizá-los de várias formas.

### <span id="page-48-1"></span>**O que pode fazer com o software "PlayMemories Home" (Windows)**

- Importar imagens da câmara de vídeo
- Exportar imagens guardadas num computador para a câmara de vídeo
- Ver imagens num calendário

O "PlayMemories Home" pode ser transferido a partir do seguinte URL.

http://www.sony.net/pm

### **Notas**

- É necessária uma ligação à Internet para instalar o "PlayMemories Home".
- É necessária uma ligação à Internet para utilizar o "PlayMemories Online" e outros serviços online. Os serviços podem não estar disponíveis em alguns países/regiões.

### <span id="page-48-2"></span>**Software para Mac**

Para importar imagens da câmara de vídeo para o Mac e reproduzi-las, utilize o software apropriado no Mac.

Para obter detalhes, visite o URL seguinte. http://www.sony.co.jp/imsoft/Mac/

### **Notas**

• Esta câmara de vídeo não suporta o formato XAVC.

### <span id="page-48-3"></span>**Verificar o sistema informático**

### **SO\*1**

Windows Vista SP2\*2/Windows 7 SP1/Windows 8

### **CPU**

Intel Core i3/i5/i7

### **GPU**

Intel HD Graphics (4.000 ou superior)

#### **Memória**

2 GB ou mais

#### **Disco rígido**

Volume do disco necessário para a instalação:

#### Aproximadamente 600 MB **Visualização**

1.024 pontos × 768 pontos, no mínimo

- \*1 É necessária uma instalação padrão. O funcionamento não é assegurado se o SO tiver sido atualizado ou num ambiente de arranque múltiplo.
- \*2 A versão Starter não é suportada.

#### **Notas**

• O funcionamento não é garantido em todos os ambientes.

### <span id="page-48-4"></span>**Instalar o software "PlayMemories Home" no computador**

**1 Aceda ao seguinte site de transferências utilizando um browser no computador e, em seguida, clique em "Instalar"** t **"Executar". www.sony.net/pm**

### **2 Faça a instalação seguindo as instruções no ecrã.**

ando um browser no computador<br>
seguida, clique em "Instalar"  $\rightarrow$ <br>
seguida, clique em "Instalar"  $\rightarrow$ <br>
seny.net/pm<br>
a instalação seguindo as instruções<br>
rã.<br>
do aparecerem instruções no ecrã<br>
rã.<br>
do aparecerem instruções Quando aparecerem instruções no ecrã a solicitar que ligue a câmara de vídeo a um computador, ligue a câmara de vídeo ao computador com o cabo USB fornecido. Quando a instalação estiver concluída, "PlayMemories Home" inicia.

### **Notas sobre a instalação**

- Se o software "PlayMemories Home" já estiver instalado no computador, ligue a câmara de vídeo ao computador. As funções que podem ser utilizadas com esta câmara de vídeo estarão disponíveis.
- Se o software "PMB (Picture Motion Browser)" estiver instalado no computador, será substituído pelo software "PlayMemories Home". Neste caso, não conseguirá usar algumas funções que estavam disponíveis com o "PMB" com este software "PlayMemories Home".

### **Para desligar a câmara de vídeo do computador**

1. Clique no ícone na parte inferior direita do ambiente de trabalho do computador t "Remover dispositivo de armazenamento de massa USB com segurança".

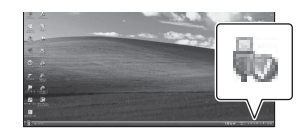

- **2.** Selecione  $\overline{\times}$   $\rightarrow$  "Sim" no ecrã da câmara de vídeo.
- **3.** Desligue o cabo USB. Se estiver a utilizar o Windows 7 ou o Windows 8, clique em  $\sim$  e, em seguida, clique em  $\sim$ .

### **Notas**

- Quando acede à câmara de vídeo a partir do computador, utilize o software "PlayMemories Home". O funcionamento não está garantido se trabalhar com os dados utilizando o software "PlayMemories Home" ou manipular diretamente os ficheiros e as pastas a partir do computador.
- 50 Se estiver a utilizar o Windows 7 ou on<br>
8, clique em  $\blacksquare$  e, em seguida, clique<br>  $\frac{60}{60}$ <br>
Notas<br>  $\blacksquare$  Quando acede à câmara de vídeo a partir d<br>
20 computador, utilize o software "PlayMemories Home". O funcion • A câmara de vídeo divide um ficheiro de imagem consoante o tempo de gravação da captura em XAVC S. Todos os ficheiros de imagem poderão ser apresentados como ficheiros separados num computador, no entanto, os ficheiros serão processados corretamente pela função de importação e pela função de reprodução da câmara de vídeo ou do software "PlayMemories Home".

### <span id="page-49-0"></span>**Editar imagens num computador**

### <span id="page-49-1"></span>**Utilizar um sistema de edição não linear**

Para um sistema de edição não linear, é necessário um software de edição que corresponda aos formatos de gravação utilizados com esta câmara de vídeo (vendido à parte). Guarde primeiro os clips para edição no HDD do computador, utilizando um software de aplicação dedicado.

## <span id="page-50-1"></span><span id="page-50-0"></span>**Notas importantes sobre o funcionamento**

### <span id="page-50-2"></span>**Tempo de gravação de filmes**

### **Duração estimada da gravação e reprodução**

#### **Tempo de gravação**

O tempo aproximado disponível quando utiliza uma bateria totalmente carregada.

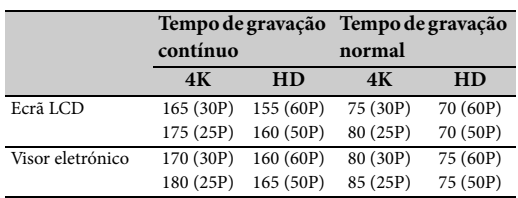

### (unidade: minuto)

### **Notas**

- O tempo de gravação normal mostra o tempo quando repete um início/fim da gravação, aplica zoom, etc.
- Os tempos medidos quando utiliza a câmara de vídeo a 25 °C (77 °F) (a temperatura recomendada é de 10 °C a 30 °C (50 °F a 86 °F)).
- O tempo de gravação e de reprodução será inferior se utilizar a câmara de vídeo a temperaturas baixas.
- O tempo de gravação e de reprodução será inferior em função das condições em que a câmara de vídeo esteja a ser utilizada.

#### **Tempo de reprodução**

O tempo aproximado disponível quando utiliza uma bateria totalmente carregada.

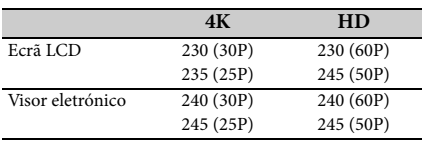

(unidade: minuto)

### **Tempo de gravação estimado de filmes**

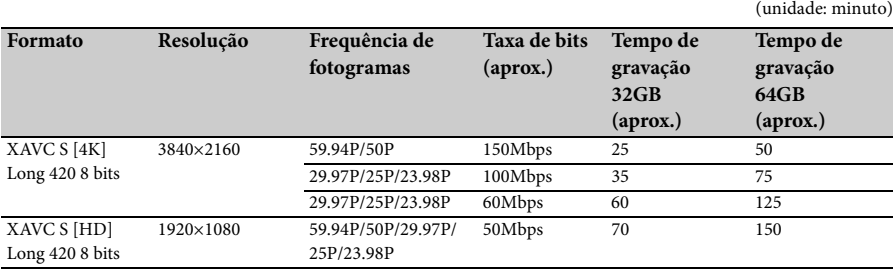

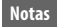

- O tempo de gravação disponível poderá variar consoante as condições de gravação, as condições do objeto, etc.
- Pode gravar filmes até um máximo de 9.999 cenas no total.
- O tempo máximo de gravação contínua de filmes é de cerca 13 horas.
- A câmara de vídeo utiliza o formato VBR (Variable Bit Rate) para ajustar automaticamente a qualidade de imagem, para que se adeque à cena de gravação. Esta tecnologia causa flutuações no tempo de gravação do suporte. Os filmes com imagens complexas e movimentos rápidos são gravados com uma taxa de bits superior, o que reduz o tempo total de gravação.

### <span id="page-52-0"></span>**Utilizar a câmara de vídeo no estrangeiro**

### **Fonte de alimentação**

Pode utilizar a câmara de vídeo em qualquer país/ região utilizando o transformador CA fornecido com a câmara de vídeo, num intervalo de AC 100 V a 240 V, 50 Hz/60 Hz.

### **Visualização no televisor**

Antes de gravar um filme com a câmara de vídeo para visualização no televisor, defina "NTSC/PAL Area" em "Country" do menu System para o sistema de televisão apropriado ao país/região em que pretende ver o filme. Em seguida, são apresentados os países que requerem a definição "NTSC Area" ou "PAL Area".

NTSC Area:

América Central, Bolívia, Canadá, Chile, Colômbia, Coreia, Equador, E.U.A., Filipinas, Guiana, Ilhas Baamas, Jamaica, Japão, México, Peru, Suriname, Taiwan, Venezuela, etc.

PAL Area:

Alemanha, Argentina, Austrália, Áustria, Bélgica, Brasil, Bulgária, China, Dinamarca, Espanha, Finlândia, França, Guiana, Hong Kong, Hungria, Irão, Iraque, Itália, Kuwait, Malásia, Mónaco, Nova Zelândia, Noruega, Países Baixos, Paraguai, Polónia, Portugal, República Checa, República Eslovaca, Reino Unido, Rússia, Singapura, Suécia, Suíça, Tailândia, Ucrânia, Uruguai, etc.

### **Definição simples do relógio pela diferença horária**

Quando está no estrangeiro, defina "Time Zone" de "Clock Set" no menu System *[\(página 46\)](#page-45-3)*.

### **Utilização e Armazenamento**

### **Não sujeite a unidade a choques violentos**

O mecanismo interno poderá ficar danificado ou a estrutura deformada.

### **Não tape a unidade durante o seu funcionamento.**

Por exemplo, se colocar um pano sobre a unidade, poderá gerar um aquecimento interno excessivo.

#### **Depois da utilização**

Defina sempre o interruptor de alimentação como OFF.

### **Antes de armazenar a unidade por um período de tempo longo**

Remova a bateria.

### <span id="page-52-3"></span>**Não deixe a câmara de vídeo com as lentes viradas para o sol**

A luz direta do sol pode entrar pelas lentes, focar-se na câmara de vídeo e provocar um incêndio.

#### **Expedição**

- Remova os cartões de memória antes de transportar a unidade.
- Se expedir a unidade por camião, por navio, por via aérea ou por outro serviço de transporte, embale a unidade na sua caixa de expedição.

### **Cuidados com a unidade**

Se a estrutura da unidade estiver suja, limpe-a com um pano macio seco. Em casos extremos, utilize um pano embebido num pouco de detergente neutro, e, em seguida, seque. Não utilize solventes orgânicos, por exemplo, álcool ou diluente, pois poderão provocar descoloração ou outros danos no acabamento da unidade.

### <span id="page-52-2"></span><span id="page-52-1"></span>**Acerca da bateria "InfoLITHIUM"**

A sua câmara de vídeo só funciona com uma bateria "InfoLITHIUM", série L, de grande capacidade, NP-F970 (fornecida). Não é possível utilizar NP-F570/F770 (vendidas à parte).

As baterias "InfoLITHIUM", série L, têm a marca  $\binom{1}{1}$  InfoLITHIUM  $\binom{1}{1}$ .

### **O que é uma bateria "InfoLITHIUM"?**

Uma bateria "InfoLITHIUM" é uma bateria de iões de lítio que inclui funções para comunicação de informações relacionadas com as condições de funcionamento entre a câmara de vídeo, o transformador CA ou o carregador.

### **Para carregar a bateria**

• Certifique-se de que carrega a bateria antes de começar a utilizar a câmara de vídeo.

### **Para utilizar a bateria com eficácia**

- notionamento entre a câmara de vídeo,<br>
sformador CA ou o carregador.<br> **Exercitador CA ou o carregador.**<br> **Exercitador de diversitador de sobre o funcional de vídeo.**<br> **Exercitare a tutilizar a câmara de vídeo.**<br> **Exercitad** • O desempenho da bateria diminui quando a temperatura ambiente é igual ou inferior a 10 °C (50 °F). Neste caso, o período de tempo durante o qual pode utilizar a bateria também é menor. Assim, deverá efetuar um dos seguintes procedimentos para utilizar a bateria durante um período de tempo maior.
	- —Coloque a bateria num bolso para a aquecer e instale-a na câmara de vídeo antes de começar a capturar imagens.
- Certifique-se de que define o interruptor POWER como OFF quando não está a gravar ou a reproduzir na câmara de vídeo. Também há consumo da bateria quando a câmara de vídeo está com a gravação em espera ou a reprodução em pausa.
- Tenha baterias de reserva prontas para 2 ou 3 vezes o tempo previsto de gravação e faça testes de gravação antes de começar realmente a gravar.
- Não exponha a bateria a água. A bateria não é à prova de água.

#### <span id="page-53-0"></span>**Acerca do indicador de bateria restante**

• Verifique o nível com os seguintes indicadores apresentados no ecrã LCD.

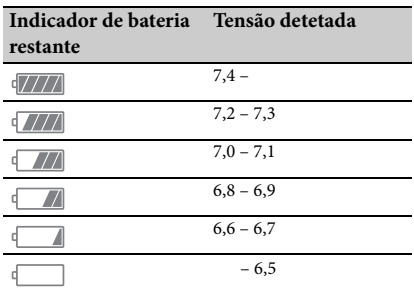

- O nível apresentado poderá não estar correto em determinadas circunstâncias.
- utilizada em temperaturas elevadas duran um longo período de tempo, se for mantiestado totalmente carregado ou nos casos que a bateria é utilizada com muita frequé Utilize a indicação de tempo de bateria res apenas como u • Quando a alimentação é cortada, apesar de o indicador de tempo restante indicar que a bateria tem energia suficiente para funcionar, volte a carregar a bateria completamente. O tempo restante da bateria será indicado corretamente. Note, contudo, que a indicação da bateria não será restaurada se esta for utilizada em temperaturas elevadas durante um longo período de tempo, se for mantida no estado totalmente carregado ou nos casos em que a bateria é utilizada com muita frequência. Utilize a indicação de tempo de bateria restante apenas como uma referência aproximada.

### <span id="page-53-1"></span>**Acerca do armazenamento da bateria**

- Se a bateria não for utilizada durante um longo período de tempo, carregue totalmente a bateria e utilize-a na câmara de vídeo uma vez por ano de modo a manter o seu funcionamento correto. Para guardar a bateria, remova-a da câmara de vídeo e coloque-a num local fresco e seco.
- Para descarregar a bateria totalmente na câmara de vídeo, deixe-a com a gravação em espera até se desligar *[\(página 18\)](#page-17-3)*.

### **Acerca da duração da bateria**

- A capacidade da bateria diminui ao longo do tempo e devido ao uso repetido. Se a redução do tempo de utilização entre os carregamentos se tornar significativa, é provável que seja necessário substituí-la por outra bateria.
- Cada duração da bateria é influenciada pelo armazenamento, pela operação e pelas condições ambientais.

#### **Acerca do carregamento da bateria**

- Utilize o carregador (fornecido) para carregar apenas as baterias designadas. Se carregar outros tipos de bateria, estas poderão ficar com fugas, aquecer, explodir ou provocar choque elétrico, causando queimaduras e ferimentos.
- Remova a bateria carregada do carregador.
- A lâmpada de carregamento do carregador fornecido pisca nos dois padrões seguintes: Intermitência rápida... Liga-se e desliga-se rapidamente em intervalos de 0,15 segundos. Intermitência lenta... Liga-se e desliga-se alternadamente durante cerca de 1,5 segundos e desliga-se totalmente durante aproximadamente 1,5 segundos. A lâmpada repete esta sequência.
- Se a lâmpada de carregamento estiver em intermitência rápida, remova a bateria que está a ser carregada e volte a montá-la corretamente. Se a lâmpada de carregamento continuar em intermitência rápida, a bateria poderá estar danificada ou não pertencer a um tipo designado. Verifique a bateria para confirmar se pertence a um tipo designado. Se assim for, remova primeiro a bateria e, em seguida, monte uma bateria nova ou outra bateria que saiba estar em bom estado de modo a verificar se o carregador está a funcionar corretamente. Se o carregador estiver a funcionar corretamente, a bateria poderá estar danificada.
- Se a lâmpada de carregamento estiver em intermitência lenta, o carregador encontra-se em modo de espera e o carregamento está suspenso. Quando a temperatura ambiente não se encontra no intervalo adequado para o carregamento, o carregador suspende o carregamento automaticamente e entra no modo de espera. Quando a temperatura ambiente regressa a uma temperatura adequada, o carregador reinicia o carregamento e a lâmpada de carregamento acende-se. A temperatura ambiente recomendada para o carregamento da bateria é de 10 °C a 30 °C (50 °F a 86 °F).

### **Utilização e cuidados**

- Não utilize nem guarde a câmara de vídeo e os seus acessórios nas localizações seguintes.
	- —Em locais extremamente quentes ou frios. Nunca os exponha a temperaturas superiores a 60 °C (140 °F), por exemplo, a luz solar direta, perto de aquecimentos ou num carro estacionado ao sol. Poderão avariar ou ficar deformados.
	- —Perto de campos magnéticos fortes ou vibração mecânica. A câmara de vídeo poderá avariar.
	- —Perto de radiação ou ondas de rádio fortes. A câmara de vídeo poderá não conseguir gravar corretamente.
	- —Perto de recetores de AM e equipamento de vídeo. Poderá ocorrer ruído.
	- —Numa praia de areia ou em ambientes empoeirados. Se entrar areia ou poeiras na câmara de vídeo, esta poderá avariar. Por vezes, não é possível reparar este tipo de avaria.
	- —Perto de janelas ou no exterior, onde o ecrã LCD, o visor eletrónico ou a lente estejam expostos a luz solar direta. Esta danifica o interior do ecrã LCD ou do visor eletrónico. —Em locais muito húmidos.
- Opere a câmara de vídeo com 7,2 V CC (bateria) ou 8,4 V CC (transformador CA).
- No funcionamento CC ou CA, utilize os acessórios recomendados nestas instruções de funcionamento.
- Não permita que a câmara de vídeo se molhe, por exemplo, com água do mar ou chuva. Se a câmara de vídeo se molhar, poderá avariar. Por vezes, não é possível reparar este tipo de avaria.
- Se entrar água ou um objeto sólido dentro da câmara, desligue a câmara de vídeo da corrente e mande-a verificar por um agente Sony antes de a utilizar de novo.
- Evite qualquer manuseamento brusco, desmontagem, modificação, choque físico ou impacto, por exemplo, não martele, não deixe cair, nem pise o produto. Tenha especial cuidado com a lente.
- Não utilize uma bateria deformada ou danificada.
- Mantenha o interruptor POWER definido como OFF quando não está a utilizar a câmara de vídeo.
- Não embrulhe a câmara de vídeo numa toalha, por exemplo, durante a sua utilização. Se o fizer, esta poderá sobreaquecer no interior.
- Ao desligar o cabo de alimentação (CA), puxe pela ficha e não pelo cabo.
- Não danifique o cabo de alimentação (CA), por exemplo, colocando um objeto pesado em cima.
- Mantenha os contactos metálicos limpos.
- Mantenha o telecomando sem fios e a pilha tipo botão fora do alcance das crianças. Se a pilha for acidentalmente engolida, contacte imediatamente um médico.
- Se houver uma fuga do líquido eletrolítico da bateria,
	- —contacte o centro de assistência técnica local autorizado da Sony.
	- —lave qualquer líquido que possa ter entrado em contacto com a pele.
	- —em caso de quaisquer contactos do líquido com os olhos, lave com água abundante e consulte um médico.

### **Se não utilizar a câmara de vídeo durante um longo período de tempo**

- Ligue a câmara de vídeo, grave e reproduza imagens uma vez por mês de modo a mantê-la em perfeito estado durante muito tempo.
- Descarregue totalmente a bateria antes de a guardar.

### <span id="page-54-0"></span>**Condensação de humidade**

Se a câmara de vídeo for transportada diretamente de um local frio para um local quente, pode ocorrer condensação de humidade no interior da câmara e provocar um mau funcionamento da mesma.

### **Se ocorrer condensação de humidade**

Desligue a câmara de vídeo e aguarde 1 hora.

### **Nota sobre a condensação de humidade**

que a câmara de vídeo e aguarde 1 hora.<br>
The a condensação de humidade<br>
midade poderá condensar-se ao levar<br>
ara de vídeo de um local frio para um<br>
quente (ou vice versa) ou ao utilizá-la num<br>
númido, tal como apresentado A humidade poderá condensar-se ao levar a câmara de vídeo de um local frio para um local quente (ou vice versa) ou ao utilizá-la num local húmido, tal como apresentado em baixo.

- Quando leva a câmara de vídeo de uma pista de ski para um espaço aquecido por um dispositivo de aquecimento.
- Quando leva a câmara de vídeo de um carro ou divisão com ar condicionado para um espaço exterior quente.
- Quando utiliza a câmara de vídeo depois de uma tempestade ou aguaceiro.
- Quando utiliza a câmara de vídeo num local quente e húmido.

### **Como evitar a condensação de humidade**

Quando transportar a câmara de vídeo de um local frio para um local quente, coloque-a num saco de plástico e sele-o bem. Remova o saco quando a temperatura no interior do saco de plástico tiver atingido a temperatura ambiente (após cerca de 1 hora).

### **Ecrã LCD**

- Não exerça pressão excessiva no ecrã LCD, porque este poderá ficar danificado.
- Se a câmara de vídeo for utilizada num local frio, poderá aparecer uma imagem residual no ecrã LCD. Isto não é uma avaria.
- Ao utilizar a câmara de vídeo, a parte traseira do ecrã LCD poderá aquecer. Isto não é uma avaria.

### **Para limpar o ecrã LCD**

A superfície do ecrã LCD é revestida. Se riscar a superfície, poderá retirar o revestimento. Tenha em atenção os seguintes pontos ao limpar e manuseá-lo.

- Se ficar gordura ou creme das mãos no ecrã, o revestimento irá sair com maior facilidade. Limpe logo que possível.
- Se limpar o ecrã com um pano, etc., poderá riscar o revestimento.
- Remova o pó ou a areia com um soprador, etc., antes de limpar.
- Em seguida, utilize um pano macio (um pano para óculos, etc.) para limpar suavemente.

### **Acerca do manuseamento da caixa**

- Se a caixa estiver suja, limpe a câmara de vídeo com um pano macio ligeiramente humedecido com água e seque-a com um pano macio e seco.
- Evite o seguinte para impedir que o acabamento seja danificado.
- Seja danificado.<br>  $-$ A utilização de químicos como diluente,<br>
benzina, álcool, tecidos impregnados de<br>
químicos, repelente, inseticida e protetor<br>  $-$ Manuseamento com as substâncias aci<br>
descritas nas mãos.<br>  $-$ Contacto d —A utilização de químicos como diluente, benzina, álcool, tecidos impregnados de químicos, repelente, inseticida e protetor solar.
	- —Manuseamento com as substâncias acima descritas nas mãos.
	- —Contacto da caixa com objetos de plástico ou vinil durante um longo período de tempo.

### **Acerca dos cuidados e do armazenamento da lente**

- Limpe a superfície da lente com um pano macio nas seguintes circunstâncias:
	- —Quando existem dedadas na superfície da lente.
	- —Em locais quentes e húmidos
	- —Quando a lente é exposta a ar com um alto teor de sal, por exemplo, à beira-mar.
- Guarde num local bem ventilado, ao abrigo de pó e sujidades.
- Para evitar o aparecimento de bolores, limpe periodicamente a lente, tal como descrito acima.

### <span id="page-55-2"></span>**Acerca do carregamento da bateria recarregável integrada**

A câmara de vídeo inclui uma bateria recarregável integrada que permite manter a data, a hora e outras definições, mesmo que defina o interruptor POWER como OFF. A bateria recarregável integrada é carregada sempre que a câmara de vídeo é ligada a uma tomada de parede através do transformador CA ou quando a bateria é montada. A bateria recarregável ficará totalmente descarregada em **3 meses** se não utilizar a câmara de vídeo durante esse período, sem o transformador CA ou a bateria montada. Não utilize a câmara de vídeo antes de carregar a bateria recarregável integrada. Contudo, o funcionamento da câmara de vídeo não será afetado, mesmo que a bateria recarregável integrada não esteja carregada, desde que não grave a data.

### <span id="page-55-0"></span>**Remover pó do interior do visor eletrónico**

### **1 Remova o ocular do visor eletrónico.**

<span id="page-55-1"></span>Faça deslizar para baixo a alavanca de desbloqueamento do visor eletrónico, mantendo-a nessa posição  $(1)$  e, em seguida, eleve o ocular do visor eletrónico, tal como indicado pela seta na ilustração (2).

<span id="page-55-3"></span>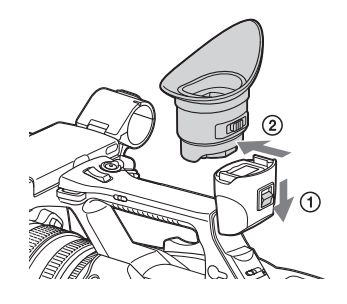

**2 Remova o pó existente no interior do ocular e do visor eletrónico com um soprador.**

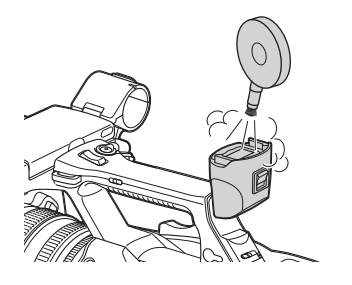

**Para evitar interferência eletromagnética de telefones portáteis, dispositivos sem fios, etc.**

A utilização de telefones portáteis, dispositivos sem fios, etc., nas proximidades desta unidade pode levar ao mau funcionamento e à interferência com sinais de áudio e vídeo.

Recomenda-se que este tipo de equipamento seja desligado nas proximidades desta unidade.

### **Acerca do ecrã LCD**

- Não deixe o ecrã LCD exposto a luz solar direta, pois poderá danificá-lo.
- Não aplique pressão ou pancadas violentas, nem deixe objetos em cima do ecrã LCD, pois poderá provocar uma avaria, por exemplo, irregularidades na imagem, etc.
- O ecrã LCD poderá aquecer durante a utilização. Isto não é uma avaria.

#### **Acerca dos pixéis bloqueados**

O ecrã LCD adequado a esta unidade é fabricado com tecnologia de alta precisão, permitindo obter uma taxa de pixéis em funcionamento de, pelo menos, 99,99%. Por conseguinte, uma pequena proporção de pixéis poderá ficar "bloqueada", ou seja, sempre desligada (preto), sempre ligada (vermelho, verde ou azul) ou intermitente. Além disso, durante um longo período de utilização, devido às características físicas do ecrã de cristais líquidos, estes pixéis "bloqueados" poderão aparecer espontaneamente. Estes problemas não representam uma avaria e não serão gravados para o suporte de gravação.

### **Nota sobre a visualização**

- As imagens no ecrã LCD e no ecrã do visor eletrónico poderão ser distorcidas pelas seguintes operações:
	- —Alteração do formato de vídeo
	- —Iniciação da reprodução a partir do ecrã em miniatura
	- —Inversão do ecrã LCD
- Quando muda a direção dos olhos no visor eletrónico, poderá ver as cores primárias: vermelho, verde e azul. Isto não se trata de um defeito da câmara de vídeo. Estas cores primárias não serão gravadas em nenhum suporte de gravação.

#### **Fragmentação**

Se não for possível gravar/reproduzir as imagens corretamente, experimente formatar o suporte de gravação.

Ao gravar/reproduzir imagens repetidamente com um determinado suporte de gravação durante um longo período de tempo, os ficheiros no suporte poderão ficar fragmentados, impedindo um armazenamento/gravação adequado. Neste caso, faça uma cópia de segurança dos clips existentes no suporte e, em seguida, formate o suporte utilizando "Format Media" *[\(página 44\)](#page-43-1)* no menu Media.

## <span id="page-57-0"></span>**Formatos e Limitações das Saídas**

### <span id="page-57-4"></span><span id="page-57-3"></span><span id="page-57-2"></span><span id="page-57-1"></span>**Formatos de vídeo e sinais de saída**

**Formatos de saída do conector HDMI OUT**

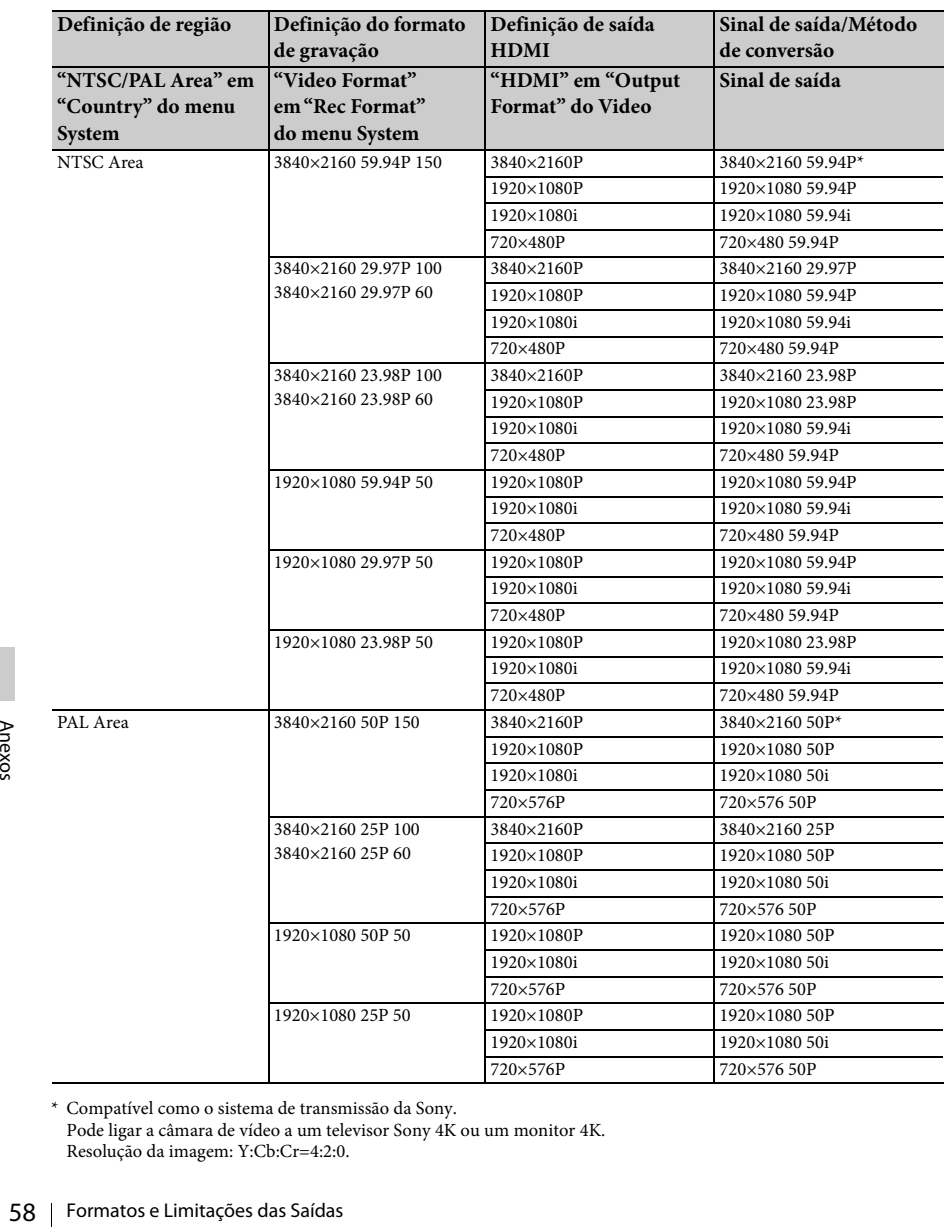

\* Compatível como o sistema de transmissão da Sony. Pode ligar a câmara de vídeo a um televisor Sony 4K ou um monitor 4K. Resolução da imagem: Y:Cb:Cr=4:2:0.

<span id="page-58-1"></span><span id="page-58-0"></span>**Formatos de saída do conector VIDEO OUT**

Não é possível emitir sinais para o conector VIDEO OUT quando "HDMI" em "Output Format" do menu Video está definido como "3840×2160P".

### **Sinal da saída de vídeo**

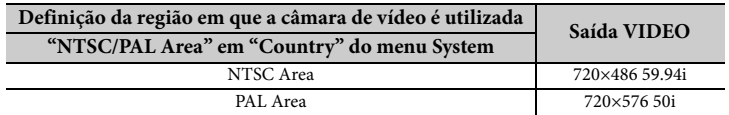

## <span id="page-59-0"></span>**Mensagens de erro/aviso**

A câmara de vídeo informa-o de situações em que é necessário cuidado, advertência ou verificação do funcionamento, através de mensagens apresentadas no ecrã LCD/ecrã do visor eletrónico, da lâmpada de gravação e de um sinal sonoro.

O sinal sonoro é emitido pelos auscultadores ligados através do conector dos auscultadores.

### <span id="page-59-4"></span><span id="page-59-1"></span>**Mensagens de erro**

A câmara de vídeo para o seu funcionamento após as seguintes mensagens.

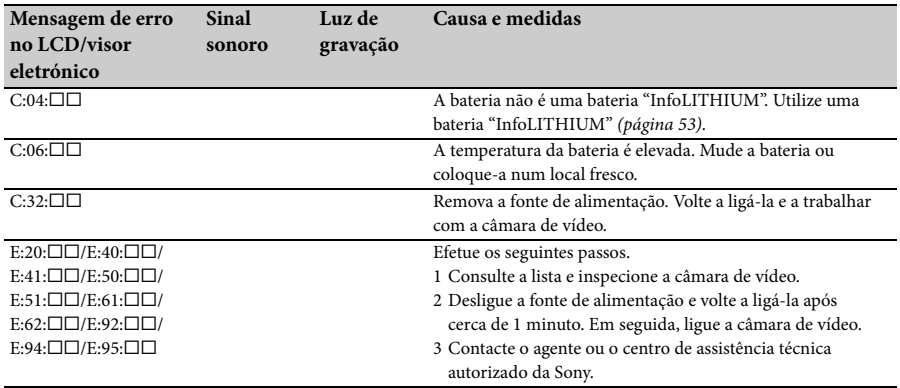

### <span id="page-59-3"></span><span id="page-59-2"></span>**Mensagens de aviso**

Quando uma das seguintes mensagens é gerada, siga a mensagem para resolver o problema.

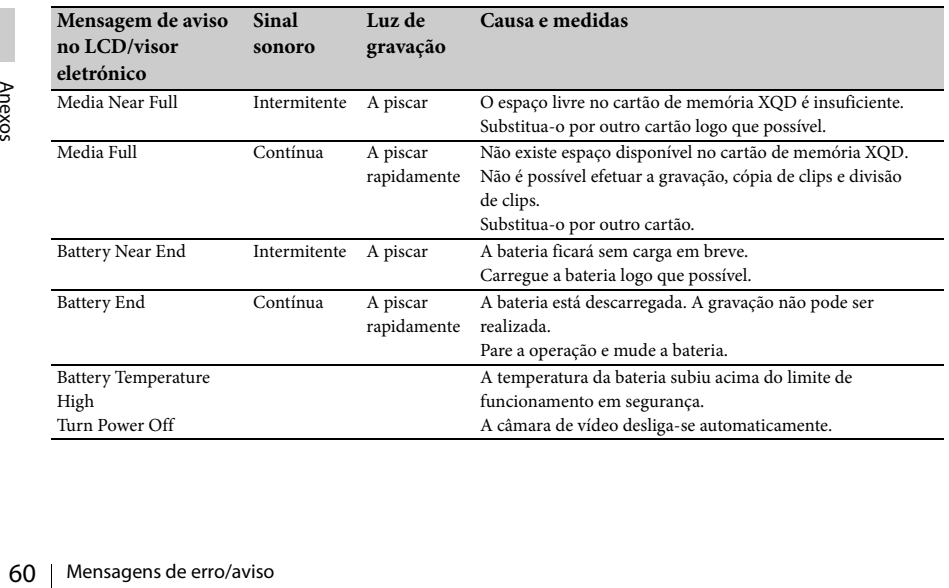

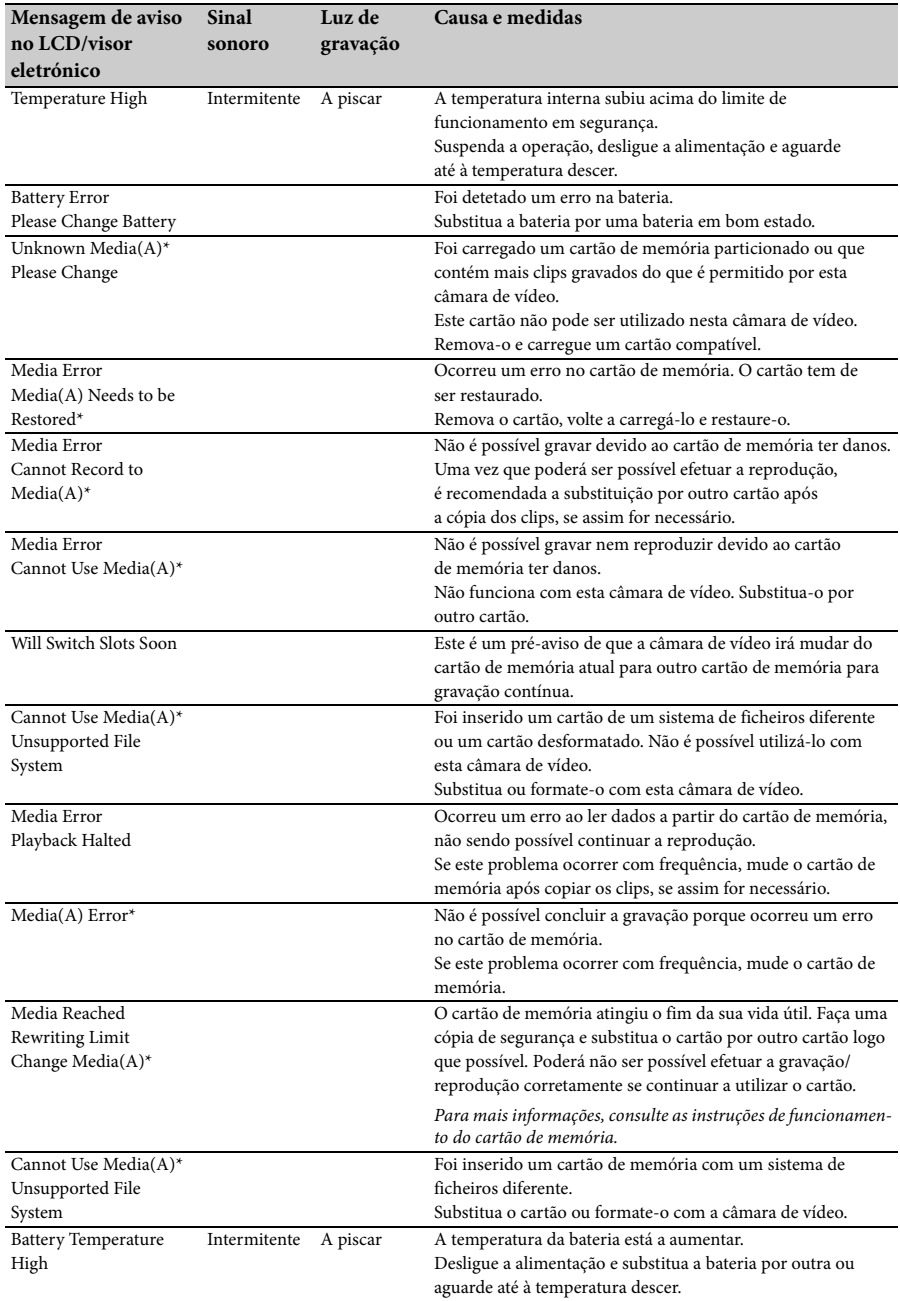

\* "Media(B)" para o cartão na ranhura B.

## <span id="page-61-0"></span>**Licenças**

### <span id="page-61-1"></span>**Acerca do acesso a software a que se aplica a GPL/LGPL**

Este produto utiliza software ao qual se aplica a GPL/LGPL. Deste modo, é informado que tem o direito de aceder, modificar e redistribuir código fonte para estes programas de software em conformidade com os termos da GPL/LGPL. O código fonte é fornecido na Internet. Utilize o URL seguinte e siga as instruções de transferência.

http://www.sony.net/Products/Linux/common/ search.html

Preferimos que não nos contacte relativamente a conteúdos de código fonte.

Para obter o conteúdo destas licenças, consulte "License1.pdf" na pasta "License" do CD-ROM fornecido.

É necessário ter o Adobe Reader instalado no computador para ver os ficheiros PDF. Se o Adobe Reader não estiver instalado no computador, pode transferi-lo acedendo ao URL seguinte.

http://get.adobe.com/reader/

### <span id="page-61-2"></span>**Licenças de software aberto**

Estado de licença<br>
Com base nos contratos de licença<br>
e os titulares dos direitos de autor<br>
este produto utiliza software abert<br>
De modo a cumprir os requisitos de<br>
direitos de autor do software, a Son<br>
a informá-lo do con Com base nos contratos de licença entre a Sony e os titulares dos direitos de autor do software, este produto utiliza software aberto. De modo a cumprir os requisitos dos titulares dos direitos de autor do software, a Sony está obrigada a informá-lo do conteúdo destas licenças. Para obter o conteúdo destas licenças, consulte "License1.pdf" na pasta "License" do CD-ROM fornecido.

## <span id="page-61-3"></span>**Características técnicas**

#### **Sistema**

**Sinal de vídeo** Qualidade de imagem 4K (3840×2160): UHDTV Qualidade de imagem HD: HDTV **Sistema de gravação de vídeo** Qualidade de imagem 4K (3840×2160): Compatível com o formato MPEG-4 AVC/ H.264 XAVC S, ver.1.0 Qualidade de imagem HD: Compatível com o formato MPEG-4 AVC/H.264 XAVC S,  $var1.0$ **Sistema de gravação de áudio** Linear PCM 2ch (48 kHz de 16 bits) **Suporte de gravação** Cartão de memória XQD **Dispositivo de imagem** Sensor CMOS de 7,82 mm (tipo 1/2,3) Total: Aprox. 18 900 000 pixéis Efetivo (filme, 16:9): Aprox. 8 300 000 pixéis **Lente** Lente G  $20 \times (6$ tica) Distância focal f=4,1 mm - 82,0 mm Em caso de conversão para uma câmara fotográfica de 35 mm 31,5 mm - 630 mm (16:9) F1,6 - F3,4 Diâmetro do filtro: 72 mm **Temperatura da cor** "Indoor" (3 200K) "Outdoor" (5 600K) "Color Temp." (2 300K - 15 000K) **Iluminação mínima** 60P (NTSC Area): 4 lx (lux) (velocidade do obturador fixa 1/30, ganho manual (27 dB), íris automática (F1,6)) 50P (PAL Area): 3 lx (lux) (velocidade do obturador fixa 1/25, ganho manual (27 dB), íris automática (F1,6)) **Conectores de entrada/saída Conector VIDEO OUT** Conector de pinos

1 Vp-p, 75 Ω (ohms) não balanceados, sincronização negativa

### **Conectores AUDIO OUT** Conectores de pinos -10 dBu (a uma impedância de carga de 47 kΩ (kilohms)), impedância de saída com menos de 2,2 kΩ (kilohms)  $(0$  dBu = 0.775 Vrms) **Conector HDMI OUT** Conector HDMI (tipo A) **Conector** i **(auscultadores)** Mini-tomada estéreo (Ø 3,5 mm) **Conectores INPUT1/INPUT2** XLR de 3 pinos, fêmea MIC: -50 dBu: 3 kΩ (kilohms) LINE:  $+4$  dBu: 10 k $\Omega$  (kilohms) (0 dBu = 0,775 Vrms) **Conector USB** Armazenamento em Massa: mini-B Anfitrião: Tipo A **Telecomando** Mini-tomada estéreo (Ø 2,5 mm) **Ecrã LCD Imagem** 8,8 cm (tipo 3,5, formato de imagem 16:9) **Número total de pontos** 1 229 000 (854 × 480 × 3 [RGB]) **Visor eletrónico Imagem** Tipo 0,45, formato de imagem 16:9 **Número total de pontos** Aprox. 1 226 880 **Geral Requisitos de energia** 7,2 V CC (bateria) 12 V 2,5 A CC (transformador CA) **Consumo médio de energia** Durante a gravação na câmara utilizando o microfone interno e o LCD com brilho normal NTSC Area: 4K: 14,5W (29,97P, 60Mbps) HD: 15,7W (59,94P, 50Mbps) PAL Area: 4K: 13,8W (25P, 60Mbps) HD: 14,9W (50P, 50Mbps) **Temperatura de funcionamento** 0 °C a 40 °C **Temperatura de armazenamento**

 $-20$  °C a  $+60$  °C

 $(2.3)$  Hz/60 Hz<br>
amento<br>
namento<br>
namento<br>
Características técnicas | 63 **Dimensões (aprox.)** Apenas a estrutura da camara de vídeo (incluindo peças salientes): 189 mm  $\times$  193 mm  $\times$  362 mm (l/a/p) Ao gravar (incluindo peças salientes): 189 mm  $\times$  193 mm  $\times$  413 mm (l/a/p) (Com acessórios (bateria (NP-F970), ocular grande) montados.) **Peso (aprox.)** Apenas estrutura da câmara de vídeo: 2 440 g (87 oz) Ao gravar: 2 770 g (98 oz) ((Com acessórios (bateria (NP-F970), ocular grande) montados.) **Transformador CA AC-NB12A Requisitos de energia** 100 V - 240 V CA, 50 Hz/60 Hz **Consumo atual:** 0,65 A - 0,35 A **Consumo de energia** 30 W **Tensão de saída** 12 V CC\* **Temperatura de funcionamento** 0 °C a 45 °C **Temperatura de armazenamento**  $-20 °C$  a  $+60 °C$ **Dimensões (aprox.)**  $49,5$  mm  $\times$  28 mm  $\times$  99,5 mm (l/a/p), excluindo peças salientes **Peso (aprox.)** 200 g (7,1 oz) excluindo o cabo de alimentação (CA) \* Consulte a etiqueta incluída no transformador CA para obter outras especificações. **Carregador AC-VL1 Requisitos de energia** 100 V - 240 V CA, 50 Hz/60 Hz **Consumo atual:** 0,35 A - 0,18 A **Consumo de energia** 22 W **Tensão de saída** 8,4 V CC\* **Temperatura de funcionamento** 0 °C a 40 °C **Temperatura de armazenamento** -20 °C a +60 °C

### **Dimensões (aprox.)**

136 mm  $\times$  51 mm  $\times$  90 mm  $(53/8 \text{ pol.} \times 21/8 \text{ pol.} \times 35/8 \text{ pol.})$  (l/a/p) excluindo peças salientes

### **Peso (aprox.)**

270 g (9,6 oz) excluindo o cabo de alimentação (CA)

\* Consulte a etiqueta incluída no carregador para obter outras especificações.

### **Bateria recarregável NP-F970**

### **Tensão de saída máxima**

8,4 V CC

**Tensão de saída** 7,2 V CC

**Tensão de carregamento máxima** 8,4 V CC

**Corrente de carregamento máxima**

### 3,0 A

**Capacidade**

Normal: 47,5 Wh (6 600 mAh) Mínima: 45 Wh (6 300 mAh)

### **Tipo**

Li-ion

O design e as especificações estão sujeitos a alterações sem aviso prévio.

• Fabricado sob licença da Dolby Laboratories.

### <span id="page-63-0"></span>**Configuração do pacote**

Cabo USB (1)<br>
Cabo USB (1)<br>
Proteção da lente (1)<br>
Cular grande (1)<br>
CD-ROM "License" (1)<br>
Guia de Operação (2)<br>
Acerca das marcas come<br>
• "Handycam" e HANT<br>
registadas da Sony Corporation.<br>
• XAVC S" e **XAVC** S"<br>
da Sony Carregador (1) (AC-VL1) Bateria recarregável NP-F970 (1) Transformador CA (1) (AC-NB12A) Cabo de alimentação (CA) (2) Cabo de ligação A/V (1) Cabo HDMI (1) Cabo USB (1) Proteção da lente (1) Ocular grande (1) CD-ROM "License" (1) Guia de Operação (2)

### **Acerca das marcas comerciais**

- "Handycam" e **HANTIEYCATI** são marcas registadas da Sony Corporation.
- "XAVC S" e XAVC S são marcas comerciais da Sony Corporation.
- $\cdot$  XQD e  $\sum$ **Q** $\sum$  são marcas comerciais da Sony Corporation.
- "InfoLITHIUM" é uma marca comercial da Sony Corporation.
- Microsoft, Windows, Windows Vista e Windows Media são marcas comerciais ou marcas registadas da Microsoft Corporation dos E.U.A., nos Estados Unidos e/ou noutros países.
- Mac e Mac OS são marcas registadas da Apple Inc. nos Estados Unidos e/ou noutros países.
- HDMI, o logótipo HDMI e High-Definition Multimedia Interface são marcas registadas da HDMI Licensing, LLC nos EUA e noutros países.
- Intel, Intel Core e Pentium são marcas comerciais ou marcas registadas da Intel Corporation ou das suas subsidiárias nos Estados Unidos ou noutros países.
- Adobe, o logótipo Adobe e Adobe Acrobat são marcas registadas ou marcas comerciais da Adobe Systems Incorporated nos Estados Unidos e noutros países.

Todos os outros nomes de produtos aqui mencionados poderão ser marcas comerciais ou marcas registadas das respetivas empresas. Além disso, ™ e "®" não são sistematicamente mencionadas neste manual.

## <span id="page-64-0"></span>**Índice remissivo**

## **A**

Alavanca da tampa da lente [22](#page-21-4) Alavanca de desbloqueamento do visor eletrónico [56](#page-55-1) Alça a tiracolo [14](#page-13-2) All Reset [46](#page-45-4) Anel de focagem [27](#page-26-6) Anel de íris [29](#page-28-7) Anel de zoom [27](#page-26-2) Assignable Button [45](#page-44-4) Audio Input [42](#page-41-5) Audio Output [42](#page-41-1) Auto Exposure [40](#page-39-4)

## **B**

Bateria "InfoLITHIUM" [53](#page-52-2) Bateria recarregável integrada [56](#page-55-2) Botão de gravação [26](#page-25-6) Botão GAIN [29](#page-28-8) Botão IRIS [29](#page-28-7) Botão MENU [39](#page-38-3) Botão OPTION [36](#page-35-6) Botão PUSH (desbloqueamento da proteção da lente) [22](#page-21-5) Botão PUSH AUTO [27](#page-26-0) Botão que pode ser atribuído [34](#page-33-6) Botão SHUTTER SPEED [30](#page-29-2) Botão Um toque [31](#page-30-4) Botão WHT BAL [31](#page-30-5)

### **C**

Cabo de alimentação (CA) [20](#page-19-5) Cabo USB [48](#page-47-3) Cartões de memória XQD [23](#page-22-6) Clip [28,](#page-27-0) [36](#page-35-7) Clock Set [46](#page-45-1) Color Bars [40](#page-39-6) Condensação de humidade [55](#page-54-0) Conector dos auscultadores [14](#page-13-3) Conector HDMI OUT [47,](#page-46-3) [58](#page-57-3) Conector VIDEO OUT [47,](#page-46-2) [59](#page-58-1) Controlador de ajuste da lente do visor eletrónico [23](#page-22-7) Controlador de Power zoom [26](#page-25-7) Controlador de zoom na pega [26](#page-25-8) Country [46](#page-45-5)

## **D**

Delete Clip [46](#page-45-6) Detail [41](#page-40-2) Display Clip Properties [37](#page-36-1)

## **E**

Ecrã em miniatura [35](#page-34-3) Ecrã LCD [18,](#page-17-2) [23](#page-22-8) Edição não linear [50](#page-49-1) Equilíbrio de brancos [31](#page-30-5) Exterior [31](#page-30-6)

### **F**

Filtro ND [30](#page-29-3) Flicker Reduce [40](#page-39-7) Focagem expandida [27](#page-26-7) Foco [27](#page-26-6) Format Media [44](#page-43-1) Formatar [24](#page-23-4) Formato de vídeo [58](#page-57-2) Fuso horário [22](#page-21-6)

## **G**

Gain [40](#page-39-3) Gamma [41](#page-40-1) Gancho para alça a tiracolo [14](#page-13-4) Ganho [29](#page-28-8) Grande angular [26](#page-25-9)

### **H**

Handle Zoom [40](#page-39-2) Hora e data [22](#page-21-7) Hours Meter [46](#page-45-7)

### **I**

Interior [31](#page-30-7) Interruptor AUTO/MANUAL [29](#page-28-7) Interruptor [da memória de equilíbrio](#page-30-4)  de brancos 31 Interruptor de ganho [29](#page-28-8) Interruptor de zoom na pega [26](#page-25-8) Interruptor FOCUS [27](#page-26-6)

### **L**

Language [45](#page-44-5) LCD Setting [43](#page-42-7) Lente [56](#page-55-3)

### **M**

Menu Paint 41<br>
Menu System<br>
Menu Video 4<br>
MIC+48V 33<br>
Monitor extern<br>
MRW-E80 48<br> **O**<br>
Offset White 4<br>
Output Display<br>
Output Format<br>
Cutput Format<br>
Support Format Marker [44](#page-43-2) Matrix [42](#page-41-6) Media Full [25](#page-24-2) Media Near Full [25](#page-24-3) Mensagens de aviso [60](#page-59-3) Mensagens de erro [60](#page-59-4) Menu Audio [42](#page-41-7) Menu Camera [40](#page-39-8) Menu das miniaturas [36](#page-35-8) Menu de configuração [39,](#page-38-5) [40](#page-39-9) Menu LCD/VF [43](#page-42-8) Menu Media [44](#page-43-4) Menu Paint [41](#page-40-3) Menu System [45](#page-44-6) Menu Video [43](#page-42-9) MIC+48V [33](#page-32-0) Monitor externo [47](#page-46-4) MRW-E80 [48](#page-47-4)

### **O**

Offset White [41](#page-40-4) Output Display [43](#page-42-5) Output Format [43](#page-42-10)

### **P**

Peaking [43](#page-42-4) Posicionamento [28](#page-27-1) Premir focagem automática [27](#page-26-8) Proteção da lente com tampa da lente [22](#page-21-5)

### **R**

Rec Format [45](#page-44-3) Rec Lamp [45](#page-44-7) Relógio [22](#page-21-8)

### **S**

Seletor SEL/SET [39](#page-38-4) Sinal de saída [58](#page-57-4) Skin Detail [41](#page-40-5) SteadyShot [40](#page-39-5)

### **T**

Telefotografia [26](#page-25-10) Tempo de carregamento [21](#page-20-1) Tomada de parede [21](#page-20-2) Transformador CA [21](#page-20-3)

### **U**

UTC [22](#page-21-9) Utilizar a câmara de vídeo no estrangeiro [53](#page-52-3)

### **V**

Velocidade do obturador [30](#page-29-2) Versão [46](#page-45-8) VF Setting [43](#page-42-11) Visor eletrónico [18,](#page-17-4) [23](#page-22-5)

### **W**

White [41](#page-40-6)

### **Z**

Zebra [44](#page-43-3) Zoom [26](#page-25-11) Zoom na pega [26](#page-25-8)

### **Á**

Áudio [28](#page-27-2)

É possível encontrar informações adicionais sobre este produto e respostas às perguntas mais frequentes no nosso Web site de Suporte a Clientes.

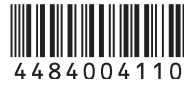